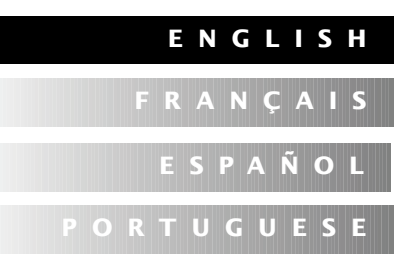

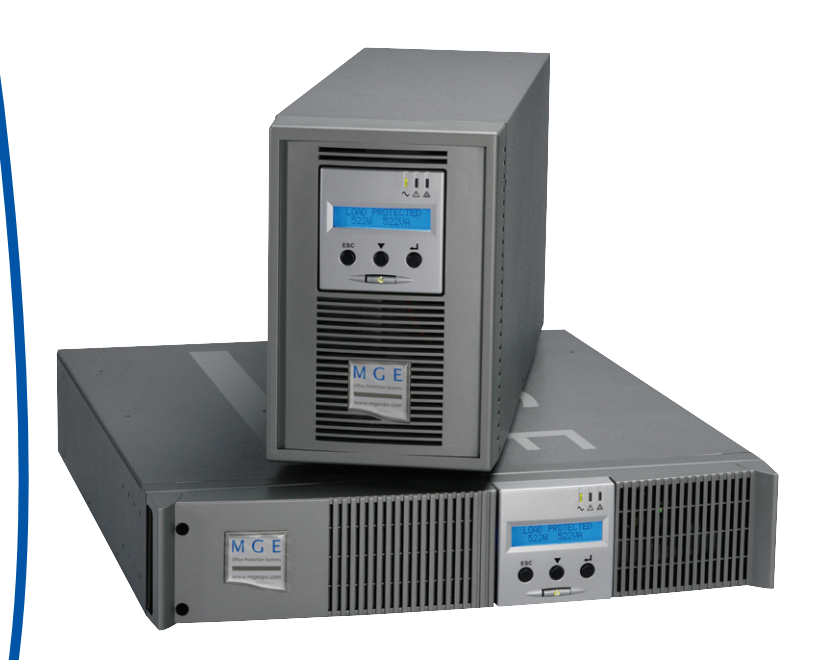

# **Pulsar**

700 – 1000 – 1500 1000 RT2U – 1500 RT2U EXB 1000/1500 EXB 1000/1500 RT2U

*Installation and User Manual Manuel d'installation et d'utilisation Manual de instalación y de usuario Manual de instalação e do usuário*

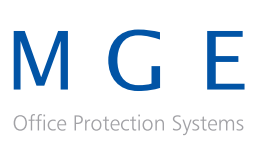

Download from Www.Somanuals.com. All Manuals Search And Download.

# **Pulsar**

*Installation and User Manual*

### **Revision History**

*Pulsar Installation and User Manual, 86-86700-00*  Revision: A01 ECN#: 005282 5/2007

Copyright © 2007 MGE Office Protection Systems All rights reserved. Printed in U.S.A.

MGE Office Protection Systems 13 Whatney, Suite #101 Irvine, CA 92618 (949) 268-2800

For Technical Support, Customer Care Center, or Customer FAQ, please visit our website: www.mgeops.com or call (800) 279-7776 M G E Office Protection Systems

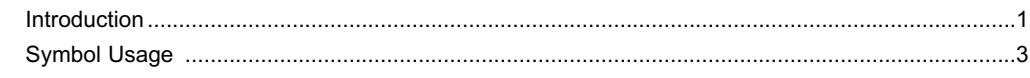

## 1. Presentation

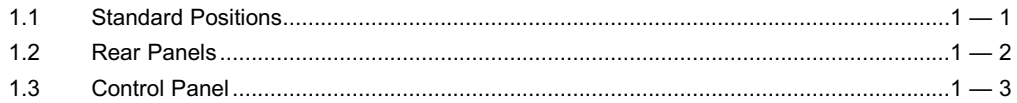

## 2. Installation

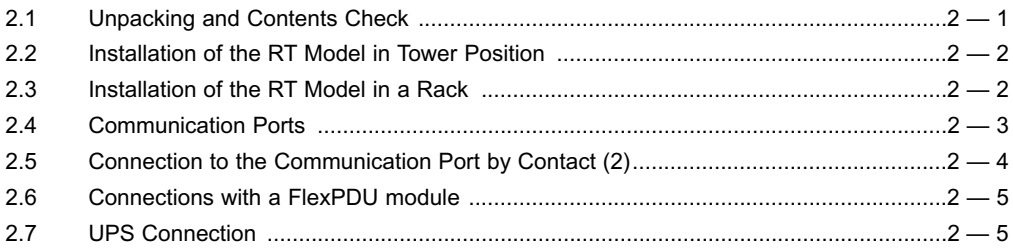

## 3. Operation

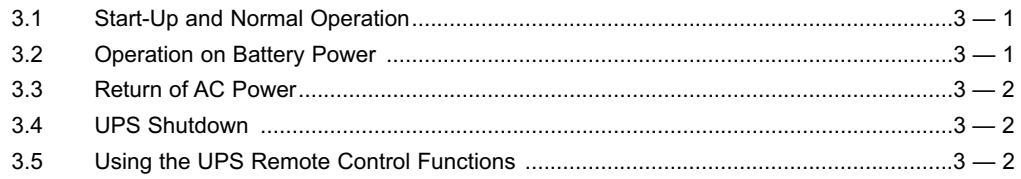

## 4. Access to Measurements and Personalization Data

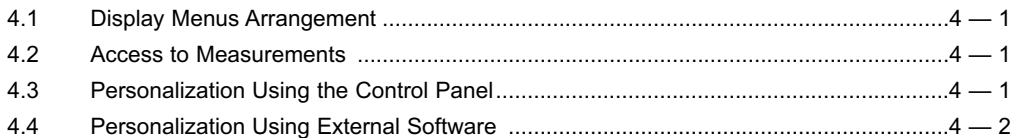

## 5. Maintenance

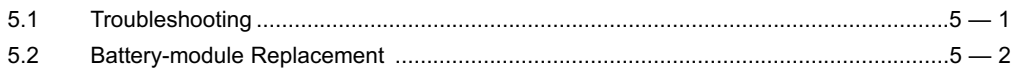

## **Appendices**

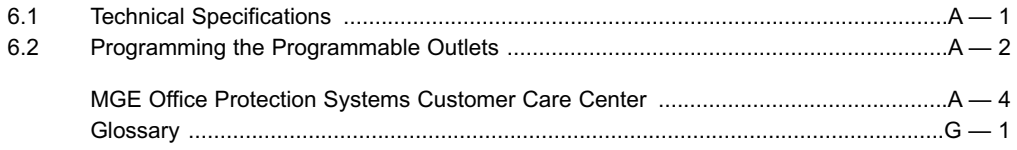

Thank you for selecting an MGE Office Protection Systems product to protect your electrical equipment. **Pulsar** has been designed with the utmost care.

We recommend that you take the time to read this manual to take full advantage of the many features of your UPS (**U**ninterruptible **P**ower **S**ystem).

Before installing **Pulsar**, please read the booklet on the required safety instructions. Then follow the indications in this manual.

To discover the entire range of MGE Office Protection Systems products and the options available for the **Pulsar** range, we invite you to visit our web site at www.mgeops.com or contact your MGE Office Protection Systems representative.

#### **Environmental protection**

MGE Office Protection Systems has implemented an environmental-protection policy. Products are developed according to an eco-design approach.

#### **Substances**

This product does not contain CFCs, HCFCs, or asbestos.

#### **Packing**

To improve waste treatment and facilitate recycling, separate the various packing components.

- ◗ The cardboard we use comprises over 50% of recycled cardboard.
- ◗ Sacks and bags are made of polyethylene.
- ▶ Packing materials are recyclable and bear the appropriate identification symbol.  $\mathcal{L}^0$ :

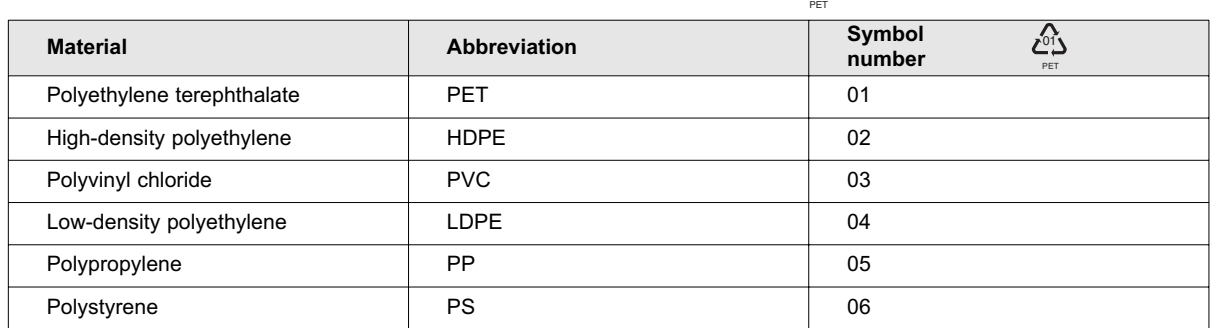

Follow all local regulations for the disposal of packing materials.

#### **End of life**

MGE Office Protection Systems will process products at the end of their service life in compliance with local regulations. MGE Office Protection Systems works with companies in charge of collecting and eliminating our products at the end of their service life.

#### ◗ **Product**

The product is made up of recyclable materials.

Dismantling and destruction must take place in compliance with all local regulations concerning waste.

At the end of its service life, the product must be transported to a processing center for electrical and electronic waste.

#### ◗ **Battery**

The product contains lead-acid batteries that must be processed according to applicable local regulations concerning batteries.

The battery may be removed and disposed of in compliance with correct local disposal regulations.

The "Material Safety Data Sheets" (MSDS) for the batteries are available on our web site\*.

(\*) For more information or to contact the Product Environmental manager, please visit our website: www.mgeops.com.

#### **Federal Communication Commission (FCC) statement**

**NOTE:** This equipment has been tested and found to comply with the limits for a Class A digital device, pursuant to Part 15 of the FCC Rules. These limits are designed to provide reasonable protection against harmful interference when the equipment is operated in a commercial environment. This equipment generates, uses, and can radiate radio frequency energy and, if not installed and used in accordance with the instruction manual, may cause harmful interference to radio communications. Operation of this equipment in a residential area is likely to cause harmful interference in which case the user will be required to correct the interference at his own expense

## **Symbol Usage**

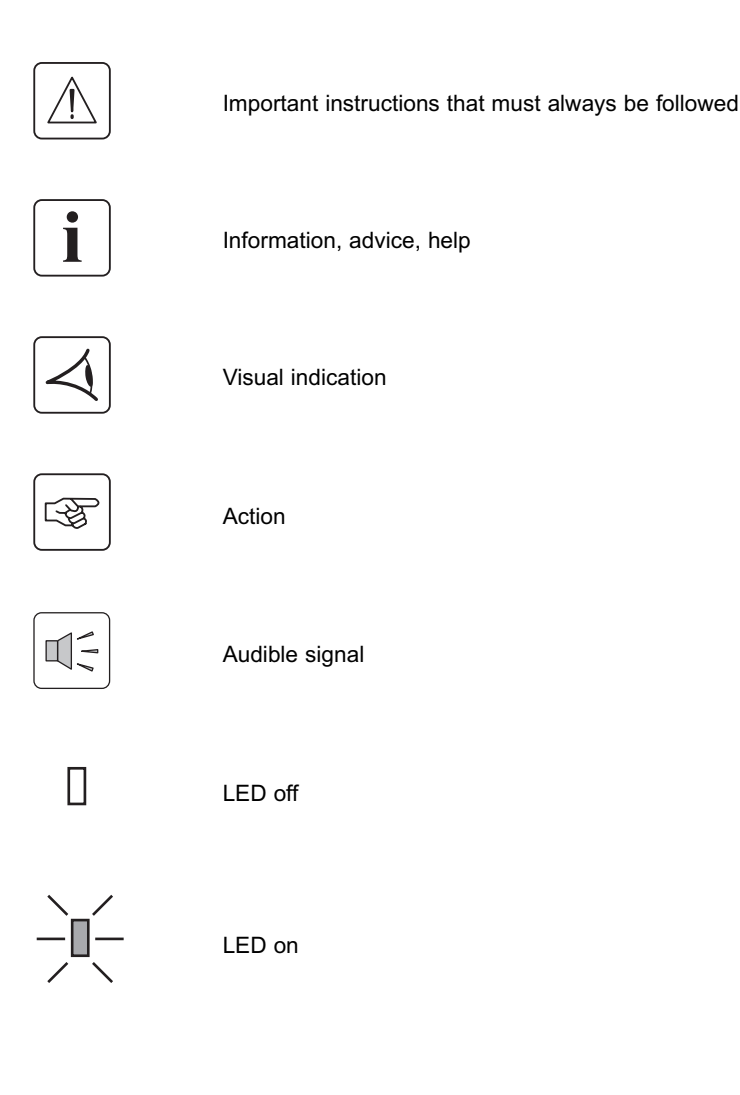

# **Presentation**

## **1.1 Standard Positions**

## **Tower Position**

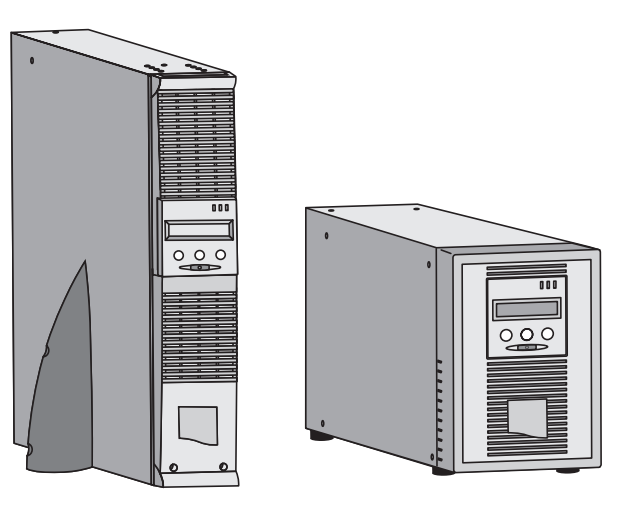

**Rack Position** 

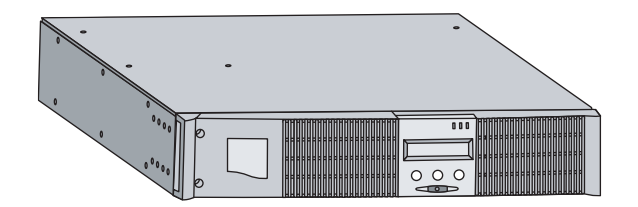

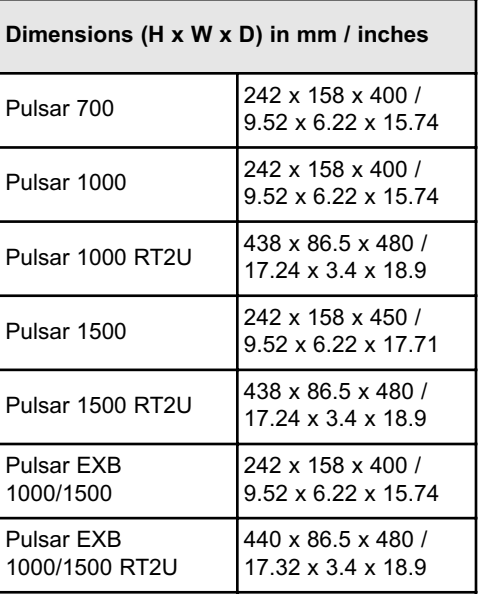

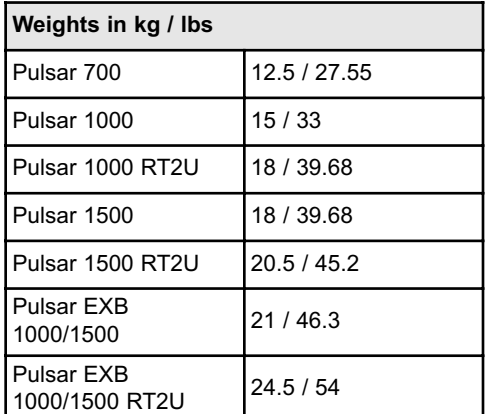

## **1.2 Rear Panels**

**Pulsar 700 / 1000 / 1500**

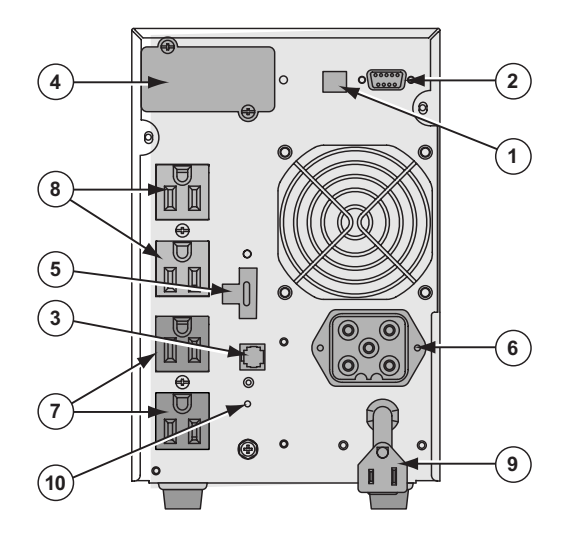

## **Pulsar 1000 RT2U / 1500 RT2U**

**(1)** USB communication port

- **(2)** RS232 and dry contacts communication port
- **(3)** Connector for automatic recognition of a battery EXB module (except on Pulsar 700)
- **(4)** Slot for optional communication card
- **(5)** Connector for remote ON/OFF and RPO (Remote Power Off) control
- **(6)** Connector for battery EXB module, except on Pulsar 700
- **(7)** Group of programmable outlets for connection of equipment
- **(8)** Group of outlets for connection of equipment
- **(9)** Input power plug for connection to AC-power source
- **(10)** LED (SWF) indicating distribution system phase/neutral reversal

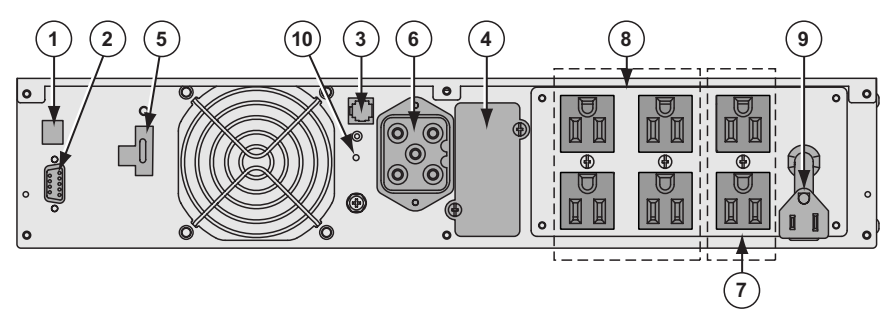

**Pulsar EXB 1000/1500 (optional battery module)**

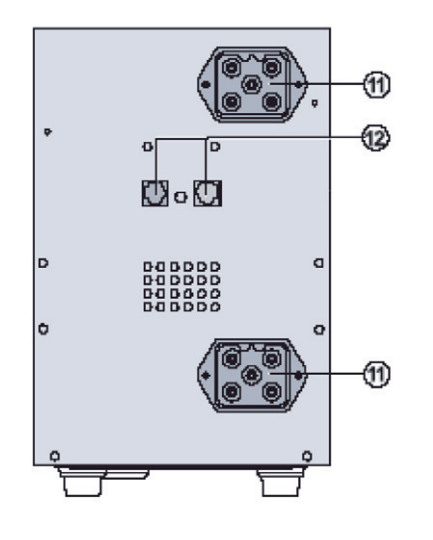

- **(11)** Connectors for battery modules (to the UPS or to the other battery modules)
- **(12)** Connectors for automatic recognition of battery modules

## **Pulsar EXB 1000/1500 RT2U (optional battery module)**

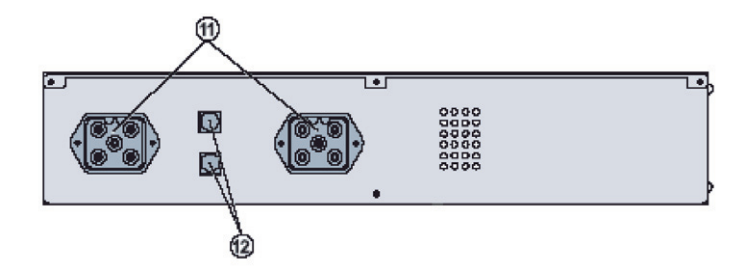

## **1.3 Control Panel**

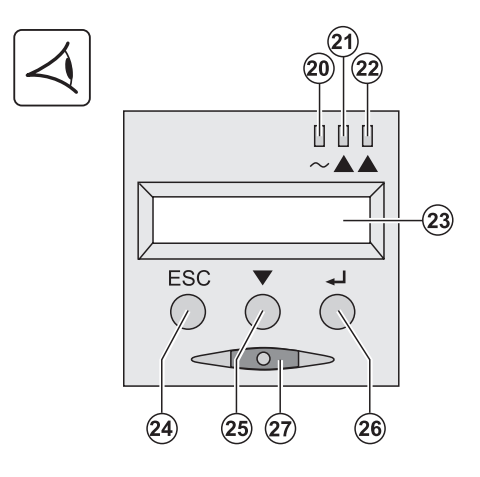

- **(20)** Load protected LED
- **(21)** Downgraded operation LED
- **(22)** Load not protected LED
- **(23)** Alphanumeric display
- **(24)** Escape (cancel) button
- **(25)** Scroll button
- **(26)** Enter (confirm) button
- **(27)** ON/OFF button for UPS and outlets

(This page left blank intentionally)

## **2.1 Unpacking and Contents Check**

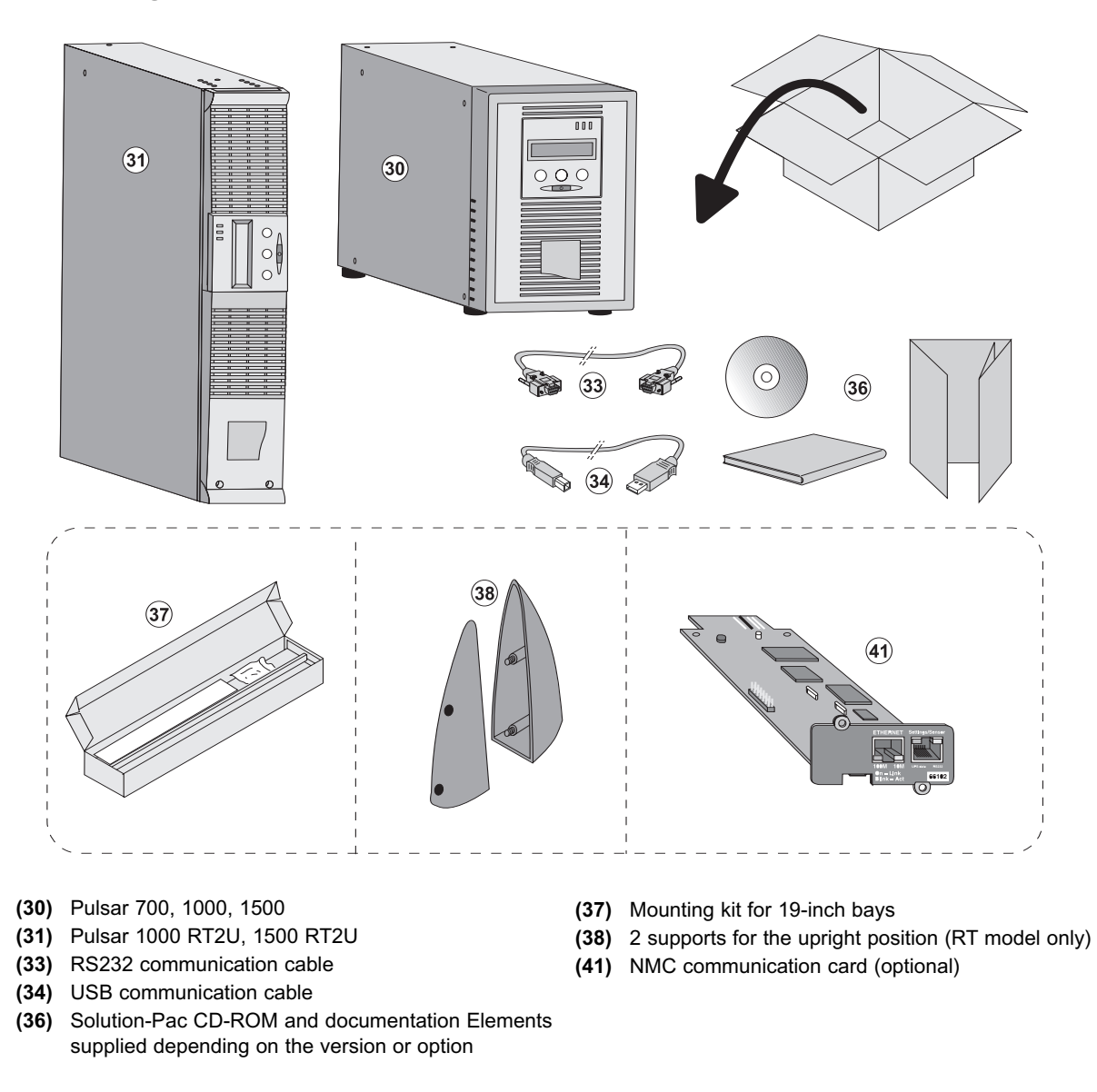

Packing materials must be disposed of in compliance with all local regulations concerning waste. Recycling symbols are<br>
printed on the packing materials to facilitate sorting.

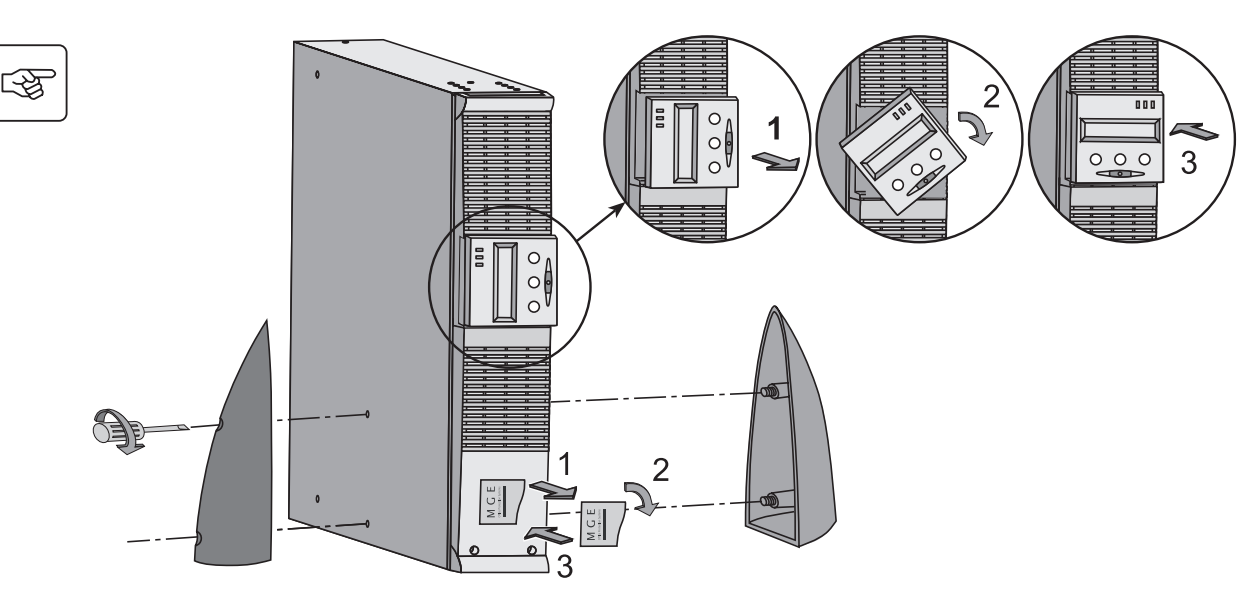

## **2.2 Installation of the RT Model in Tower Position**

## **2.3 Installation of the RT Model in a Rack**

It is advised to install the battery EXB module(s) at the lowest position in the rack, then install the UPS above.

Follow steps 1 to 4 for module mounting on the rails.

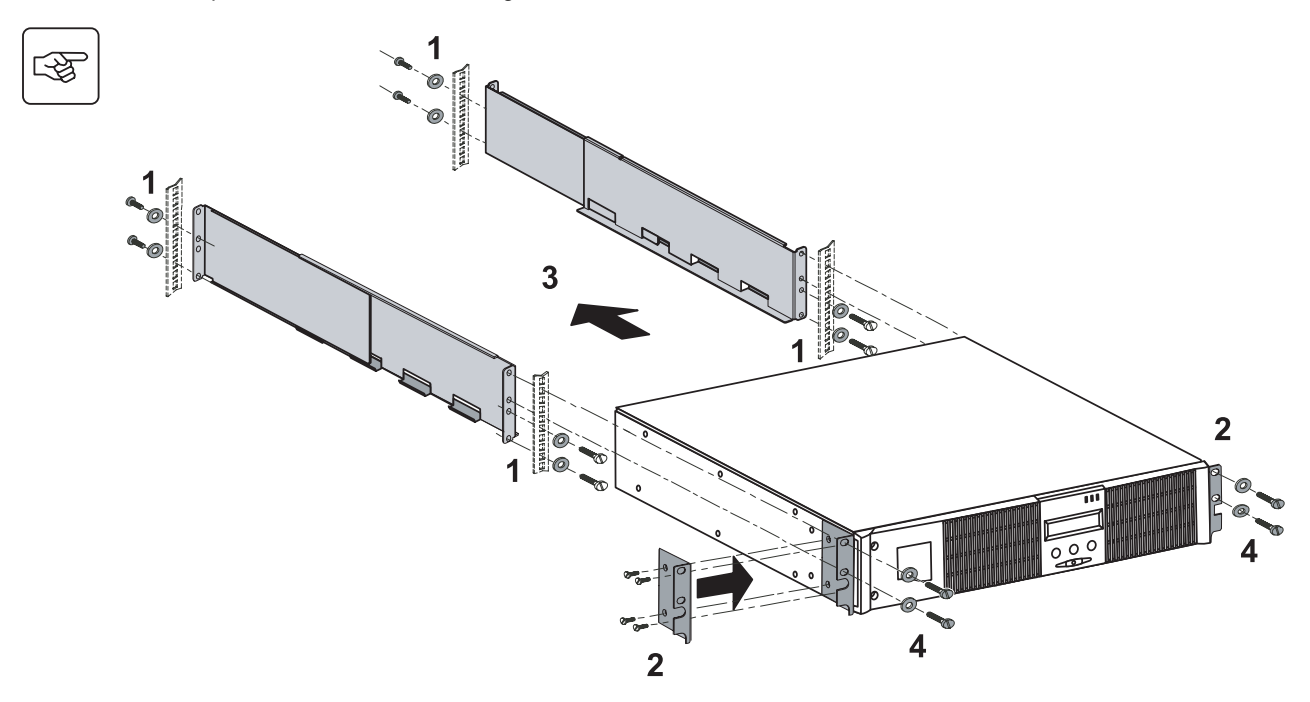

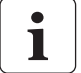

The rails and necessary hardware (37) are supplied by MGE Office Protection Systems.

Ţ

## **2.4 Communication Ports**

#### **Connection of RS232 or USB communication port (optional)**

The RS232 and USB communication ports cannot operate simultaneously.

#### **Tower model**

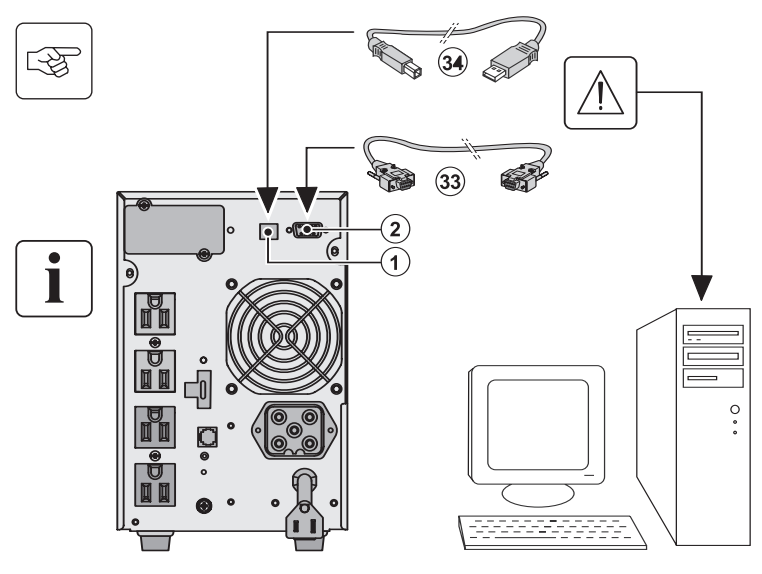

- 1. Connect the RS232 **(33)** or USB (34) communication cable to the serial or USB port on the computer equipment.
- 2. Connect the other end of the communication cable **(33)** or **(34)** to the USB **(1)** or RS232 **(2)** communication port on the UPS.

The UPS can now communicate with MGE Office Protection Systems power management software.

**RT model**

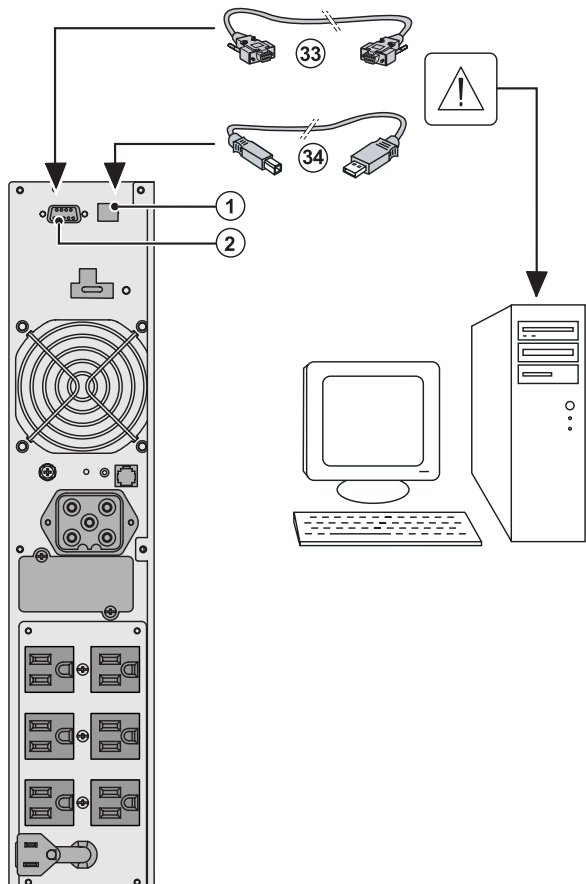

# **Installation of optional communication cards (optional) The Section Section**<br>Tower model **RT** model

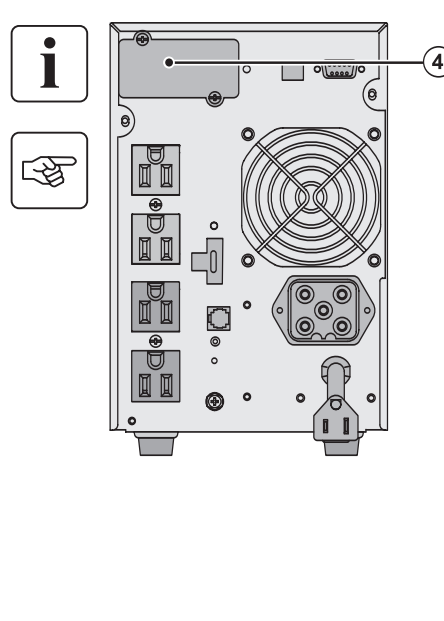

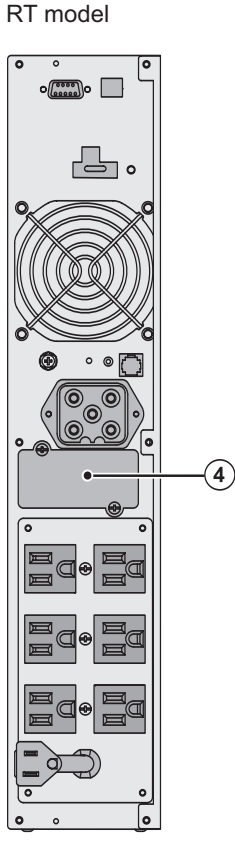

It is not necessary to shutdown the UPS before installing a communication card.

**(4)**: Slot, with restricted access, for the communicationscard.

- 1. Remove the UPS cover **(4)** secured by screws.
- 2. Insert the communication card in the slot.
- 3. Put the UPS cover back in place using the screws.

## **2.5 Connection to the Communication Port by Contact**

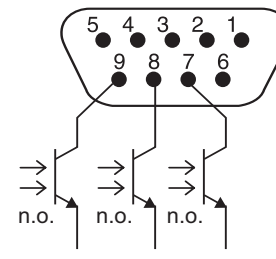

◗ Pin 2, 3, 5 and 6: not used,

- ◗ Pin 1: operation on automatic by-pass,
- ◗ Pin 4: user common,
- ◗ Pin 7: low battery,
- ◗ Pin 8: load protected,
- ◗ Pin 9: operation on battery.
- n.o.: contact normally open.

When the status is active, the contact between the common (Pin 4) and the relevant information pin is closed.

#### **Contact characteristics (optocoupler)**

- ◗ Voltage: 48Vdc max
- ◗ Current: 25mA max per contact
- ◗ Power: 1.2W

## **2.6 Connections with a FlexPDU (Power Distribution Unit) module (optional)**

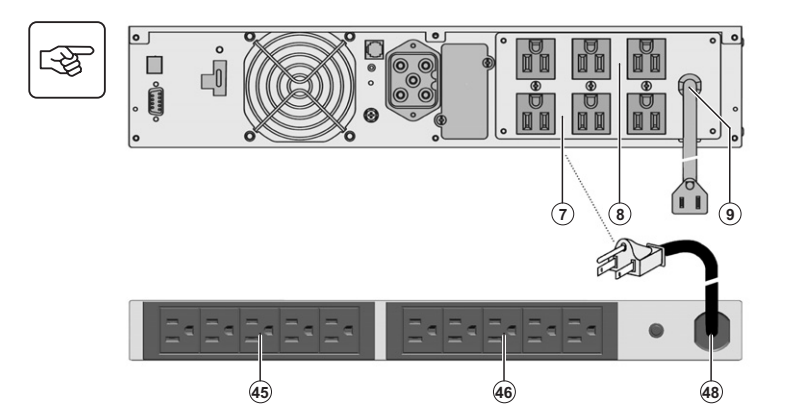

- 1. Connect the UPS socket (9) to the AC-power source using the power cable from the equipments to be protected.
- 2. Connect the input socket on the FlexPDU module (48) to the UPS outlet (7) or (8). The cable and the connectors are marked in red.
- 3. Connect the equipment to the outlets (45) and (46) on the FlexPDU module. These outlets differ, depending on the version of the FlexPDU module.
- 4. Fit the connection securing system that prevents the plugs from being pulled out accidentally.

## **2.7 UPS Connection**

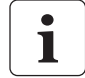

Check that the indications on the name plate located on the back of the UPS correspond to the AC-power source and the true electrical consumption of the total load.

# Tower model

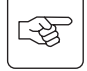

i

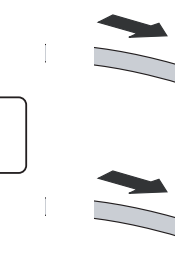

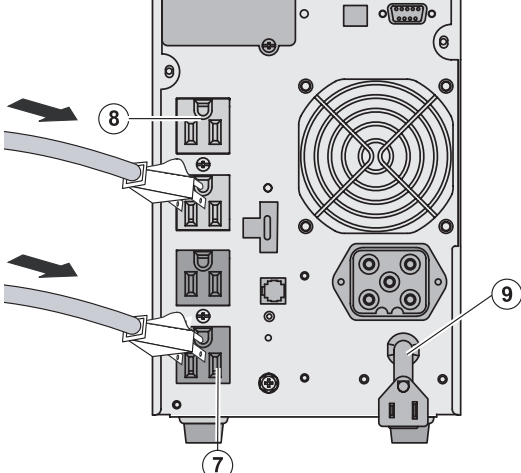

- 1. Connect the UPS socket **(9)** to the AC power source using the power cable from the equipments to be protected.
- 2. Connect the loads to the UPS.

It is preferable to connect the priority loads to the outlets marked **(8)** and the non-priority loads to the outlets marked (7) that can be programmed in pairs (1 and 2). To program the outlets, the MGE Office Protection Systems communications software is required.

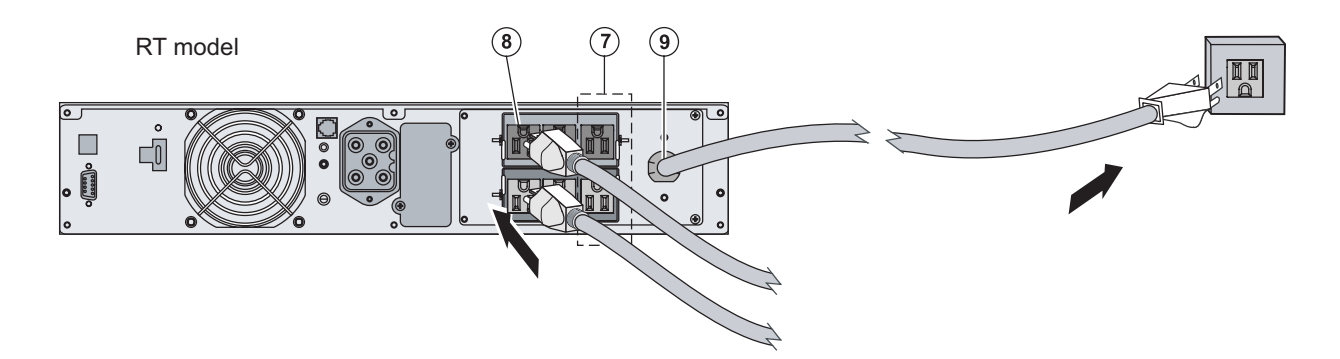

**Note.** The UPS charges the battery as soon as it is connected to the AC-power source, even if button **(27)** is not pressed. Once the UPS is connected to the AC-power source, eight hours of charging are required before the battery can supply the rated backup time. (This page left blank intentionally)

## **3.1 Start-Up and Normal Operation**

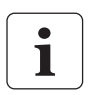

For the initial start, AC power must be present to detect any wiring errors. Subsequently, the UPS can start even if AC power is not present.

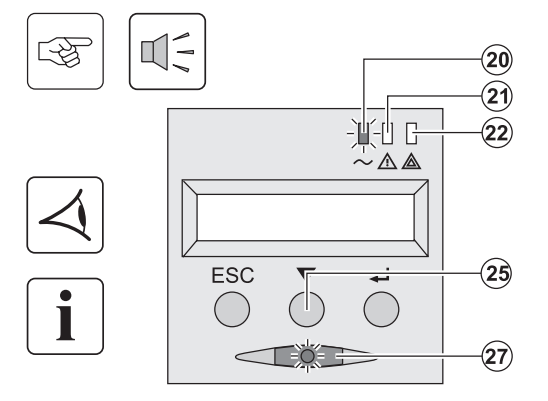

Press button **(27)** for approximately 1 second.

**The connected devices are protected by the UPS.** 

- ◗ LED **(20)** is ON. If LED **(22)** is ON, a fault has occurred (see the "Troubleshooting" section).
- ◗ During normal operation, the scroll button **(25)** may be used to read UPS measurements (AC input voltage, operating mode, battery capacity and UPS serial number)

#### **UPS personalization**

If UPS personalization is desired, it is advised to enter the personalization mode at this time. This mode may be entered using the buttons on the control panel or the Personal Solution-Pac software (Windows) included on the Solution-Pac CD-ROM provided by MGE Office Protection Systems.

## **3.2 Operation on Battery Power**

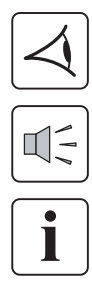

#### **Transfer to battery power Transfer to battery power**

 $({\bf 20})$ 

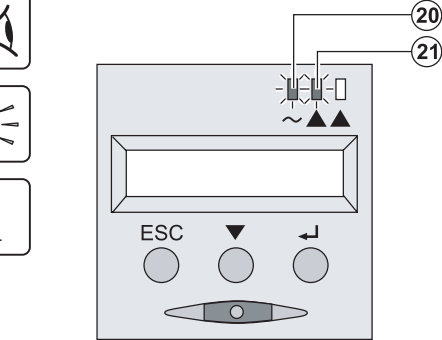

#### **Low-battery warning**

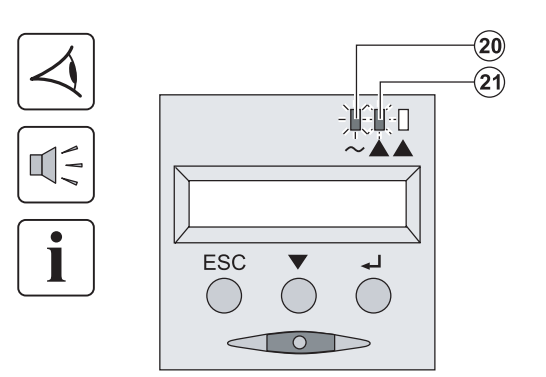

- ◗ The connected devices continue to be supplied by the UPS when AC power is no longer available. The necessary energy is provided by the battery.
- ◗ LEDs **(20)** and **(21)** go ON.
- ◗ The audio alarm beeps every ten seconds.

**The connected devices are supplied by the battery. The display indicates the remaining backup time.**

- ◗ LEDs **(20)** and **(21)** go ON.
- ◗ The audio alarm beeps every three seconds.

The remaining battery power is low. Shut down all applications on the connected equipment because automatic UPS shutdown is imminent.

#### **End of battery backup time**

- ◗ All the LEDs go OFF.
- ◗ The audio alarms stops.

**The UPS is completely shut down.** 

## **3.3 Return of AC Power**

Following an outage, the UPS restarts automatically when AC power returns (unless the restart function was disabled via UPS personalization) and the load is again supplied.

## **3.4 UPS Shutdown**

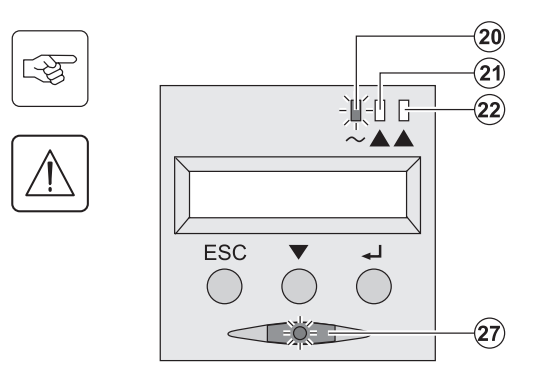

Press button **(27)** for approximately 1 second.

**The devices connected to the UPS are no longer supplied.**

## **3.5 Using the UPS Remote Control Functions**

Pulsar has the choice of two remote control options.

- ◗ RPO: Remote Power Off allows a remote contact to be used to disconnect all the equipment connected to the UPS from the power supply. Restarting the UPS requires manual intervention.
- ◗ ROO: Remote ON/OFF allows remote action of button **(27)**. These functions are obtained by opening a contact connected between the appropriate pins of connector **(5)** on the rear panel of the UPS (see diagram on following page).

#### RT model and the Tower model and the Tower model

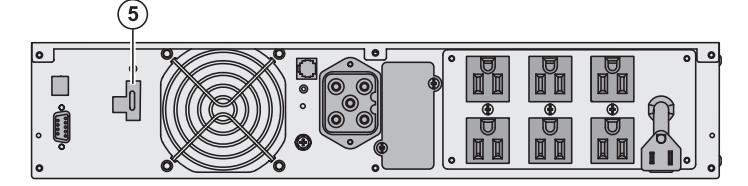

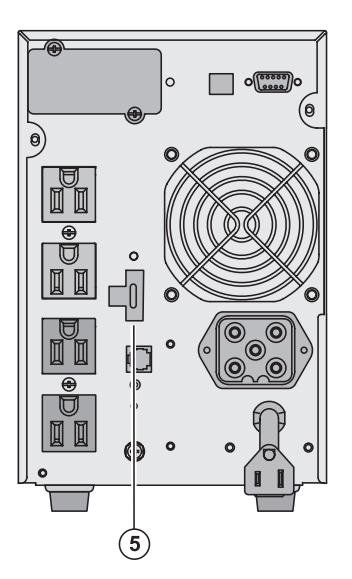

#### **Remote control connection and test**

- 1. Check the UPS is shut down and the electrical supply network disconnected.
- 2. Remove connector **(5)** by unfitting the screws.
- 3. Connect a normally closed volt-free contact (60 Vdc / 30 Vac max, 20 mA max, 0.75mm 2 cable cross section) between the two pins of connector **(5)**, see diagram.

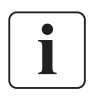

图

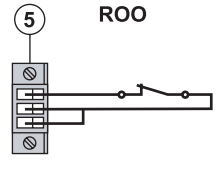

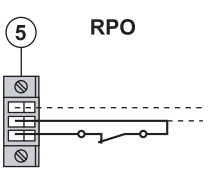

Contact open: shut down of UPS

Contact closed: start-up of UPS (UPS connected to the network and network energized)

**Note:** local On/Off control via button **(27)** has priority over the remote control order.

Contact open: shut down of UPS

To return to normal operation, deactivate the external remote shut down contact and restart the UPS using button **(27)**.

- 4. Plug connector **(5)** into the back of the UPS.
- 5. Connect and restart the UPS according to the previously described procedures.
- 6. Activate the external remote shut down contact to test the function.

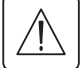

**Warning: This connector must only be connected to SELV (Safety Extra Low Voltage) circuits.** 

(This page left blank intentionally)

# **Access to Maintenance and Personalization Data**

## **4.1 Display Menus Arrangement**

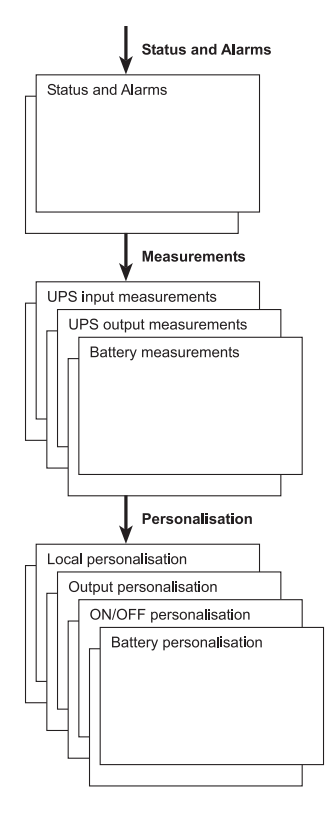

## **4.2 Access to Measurements**

Press the scroll button (25) to access any status conditions and alarms, then the measurements for voltage, current, frequency, power output and battery backup time.

## **4.3 Personalization Using the Control Panel**

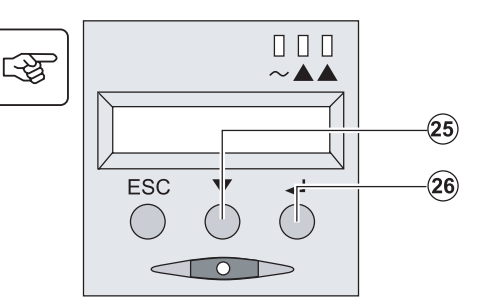

- ◗ Press the scroll button **(25)** several times until the personalization menu is reached.
- ◗ Press the Enter button **(26)** to access the different possibilities.
- ◗ Finally, confirm the selection by pressing the Enter button **(26)** again.

#### **Local personalization**

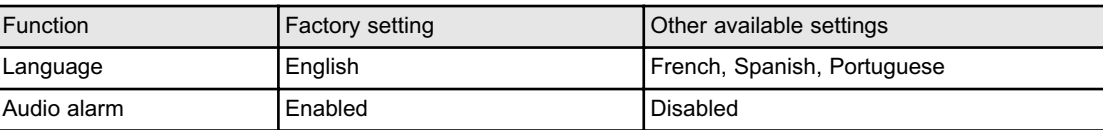

#### **Output personalization**

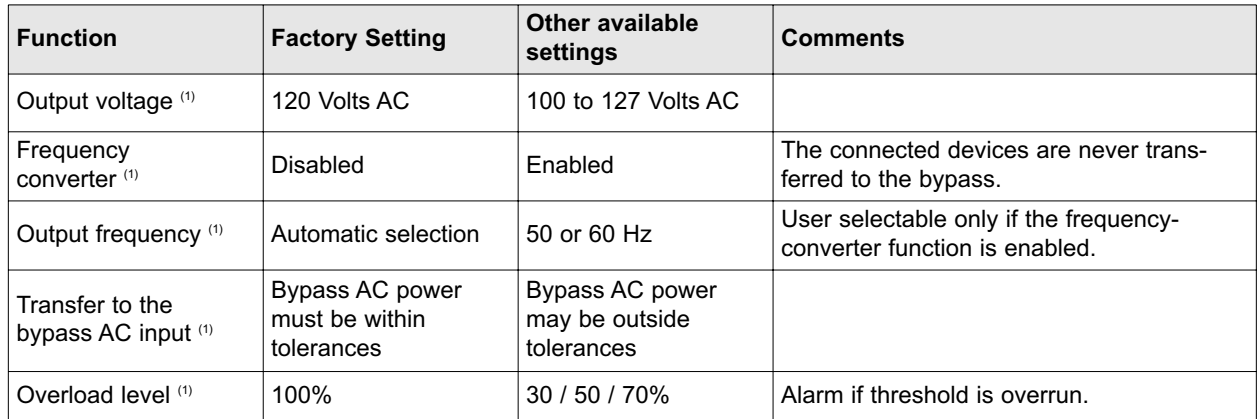

(1) These parameters may be modified only when the UPS is OFF. Detailed comments are available in the **Personal Solution-Pac software**.

#### **ON/OFF personalization**

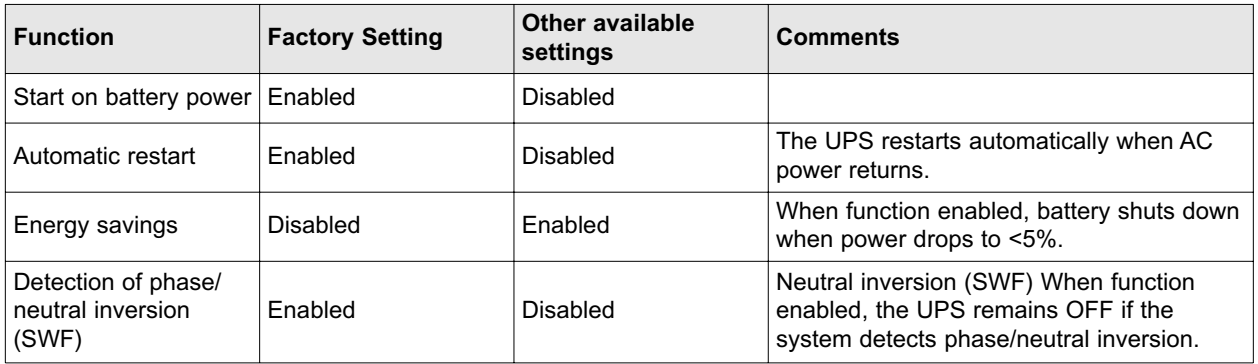

#### **Battery personalization**

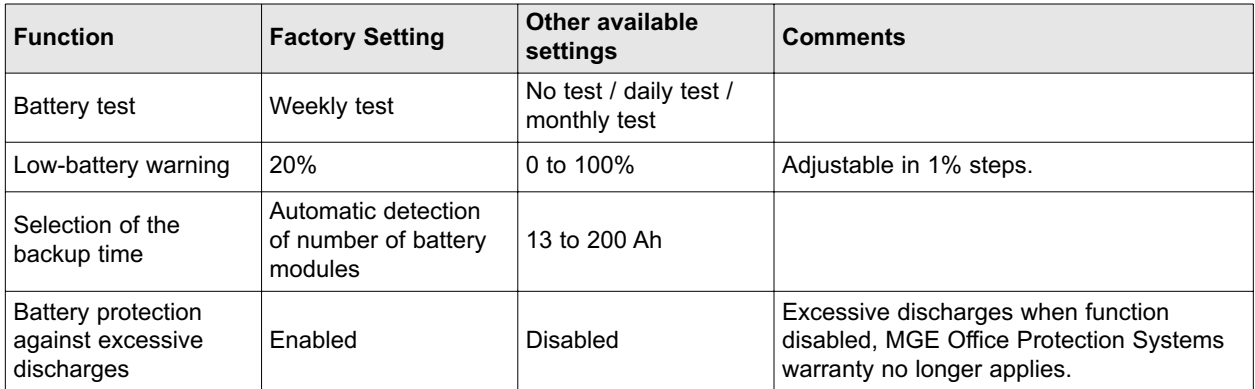

## **4.4 Personalization using external software**

- ◗ Insert the Solution-Pac CD-ROM in the drive.
- ◗ On the first navigation screen, select "Point to Point solution" and follow the instructions on how to install the **Personal Solution-Pac software**.
- ◗ Then select "Settings", "Advanced settings" and "UPS settings". Note that the Linux/Unix/MacOS versions of the Personal Solution-Pac software do not offer this possibility.

## **5.1 Troubleshooting**

If LED **(21)** or **(22)** is ON, a fault or an alarm has occurred. Use the escape button **(24)** to stop the audio alarm.

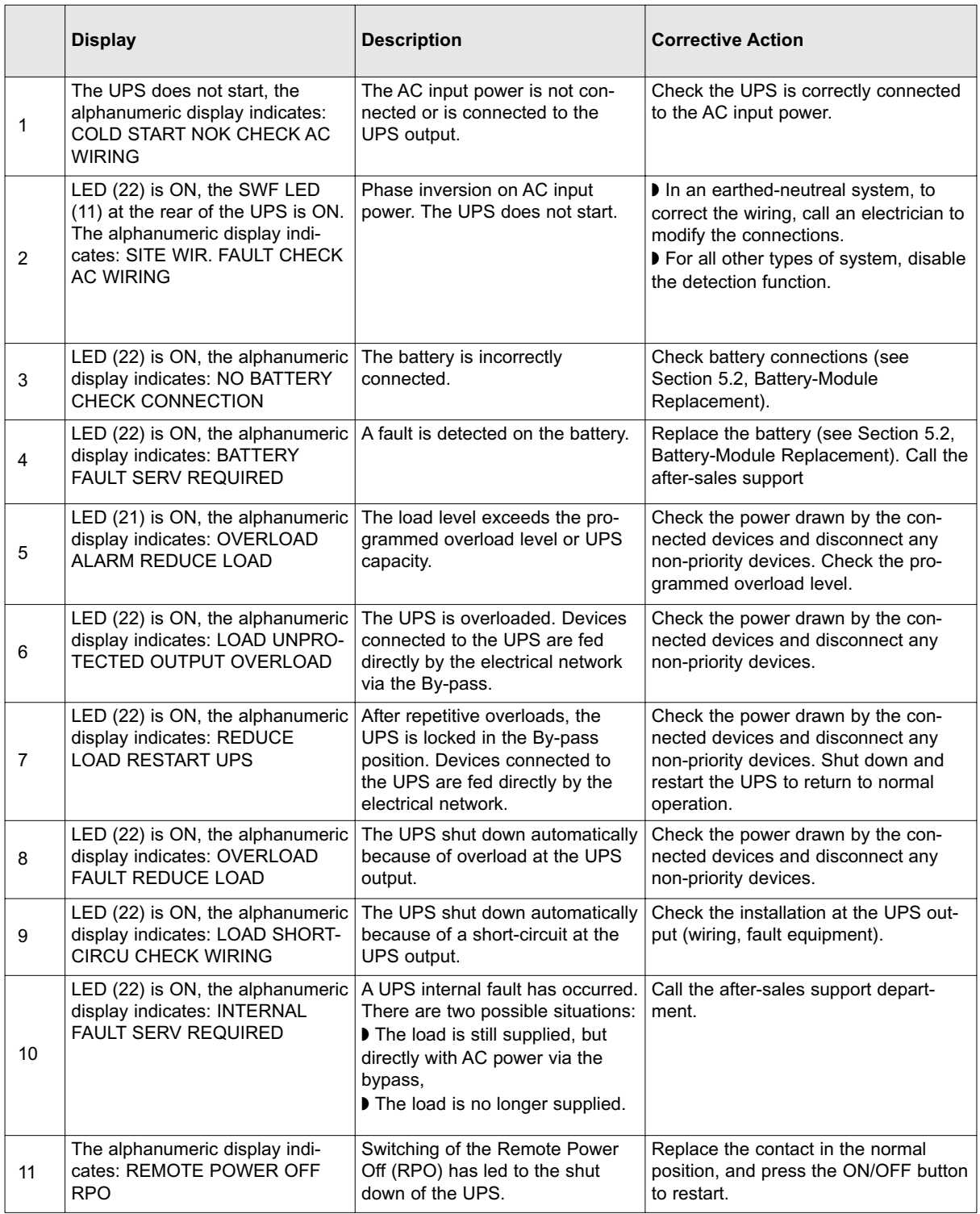

## **5.2 Battery-Module Replacement**

#### **Safety recommendations**

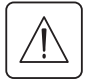

 $\mathbb{R}$ 

**The battery can cause electrocution and high short-circuit currents. The following safety cautions are required before servicing the battery components:** 

- ◗ Remove watches, rings, bracelets and all other metal objects from the hands and arms.
- ◗ Use tools with an insulated handle.

#### **Battery-module removal**

#### RT mode

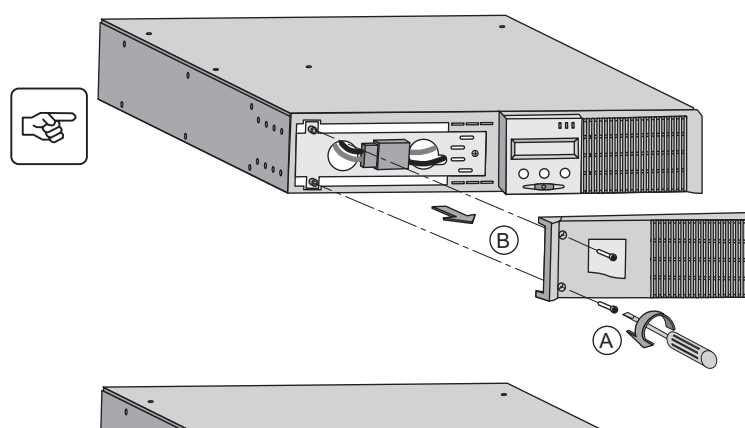

- A Unscrew the left-hand side of the front panel (two screws).
- B Remove the part.

C Disconnect the battery block by separating the two connectors (never pull on the wires).

图 D E F

C

 $000c$ 

- D Remove the metal protection cover in front of the battery (two screws).
- E Turn the connector.
- F Pass the connector through the hole.

图  $\circ \circ \circ$  $\circledg$ 

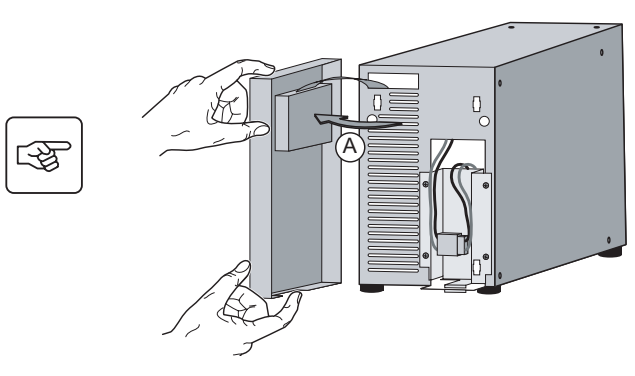

and replace it.

G Pull the plastic tab to remove the battery block

Tower model **Tower** model **Tower** model

B Disconnect the battery block by separating the two connectors (never pull on the wires).

C Remove the 4 fixing screws on the metal protection cover of the battery.

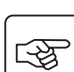

图

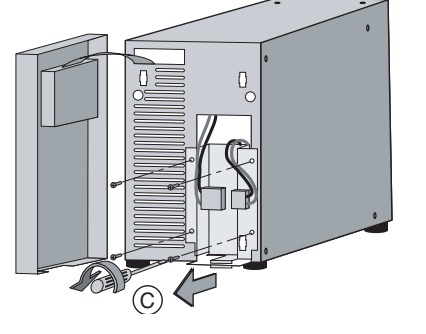

 $\widetilde{\mathsf{B}}$ 

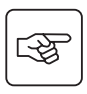

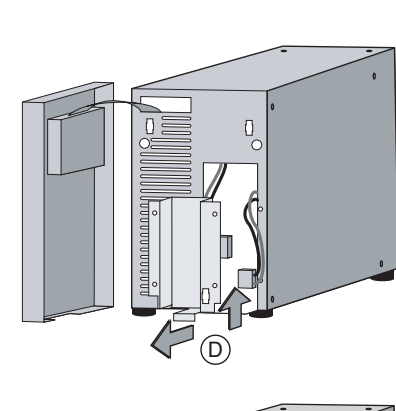

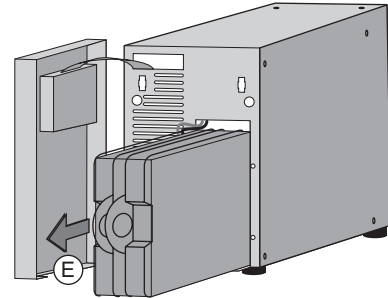

D Remove the metal protection cover of the battery.

E Pull the plastic tab to remove the battery block and replace it.

## **Mounting the new battery module**

Carry out the above instructions in reverse order.

- ◗ To ensure safety and high performance, use only batteries supplied by MGE Office Protection Systems.
- **Take care to firmly press together the two parts of the connector during remounting.**

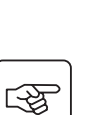

## **Technical Specifications**

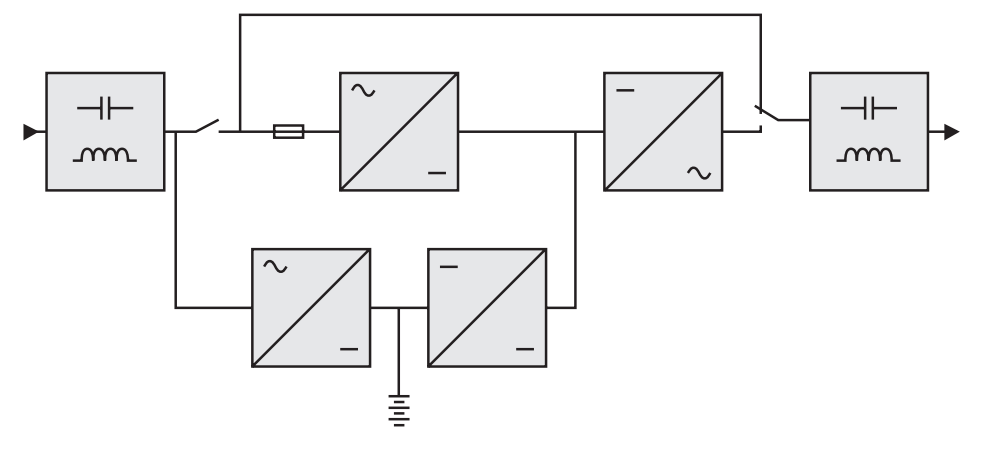

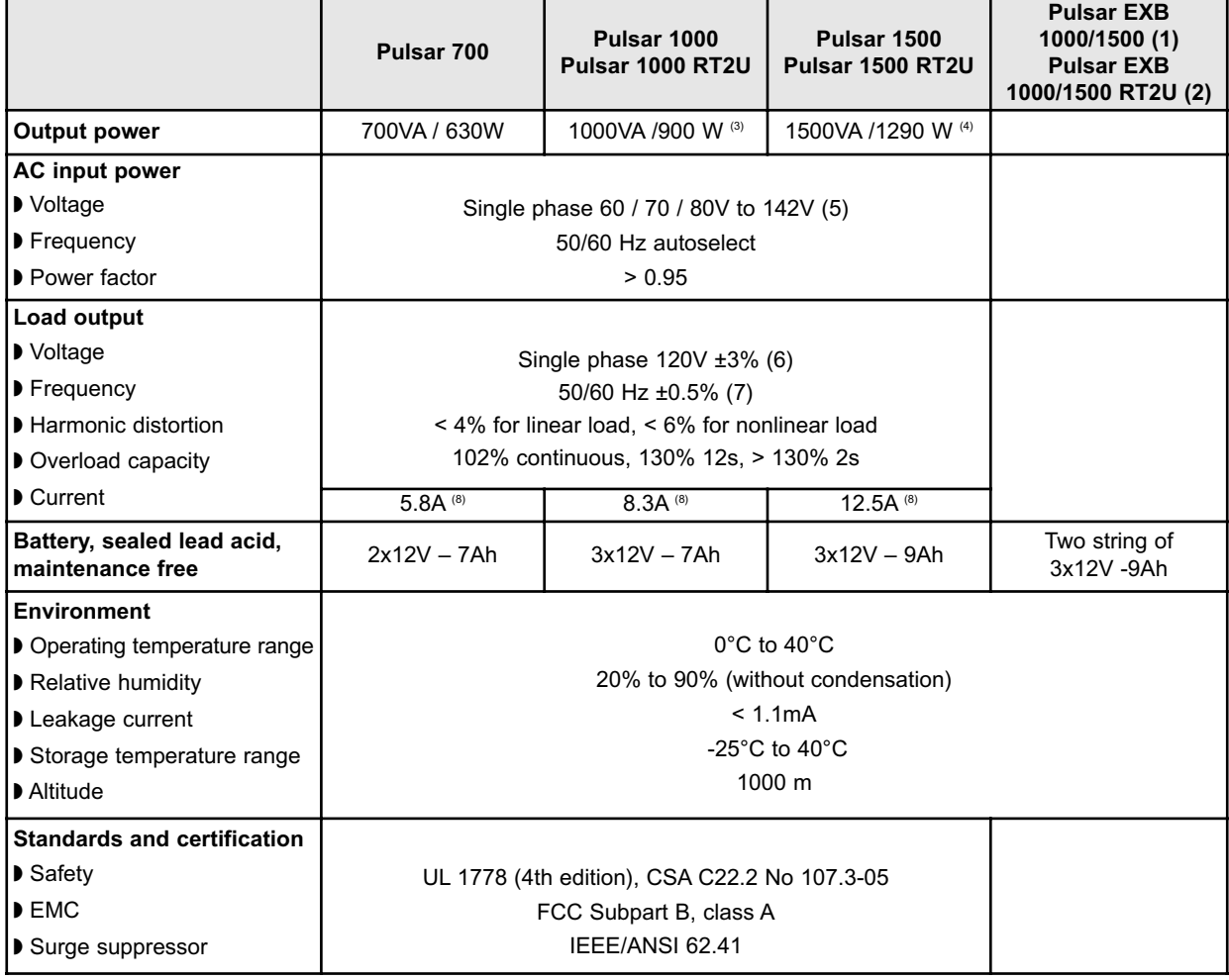

(1) EXB Module for Pulsar 1000 and Pulsar 1500

(2) EXB RT2U Module for Pulsar 1000 RT2U and Pulsar 1500 RT2U.

(3) 900W, in standard configuration, 800W with at least 1 EXB connected

(4) 1290W in standard configuration, 1200W with at least 1 EXB connected

(5) Values for 33% / 66% / 100% of nominal power rating

(6) Adjustable from 100V to 127V using the UPS Config software

(7) Frequency-converter mode is programmable using the UPS Config software

(8) Nominal, for 120V output voltage

## **6.2 Programming the Programmable Outlets**

- 1. To open the Setting window, left-click on Start Menu / Programs / MGE UPS Systems / Personal Solution Pac / Settings, or right-click on the PSP power plug located in the SYS Tray.
- 2. Click on the "+" symbol next to "UPS Settings" to expand the "UPS Settings" section.

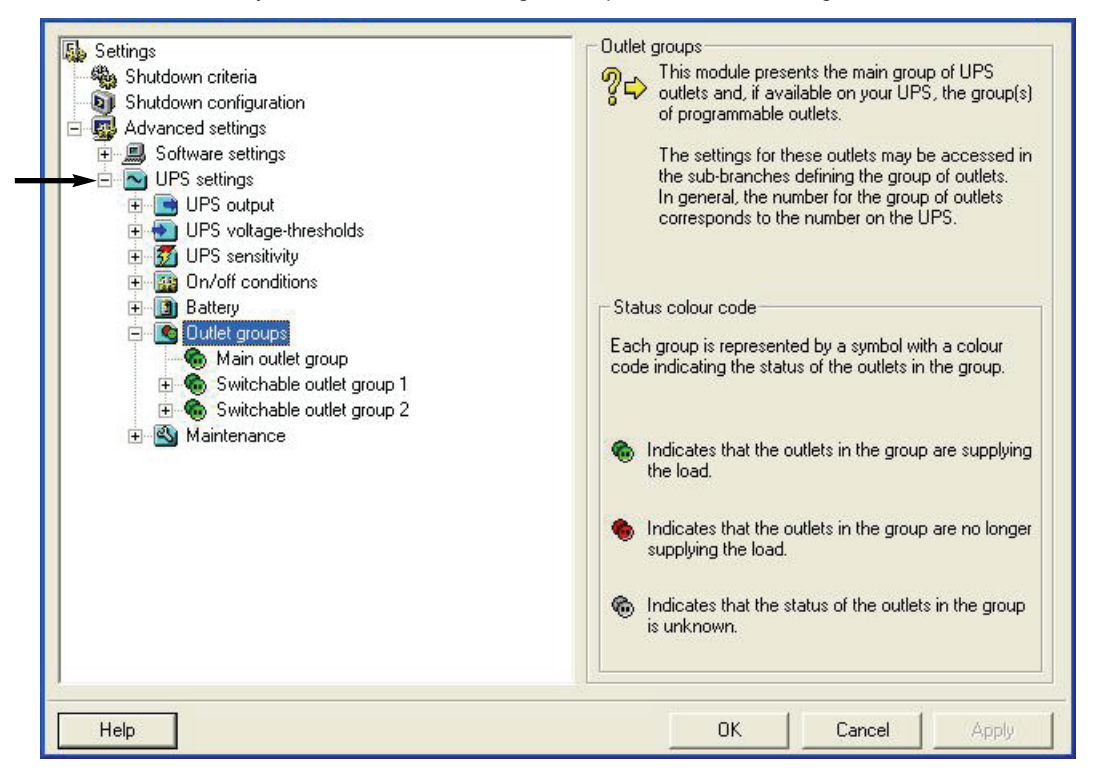

3. Click on "Startup Timer" and change the "The group of outlets restarts after" to "0" to have powershare outlet provide power at the same time the as main outlets.

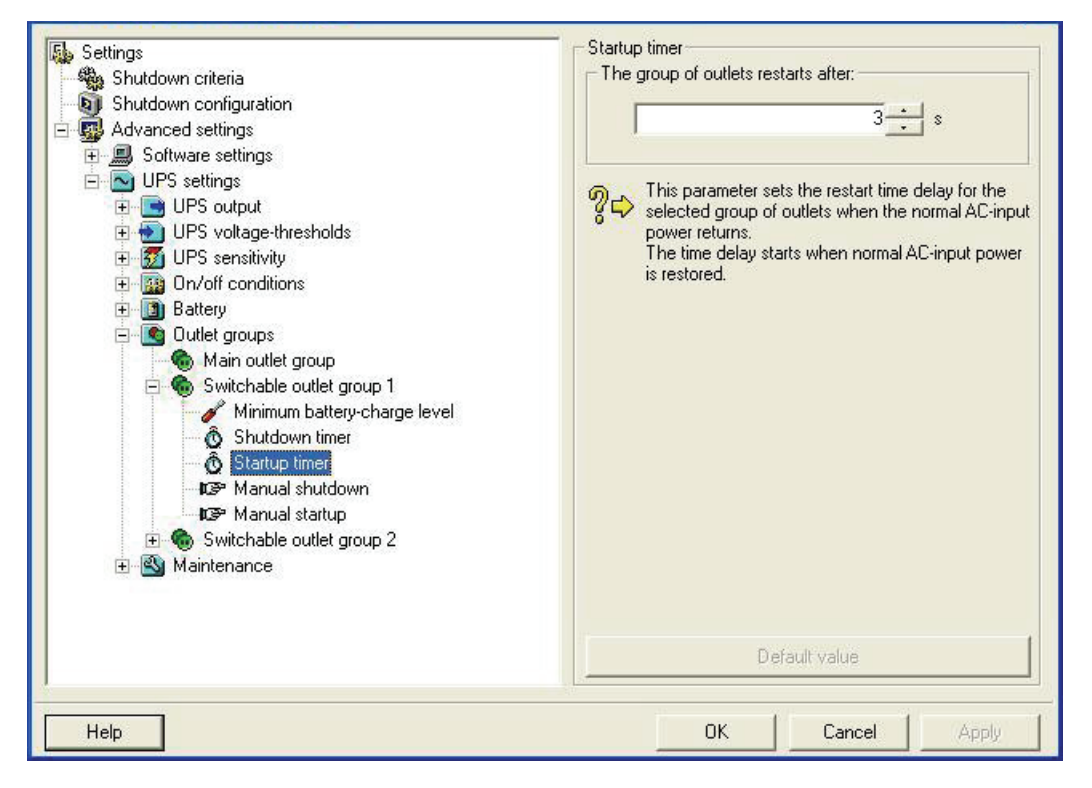

- 4. Repeat step 3 for each programmable outlet.
- 5. After making the changes,s click on the "Apply" button.

The section entitled "Shutdown timer" allows the user to define how long the powershare outlet should provide power after a power loss. To configure the powershare to power off at the same time as the main outlets:

6. Set the "The group of outlet is powered OFF after" to 65535.

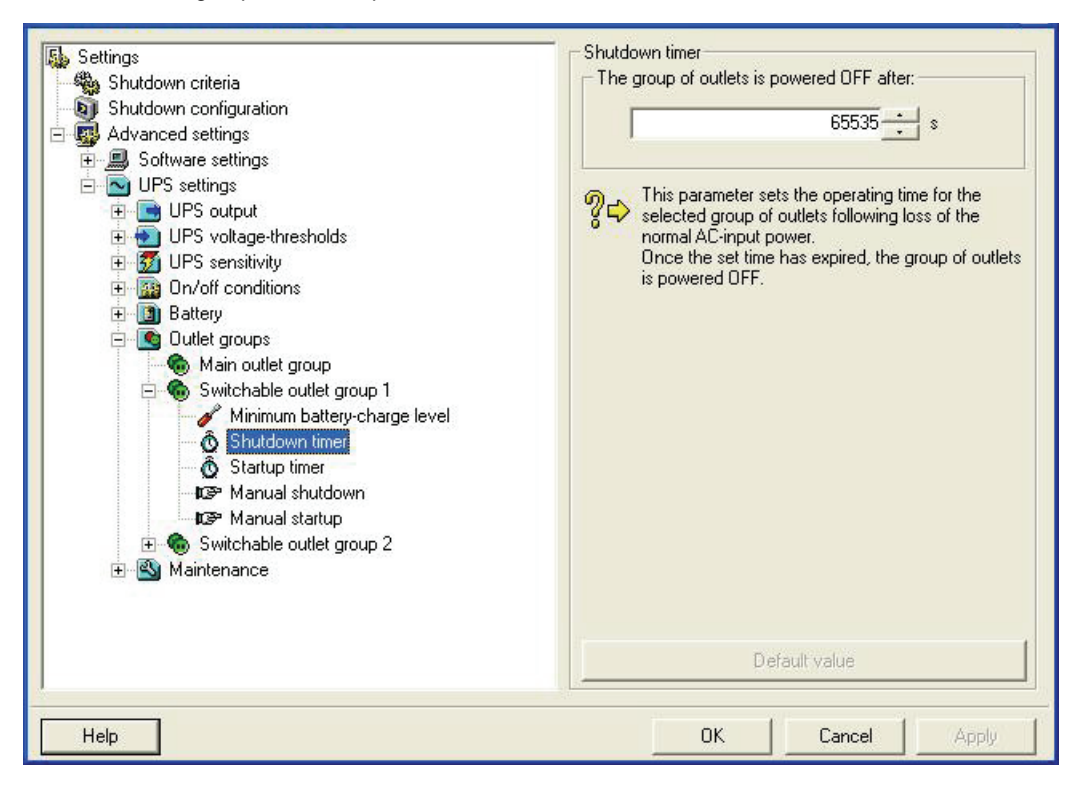

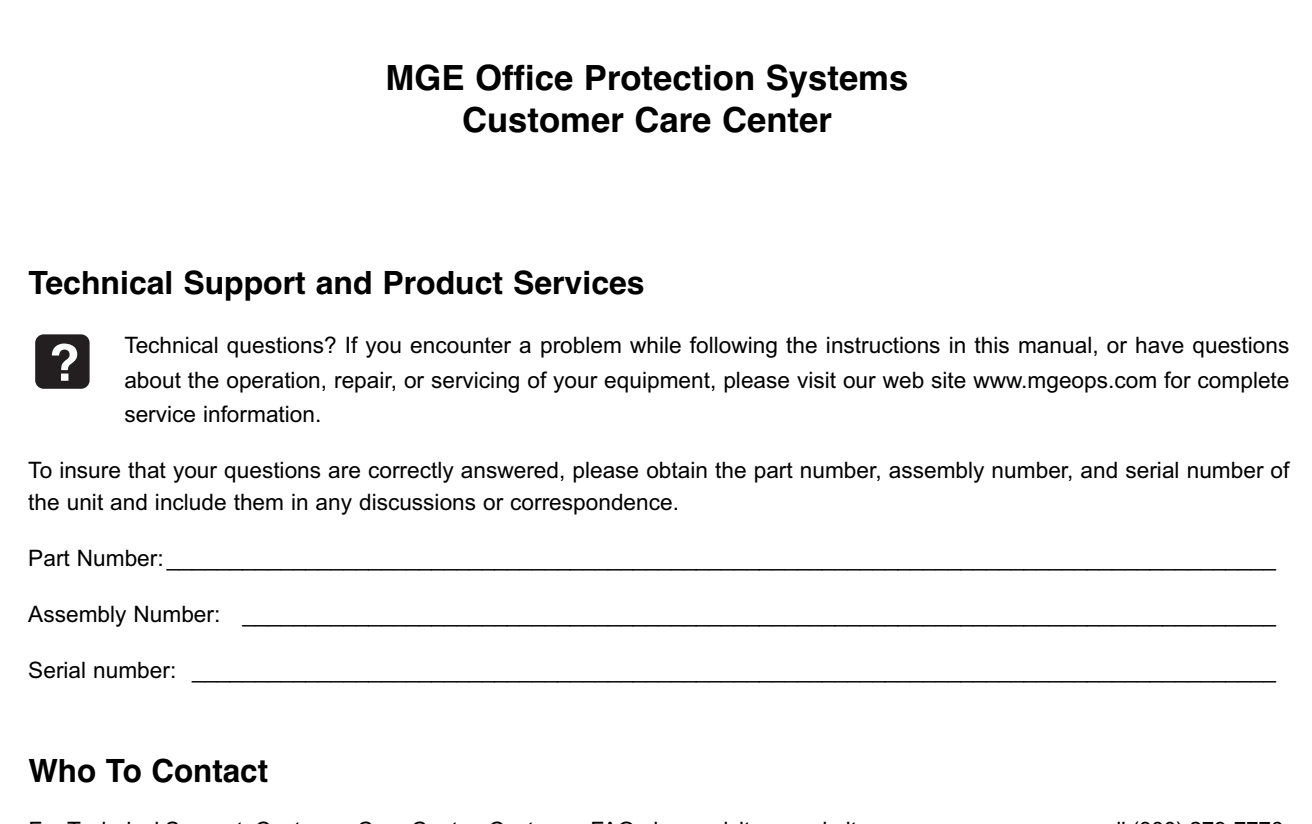

For Technical Support, Customer Care Center, Customer FAQ please visit our website: www.mgeops.com or call (800) 279-7776.

## **Scheduling Field Service Engineer Support**

Scheduling of the MGE Office Protection Systems Field Service Engineers typically should be done 7 to 10 days before they are required on-site. If the startup of the UPS is critical to maintaining your schedule, please contact MGE Office Protection Systems, to insure a safe installation and start-up that will maintain the MGE Office Protection Systems warranty and insure smooth performance.

## **Return Policy for Single Phase Products (RMA)**

Should you require factory service for your equipment, contact MGE Office Protection Systems Customer Care Center and obtain a Return Materials Authorization (RMA) prior to shipping your unit. Never ship equipment to MGE Office Protection Systems without first obtaining an RMA number.

For further details please visit our website: www.mgeops.com

Date: \_\_\_\_\_\_\_\_\_\_\_\_\_\_\_\_\_\_\_\_\_\_\_\_\_\_\_\_\_\_\_\_\_\_\_\_\_\_\_\_\_\_\_\_\_\_\_\_\_\_\_\_\_\_\_\_\_\_\_\_\_\_\_\_\_\_\_\_\_\_\_\_\_\_\_\_\_\_\_\_\_\_\_\_\_\_\_\_\_\_\_\_\_\_

RMA Number:  $\blacksquare$ 

Contact Name:

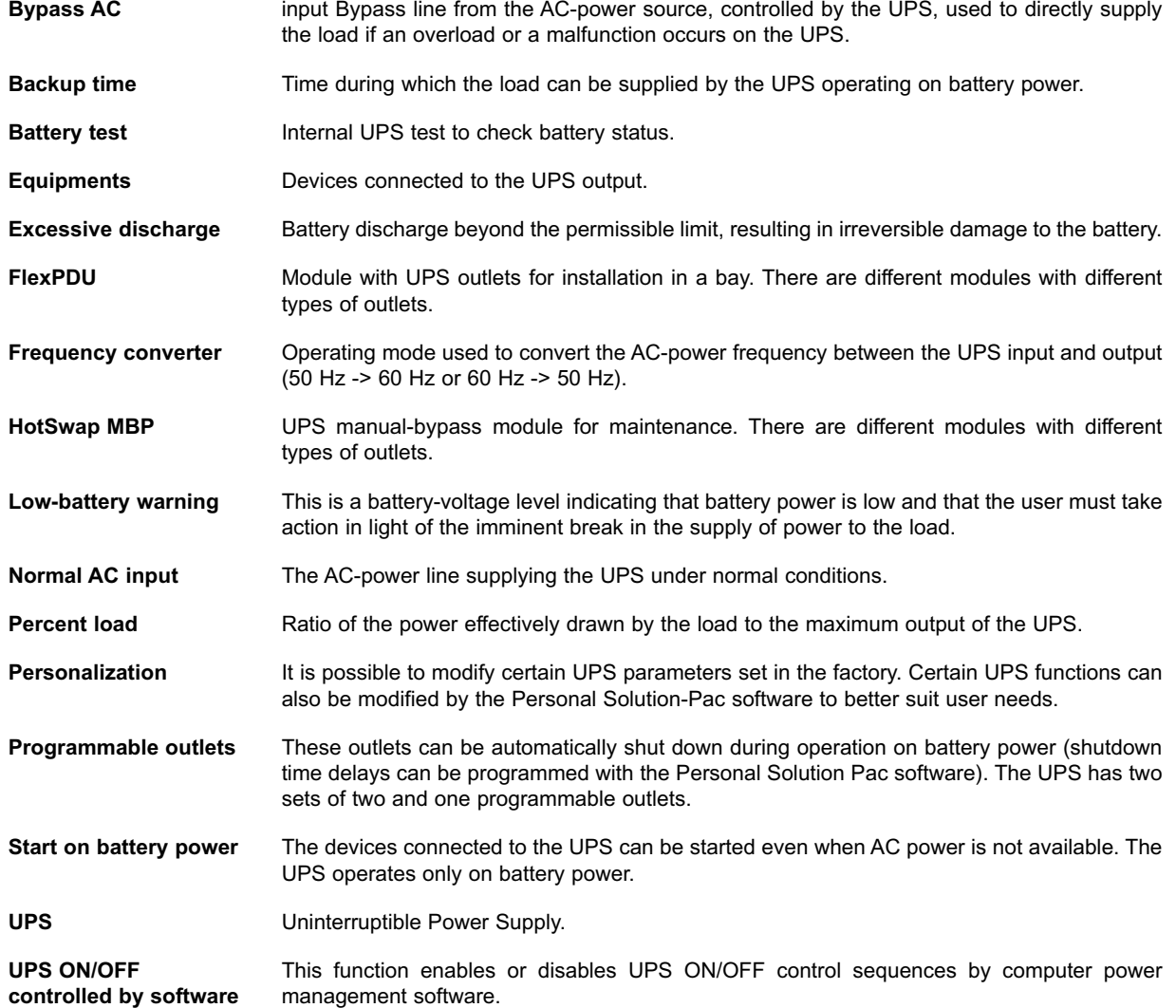

# **Pulsar**

*Manuel d'installation et d'utilisation*

## **Historique des révisions**

*Pulsar – Manuel d'installation et d'utilisation, 86-86700-00* 

*Révision : A01 N° NCE : 005282 5/2007*

Copyright © 2007 MGE Office Protection Systems All rights reserved. Printed in U.S.A.

MGE Office Protection Systems 13 Whatney, Suite #101 Irvine, CA 92618 (949) 268-2800

For Technical Support, Customer Care Center, or Customer FAQ, please visit our website: www.mgeops.com or call (800) 279-7776 M G E **Office Protection Systems**
# Table des matières

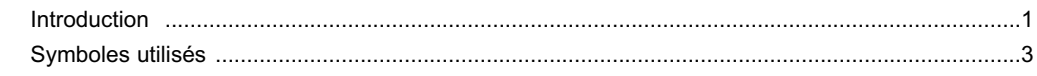

## 1. Présentation

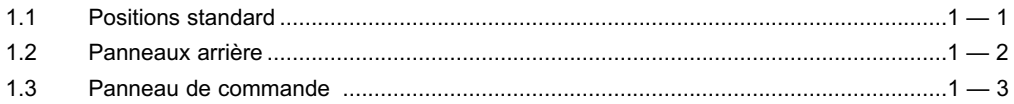

## 2. Installation

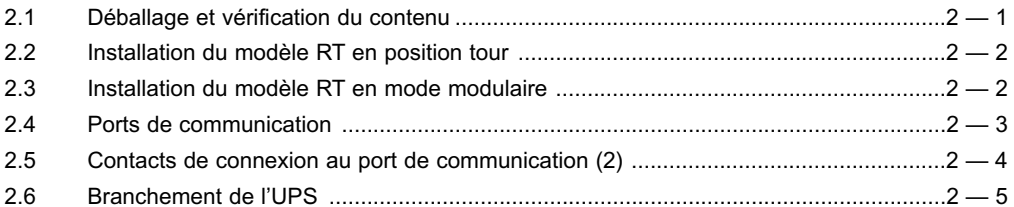

#### 3. Fonctionnement

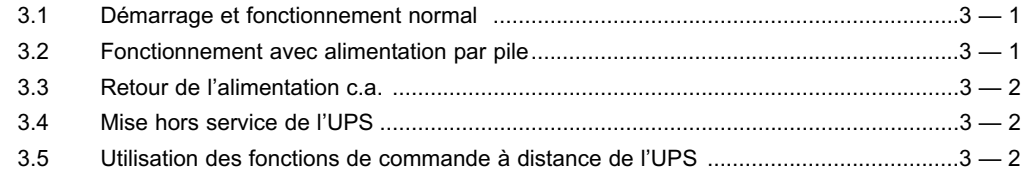

## 4. Accès aux mesures et aux données de personnalisation

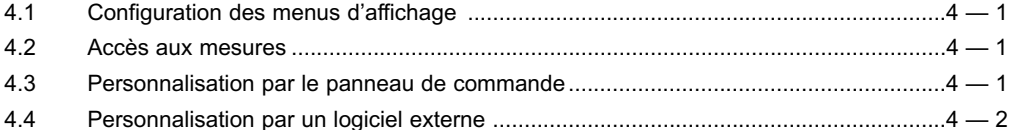

#### 5. Entretien

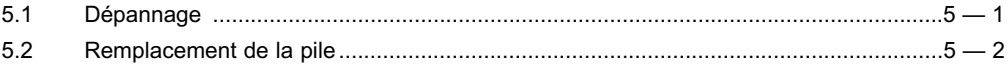

#### **Annexes**

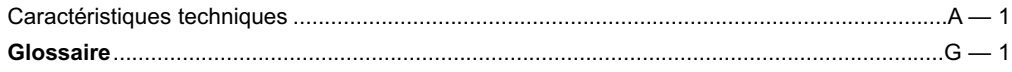

(Page laissée vierge volontairement)

# **Introduction**

Merci d'avoir choisi un produit de MGE Office Protection Systems pour protéger votre équipement électrique. Les UPS **Pulsar** on été conçus avec le plus grand soin.

Nous vous recommandons de prendre le temps de lire le présent manuel afin de profiter pleinement de toutes les fonctions de votre UPS (**U**ninterruptible **P**ower **S**ystem – alimentation sans coupure).

Avant d'installer votre UPS **Pulsar**, veuillez lire la brochure sur les instructions de sécurité obligatoires. Suivez ensuite les indications dans le présent manuel.

Pour connaître tous les produits de MGE Office Protection Systems, ainsi que les options offertes pour la gamme **Pulsar**, nous vous invitons à consulter notre site Web au www.mgeops.com ou à communiquer avec votre représentant de MGE Office Protection Systems.

#### **Protection environnementale**

MGE Office Protection Systems a mis en œuvre une politique de protection environnementale. Nos produits sont conçus en adoptant une approche écologique.

#### **Substances**

Ce produit ne contient pas de CFC, de HCFC ou d'amiante.

#### **Emballage**

Pour améliorer le traitement des déchets et faciliter le recyclage, triez les divers matériaux d'emballage.

◗ Le carton utilisé est composé à 50 % de carton recyclé.

◗ Les sacs sont faits de polyéthylène.

**▶ Les matériaux d'emballages sont recyclables et affichent le symbole d'identification approprié.**  $\mathcal{C}_+^0$ 

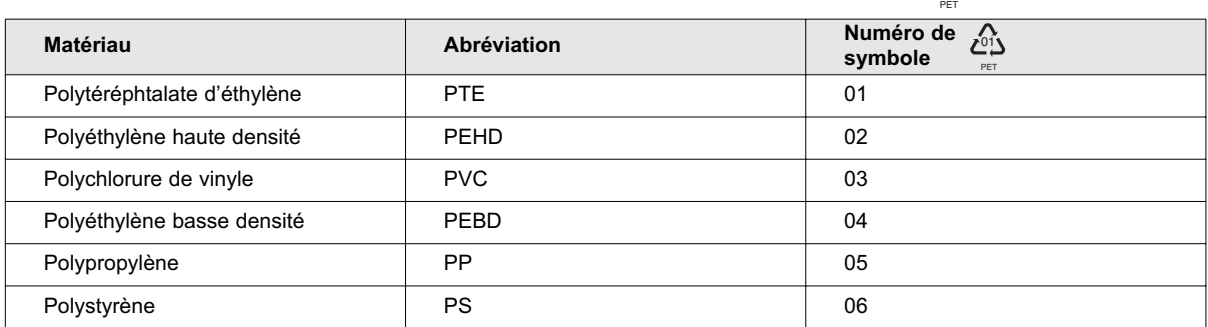

Au moment d'éliminer les matériaux d'emballage, respectez les règlements locaux.

#### **Fin de vie**

MGE Office Protection Systems traitera les produits en fin de vie de service conformément aux règlements locaux. MGE Office Protection Systems collabore avec les entreprises responsables de recueillir et d'éliminer nos produits en fin de vie de service.

#### ◗ **Produit**

Ce produit est fait de matériaux recyclables.

Il faut désassembler et détruire le produit conformément à tous les règlements locaux sur les déchets.

Lorsque le produit atteint la fin de sa vie de service, il faut le transporter dans un centre de traitement des déchets électriques et électroniques.

#### ◗ **Pile**

Ce produit contient des piles au plomb qui doivent être traitées conformément aux règlements locaux sur les piles.

Il est possible d'enlever la pile et de l'éliminer conformément à la réglementation locale relative à l'élimination. La fiche signalétique des piles est accessible dans notre site Web.\*

(\*) Pour obtenir de plus amples renseignements ou pour communiquer avec le directeur de la politique environnementale du produit, utilisez le formulaire environnemental dans notre site : www.mgeops.com -> À propos -> Environnement.

# **Symboles utilisés**

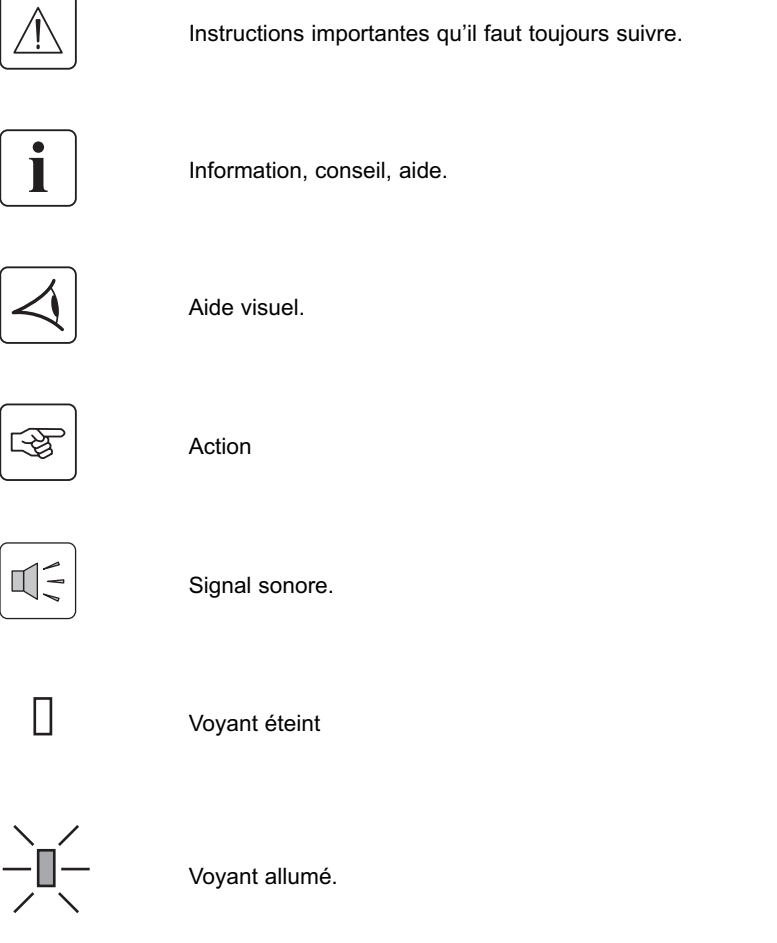

#### **Énoncé de la Federal Communication Commission (FCC)**

**Remarque :** Cet équipement a été testé et déclaré conforme aux limites définies pour les dispositifs numériques de classe A, telles qu'énoncées dans la section 15 de la réglementation de la FCC. Ces limites ont pour but de garantir un niveau de protection raisonnable contre les interférences dangereuses lorsque cet équipement est utilisé dans un environnement commercial. Cet équipement génère, utilise et émet des ondes radioélectriques qui peuvent, s'il n'est pas installé et exploité conformément aux directives indiquées dans le manuel d'instructions fourni, créer des interférences néfastes avec les transmissions radio. L'utilisation de cet équipement dans une zone résidentiel causera certainement des interférences nuisibles, dans lequel cas, l'utilisateur doit veiller lui-même à éliminer ces interférences.

# **Présentation**

# **1.1 Positions standard**

#### **Position tour**

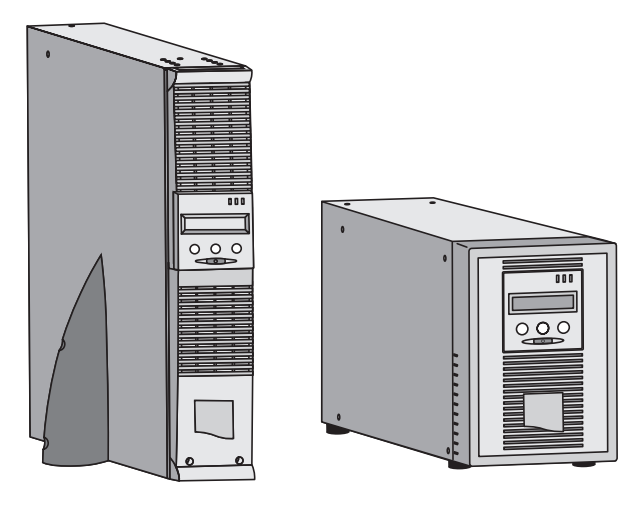

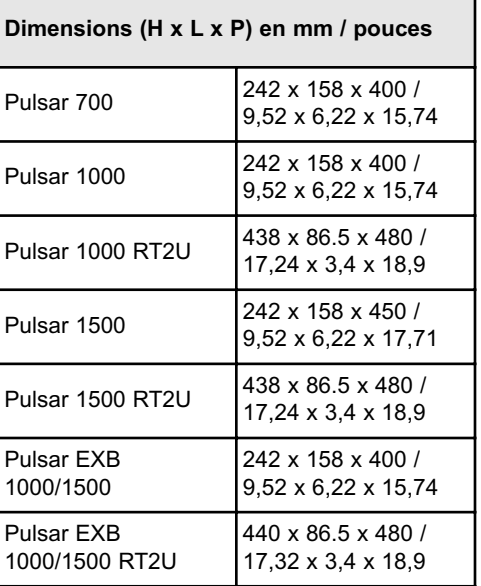

#### **Position modulaire**

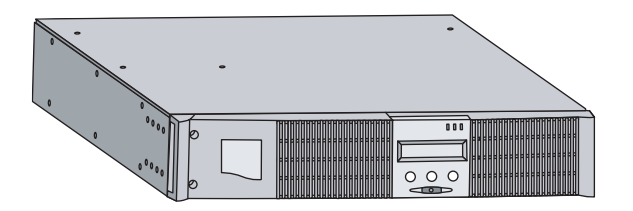

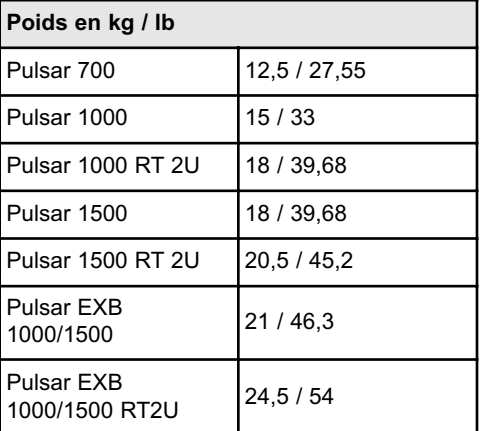

# **1.2 Panneaux arrière**

**Pulsar 700 / 1000 / 1500**

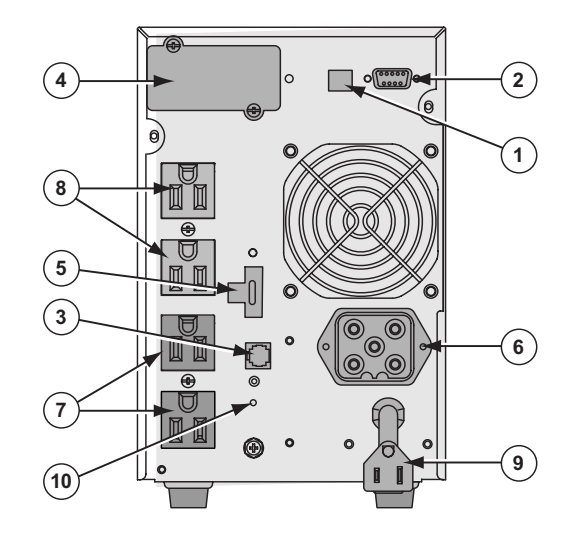

#### **Pulsar 1000 RT2U / 1500 RT2U**

- **(1)** Port de communication USB
- **(2)** Port de communication RS232 et contacts secs
- **(3)** Connecteur de reconnaissance automatique de l'ajout d'un module pile EXB (sauf pour le Pulsar 700)
- **(4)** Fente pour carte de communication facultative
- **(5)** Connecteur de commande de marche-arrêt à distance et ADD (désactivation à distance)
- **(6)** Connecteur pour module de pile EXB exception pour le Pulsar 700
- **(7)** Groupe de prises programmables pour le branchement d'équipement
- **(8)** Groupe de prises pour le branchement d'équipement
- **(9)** Prise d'entrée pour brancher l'UPS à une source d'alimentation c.a.
- **(10)** Voyant (SWF) indiquant le système en phase neutre ou inversée

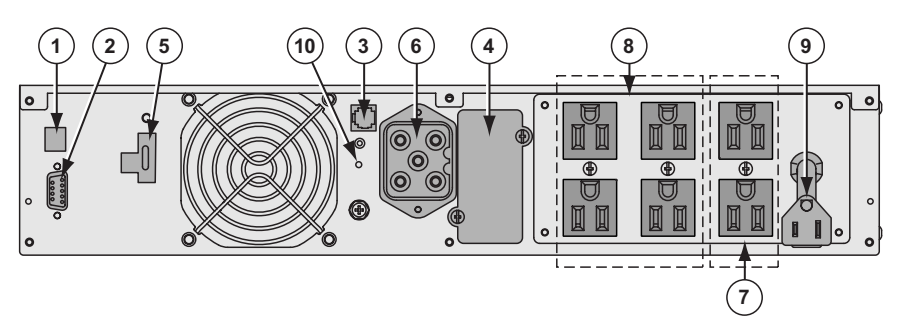

#### **Pulsar EXB 1000/1500 (pile facultative)**

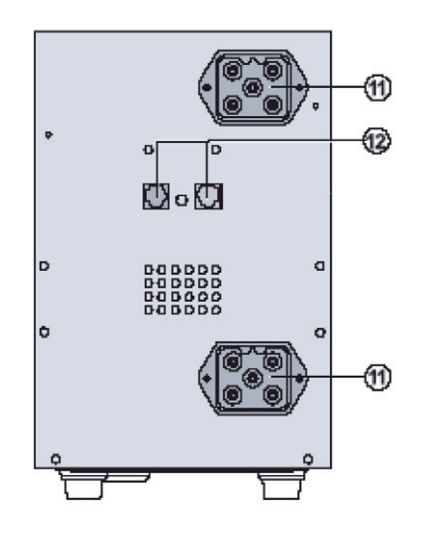

- **(11)** Connecteurs de module de pile (vers l'UPS ou les autres modules de piles)
- **(12)** Connecteur de reconnaissance automatique des modules de pile

#### **Pulsar EXB 1000/1500 RT2U (pile facultative)**

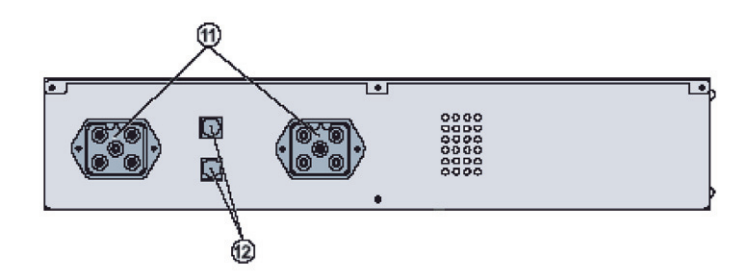

**1.3 Panneau de commande**

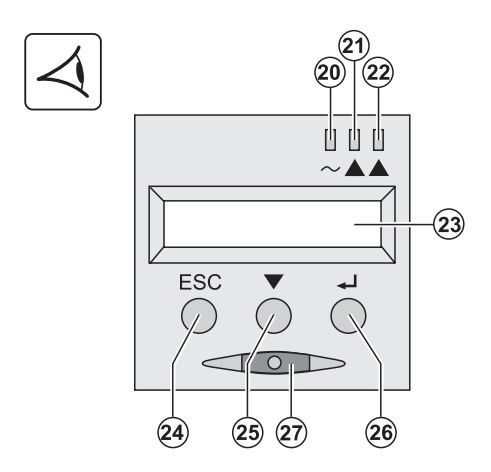

- **(20)** Voyant de charge protégée
- **(21)** Voyant de fonctionnement dégradé
- **(22)** Voyant de charge protégée
- **(23)** Affichage alphanumérique
- **(24)** Bouton ESC (annuler)
- **(25)** Bouton de défilement
- **(26)** Bouton d'entrée (confirmer)
- **(27)** Bouton d'arrêt mise en marche de l'UPS et des prises

(Page laissée vierge volontairement)

# **Installation**

# $\overline{000}$  $\circled{3}$  $\circled{30}$  $000$  $\left( 36\right)$ 37 **(30)** Pulsar 700, 1000, 1500 **(37)** Trousse d'installation pour les bâtis de 19 pouces **(31)** Pulsar 1000 RT2U, 1500 RT2U **(38)** Deux supports d'installation à la verticale (modèle RT seulement) **(33)** Câble de communication RS232 **(41)** Carte de communication NMC (facultative) **(34)** Câble de communication USB **(36)** CD-ROM Solution-Pac et documentation fournie selon la version et les options choisies

# **2.1 Déballage et vérification du contenu**

Il faut éliminer les matériaux d'emballage conformément à tous les règlements locaux sur les déchets. Les symboles de **i** | Il faut éliminer les matériaux d'emballage conformément à tous les règlements loire recyclage sont imprimés sur les matériaux d'emballage pour en faciliter le triage.

# 唿  $\overline{C}$  $0.0.0$ 3  $\circ$  $\Omega$ S  $\overline{2}$ Р

# **2.2 Installation du modèle RT en position tour**

# **2.3 Installation du modèle RT en module**

Il est recommandé d'installer le(s) module(s) de pile EXB à la position la plus basse du bâti, puis d'installer l'UPS par-dessus.

Suivez les étapes 1 à 4 pour installer le module sur des rails.

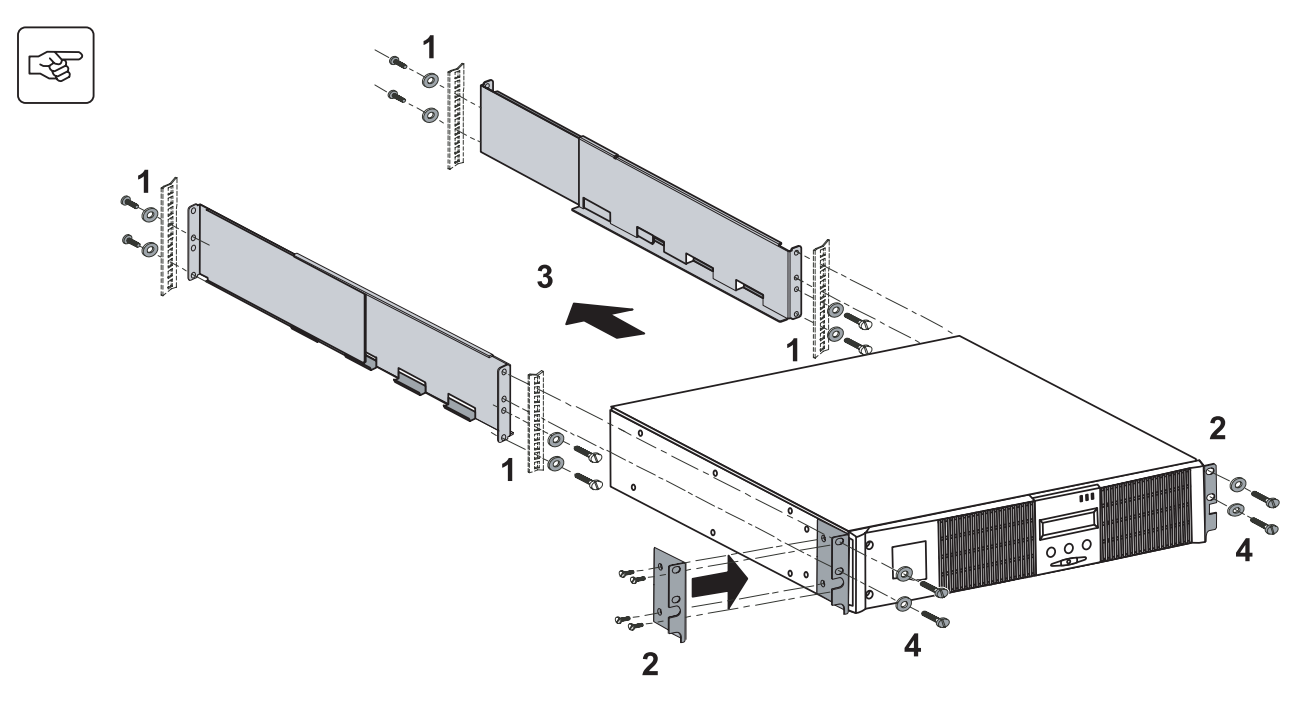

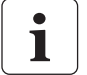

Les rails et la quincaillerie nécessarire (37) sont fournis par MGE Office Protection Systems.

∕]∖

# **2.4 Ports de communication**

#### **Raccordement du port de communication RS232 ou USB (facultatif)**

Les ports de communication RS232 et USB ne peuvent pas fonctionner simultanément.

#### **Modèle tour**

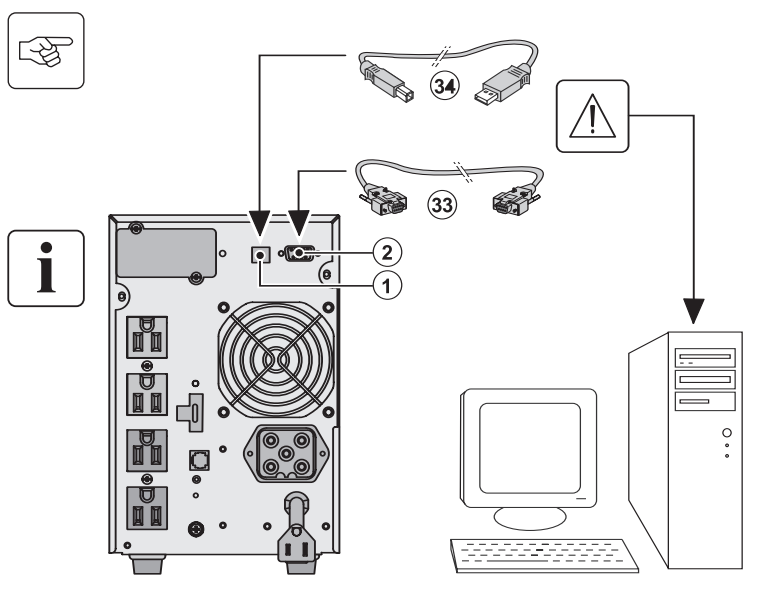

- 1. Branchez le câble de communication RS232 **(33)** ou USB (34) au port série ou USB de l'ordinateur.
- 2. Branchez l'autre extrémité du câble de communication **(33)** ou **(34)** dans le port de communication USB **(1)** ou RS232 **(2)** de l'UPS.

L'UPS peut maintenant communiquer avec le logiciel de gestion de l'alimentation de MGE Office Protection Systems.

**Modèle RT**

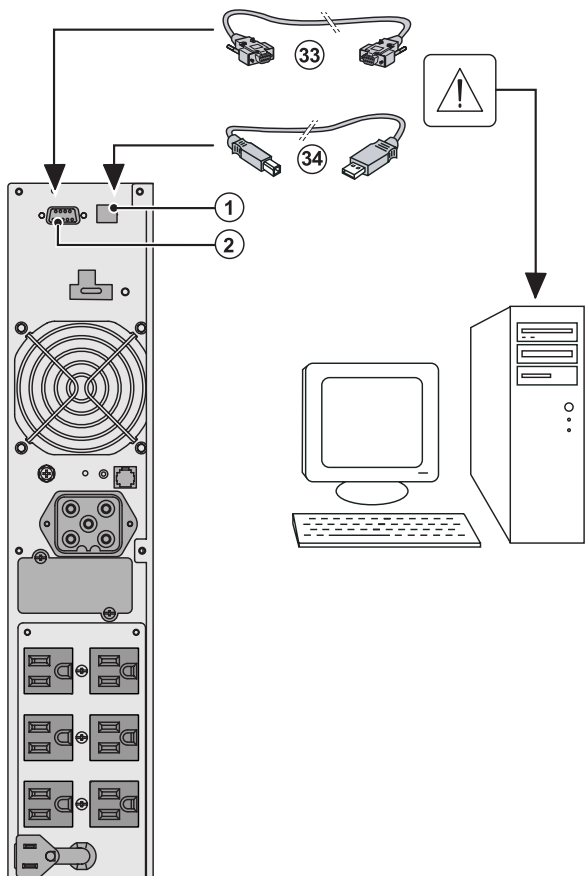

# **Installation des cartes de communication (facultatives) The Market Seartes de communication<br>Tower model RT model**

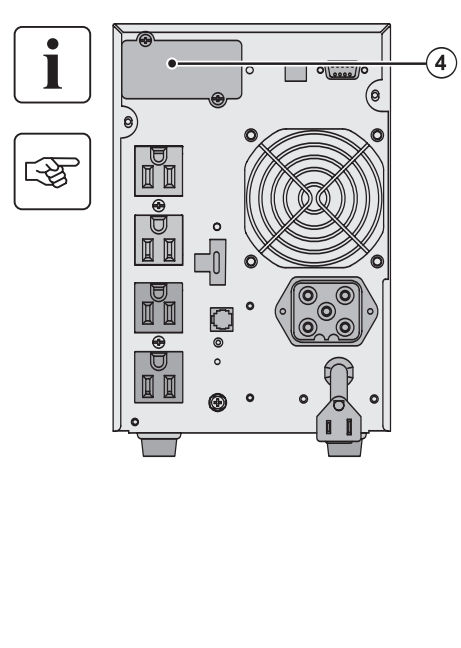

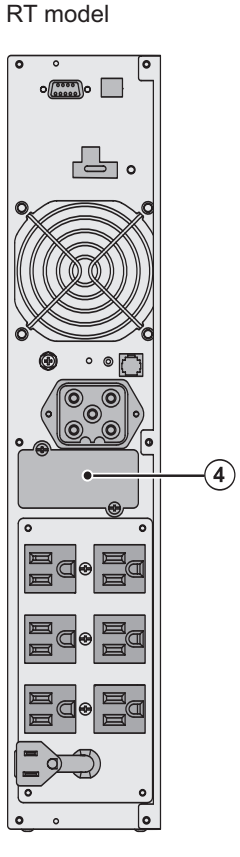

Il n'est pas nécessaire de mettre l'UPS hors tension avant d'insérer une carte de communication.

**(4)** : Fente à accès retreint de la carte de communication.

- 1. Enlevez le couvercle de l'UPS **(4)** maintenu en place par des vis.
- 2. Insérez la carte de communication dans la fente.
- 3. Replacez le couvercle de l'UPS à l'aide des vis.

# **2.5 Contacts de connexion au port de communication**

- ◗ Broches 2, 5, 3 et 6 : pas utilisées
- ◗ Broche 1 : fonctionnement en mode de dérivation automatique,
- ◗ Broche 4 : commun (utilisateur),
- ◗ Broche 7 : pile faible,
- ◗ Broche 8 : protection de charge,
- ◗ Broche 9 : fonctionnement avec alimentation par pile.

n.o. : contact normalement ouvert.

Lorsque le statut est actif, le contact entre le signal commun (broche 4) et la broche de l'information pertinente est coupé.

#### **Caractéristiques des contacts (optocoupler)**

- ◗ Tension: Max de 48 V c.c.
- ◗ Courant: Max de 25mA par contact

n.o. 1 n.o. 1 n.o.

◗ Puissance: 1,2 W

# **2.6 Branchement de l'UPS**

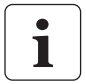

Assurez-vous que les indications de la plaque signalétique à l'arrière de l'UPS correspondent à l'alimentation c.a. et à la consommation électrique réelle de la charge totale.

#### Tower model

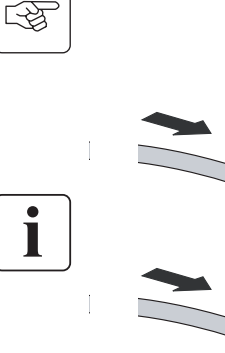

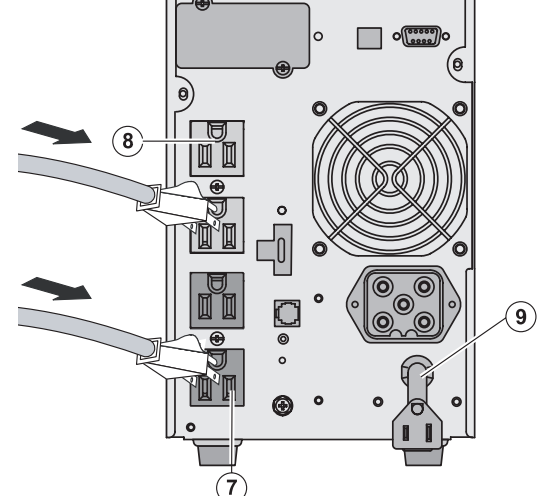

- 1. Branchez la prise de l'UPS **(9)** dans la source d'alimentation c.a. à l'aide du câble d'alimentation.
- 2. Branchez les dispositifs dans l'UPS.

Il est préférable de brancher les charges prioritaires dans les prises **(8)** et les charges non prioritaires, dans les prises **(7)**, qui peuvent être programmées en paires. Pour programmer les prises, il faut avoir le logiciel de communication MGE Office Protection Systems.

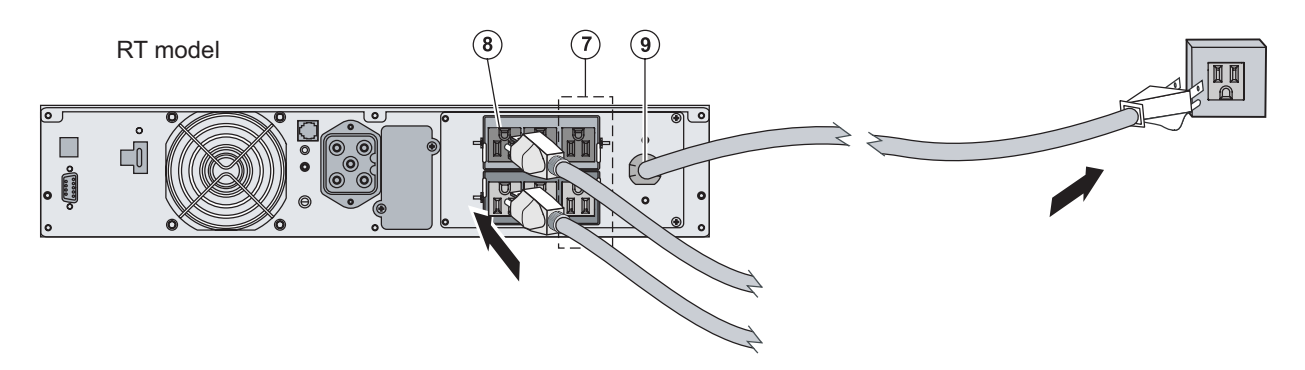

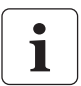

Note : L'UPS commence à charger sa pile aussitôt qu'il est branché dans une source d'alimentation c.a., même si le<br>pouton (27) n'a pas été enfoncé. Une fois l'UPS branché à une source d'alimentation c.a., celui-ci prend hu

(Page laissée vierge volontairement)

# **3.1 Démarrage et fonctionnement normal**

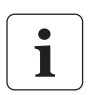

Au moment du démarrage initial, l'appareil doit être sous alimentation c.a. afin de détecter les erreurs de câblage. Ensuite, l'appareil peut démarrer même s'il n'est pas alimenté par courant c.a.

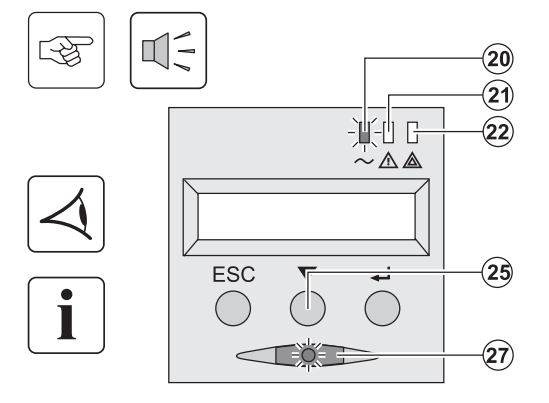

Appuyez sur le bouton **(27)** pendant environ 1 secondes.

#### **Les dispositifs branchés sont protégés par l'UPS.**

- ◗ **Le voyant** (20) s'allume. Si le voyant **(22)** est allumé, une faute s'est produite (voir la section « Dépannage »).
- ◗ Durant le fonctionnement normal, vous pouvez utiliser le bouton de défilement **(25)** pour lire les mesures de l'UPS (tension d'entrée c.a., mode de fonctionnement, capacité de la pile et numéro de série de l'UPS).

#### **Personnalisation des options de l'UPS**

Si vous désirez personnaliser les options de l'UPS il est recommandé d'acceder au mode de personnalisation maintenant. On accède à ce mode à l'aide des boutons du panneau de commande ou du logiciel Personal Solution-Pac (Windows) inclus dans le CD-ROM Solution-Pac fourni avec le système MGE Office Protection Systems.

#### **3.2 Fonctionnement avec alimentation par pile**

20)  $(21)$ 

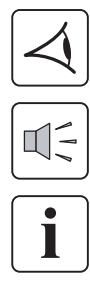

#### **Transfer to battery power Transfer to battery power**

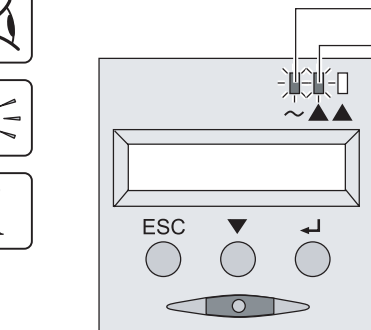

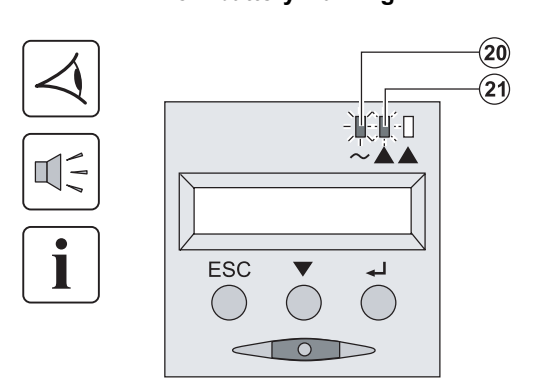

- ◗ Les dispositifs branchés demeurent protégés par l'UPS lorsque l'alimentation c.a. n'est plus fonctionnelle. L'énergie nécessaire est fournie par la pile.
- ◗ Les voyants **(20)** et **(21)** s'allument.
- L'avertisseur sonore émet un bip à toutes les dix secondes.

**Les dispositifs branchés sont alimentés par la pile. L'affichage indique la durée restante de l'alimentation par pile.**

- ◗ Les voyants **(20)** et **(21)** s'allument.
- ◗ L'avertisseur sonore émet un bip à toutes les trois secondes.

La charge de la pile est faible. Fermez tous les dispositifs branchés dans l'UPS, car celui-ci sera bientôt hors-fonction.

#### **Fin de la période dálimentation par pile**

- ◗ Tous les voyants s'eteignent.
- ◗ L'avertisseur sonore s'arrête.

**L'UPS est entièrement hors tension.** 

## **3.3 Retour de l'alimentation c.a.**

À la suite d'une panne, l'UPS redémarre automatiquement lorsque l'alimentation c.a. fonctionne de nouveau (à moins que la fonction de redémarrage automatique a été désactivée en personnalisant les options de l'UPS); la charge est alors à nouveau alimentée.

## **3.4 Mise hors service de l'UPS**

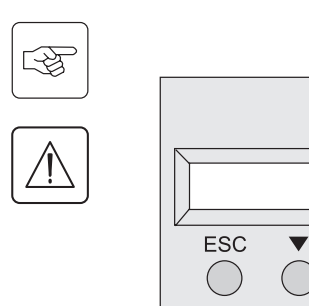

Appuyez sur le bouton **(27)** pendant environ 1 secondes.

**Les dispositifs branchés à l'UPS ne sont plus alimentés.**

# **3.5 Utilisation des fonctions de commande à distance de l'UPS**

La gamme de modèles Pulsar offre deux options de commande à distance.

 $\widehat{\textbf{27}}$ 

 $(20)$ 

 $\mathbf{\hat{2}\hat{1}}$ 

酒刊日  $\blacktriangle$   $\blacktriangle$ 

ᅿ

- ◗ MHTD : La mise hors tension à distance permet d'utiliser un contact à distance pour couper l'alimentation de tous les dispositifs branchés à l'UPS. Il faut ensuite redémarrer l'UPS manuellement.
- ◗ ADD : L'arrêt mise en marche à distance permet d'utiliser à distance le bouton **(27)**. Ces fonctions sont accessibles en ouvrant le contact entre les broches appropriées du connecteur **(5)** > du panneau arrière de l'UPS (voir la figure à la page suivante).

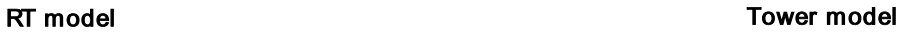

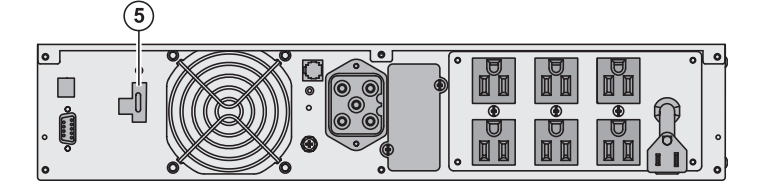

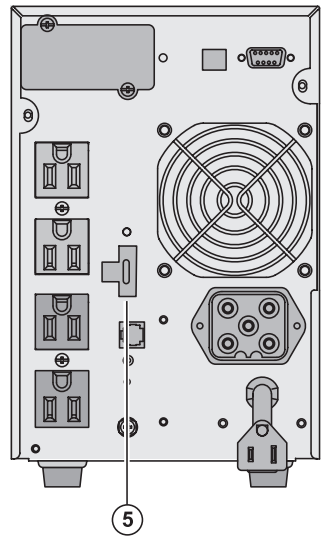

#### **Connexion et essai de commande à distance**

- 1. Assurez-vous que l'UPS est hors service et que l'alimentation électrique est coupée.
- 2. Débranchez le connecteur **(5)** après avoir retiré les vis.
- 3. Branchez un contact normalement fermé sans tension (maximum de 60 V c.c. / 30 V c.a., maximum de 20 mA, section transversale de 0,75 mm de 2 câbles) entre les deux broches du connecteur **(5)**, voir le diagramme.

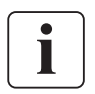

唿

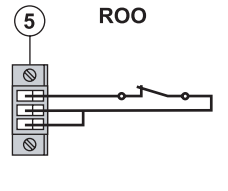

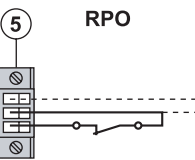

Contact ouvert : Mise hors tension de l'UPS

Contact fermé : Mise sous tension de l'UPS (l'UPS est raccordé à un réseau et celui-ci est activé)

**Note :** La commande d'activation/désactivation locale, à l'aide du bouton **(27)**, supplante la fonction à distance.

Contact ouvert : Mise hors tension de l'UPS

Pour retourner en fonctionnement normal, désactivez le contact à distance et appuyez sur le bouton **(27)** pour redémarrer l'UPS.

- 4. Branchez le connecteur **(5)** à l'arrière de l'UPS.
- 5. UPS sous tension en suivant les procédures précédemment décrites.
- 6. Activez le contact de mise hors tension à distance pour tester la fonction.

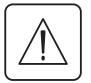

**Avertissement : Il faut brancher ce connecteur à un circuit TBTS (très basse tension de sécurité).**

(Page laissée vierge volontairement)

# **Accès aux mesures et aux données de personnalisation**

## **4.1 Configuration des menus d'affichage**

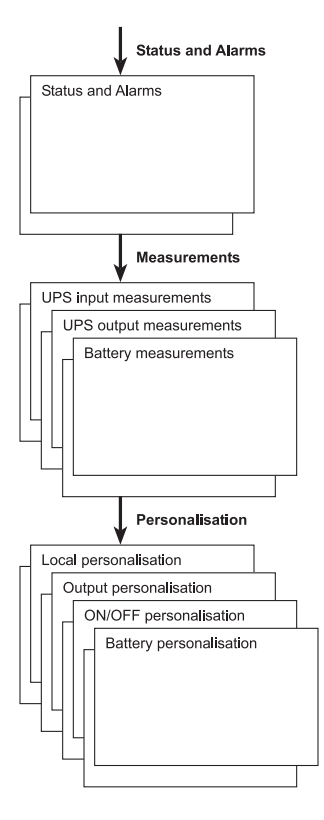

#### **4.2 Accès aux mesures**

Appuyez sur le bouton de défilement (25) pour afficher tous les statuts et toutes les alarmes, puis les mesures de tension, de courant, de fréquence, de puissance de sortie et de durée d'alimentation par pile.

#### **4.3 Personnalisation par le panneau de commande**

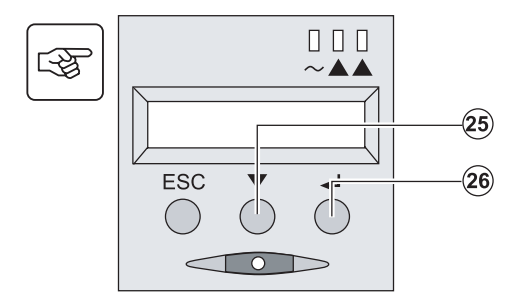

- ◗ Appuyez plusieurs fois sur le bouton de défilement **(25)** pour atteindre le menu de personnalisation.
- ◗ Appuyez sur le bouton d'entrée **(26)** pour accéder aux différentes options.
- ◗ Finalement, appuyez de nouveau sur le bouton d'entrée **(26)** pour confirmer votre sélection.

#### **Personnalisation locale**

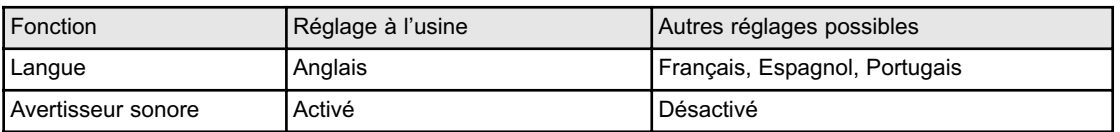

#### **Personnalisation des options de la sortie principale**

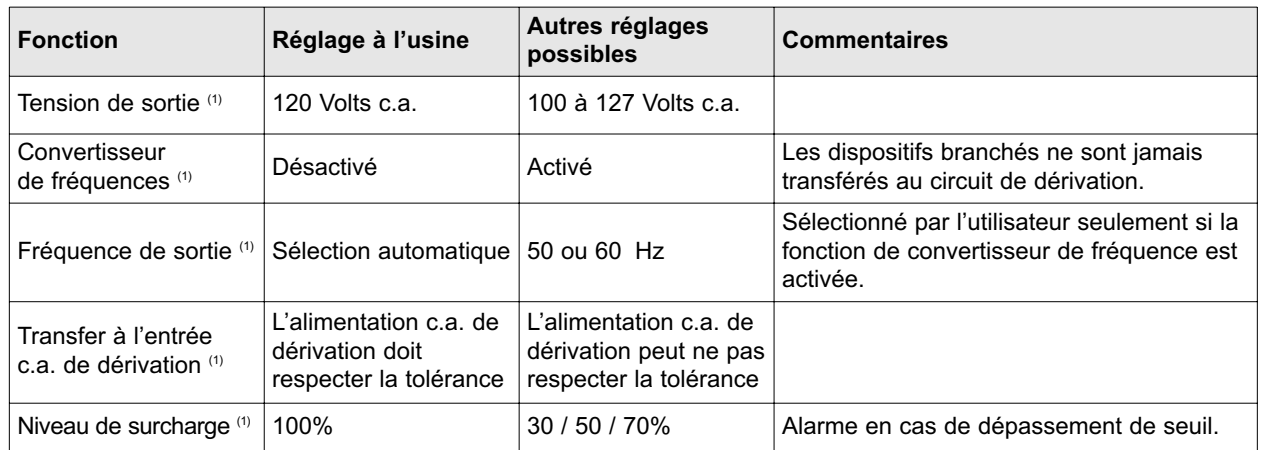

(1) Ces paramètres peuvent être modifiés uniquement lorsque l'UPS est arrêté. Les détails sur la façon de procéder sont indiqués dans le logiciel **Personal Solution-Pac**.

#### **Personnalisation des options de mise en marche/arrêt**

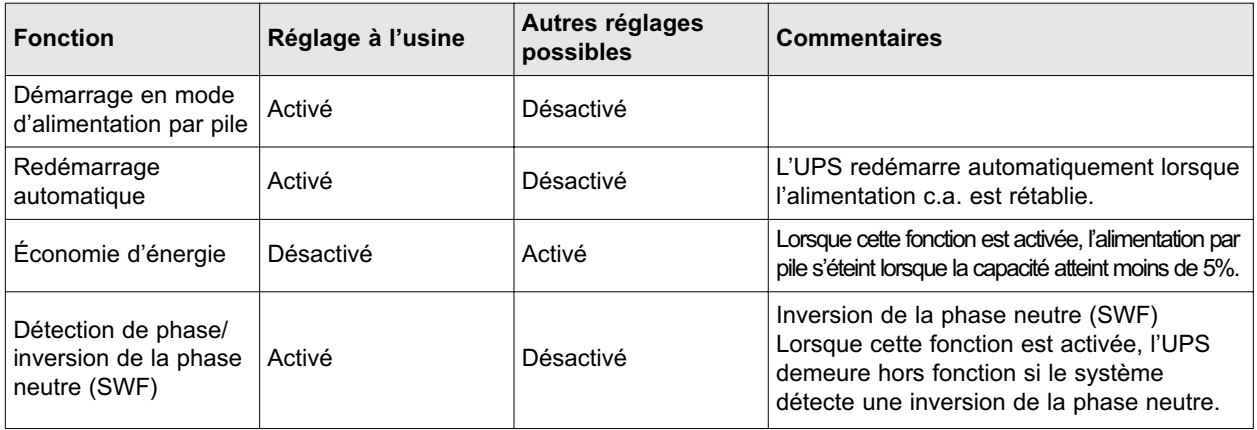

#### **Personnalisation des options de la pile**

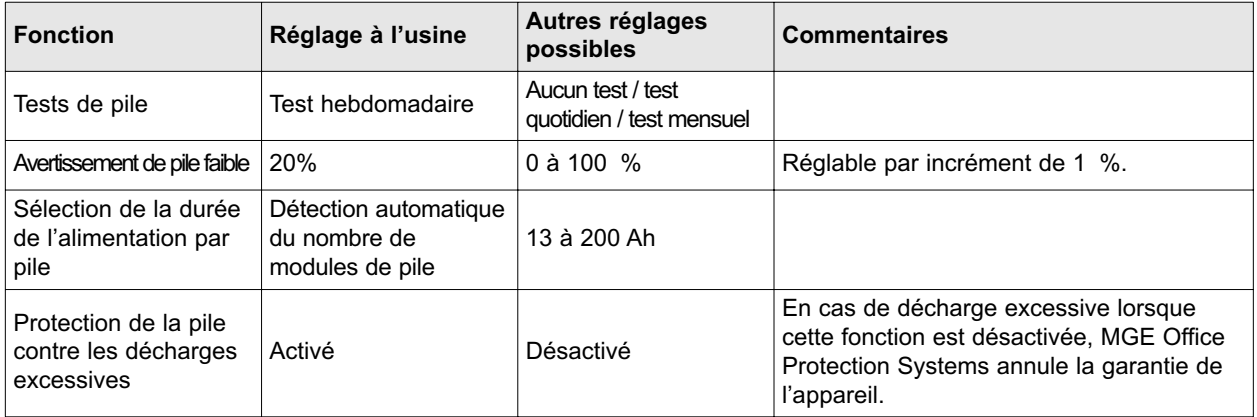

# **4.4 Personnalisation par un logiciel externe**

- ◗ Insérez le CD-ROM Solution-Pac dans le lecteur.
- ◗ Dans le premier écran de navigation, sélectionnez « Solution Point à point », puis suivez les instructions sur la façon d'installer le logiciel **Personal Solution-Pac**.
- ◗ Sélectionnez ensuite « Configuration », « Configuration avancée » et « Configuration UPS ». Veuillez noter que les versions de Personal Solution-Pac pour Linux/Unix/MacOS n'offrent pas cette option.

# **5.1 Dépannage**

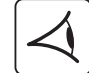

 $\mathsf{r}$ 

Si le voyant **(21)** ou **(22)** est allumé, il s'est produit une défaillance ou une alarme. Appuyez sur le bouton ESC **(24)** pour arrêter l'alarme sonore.

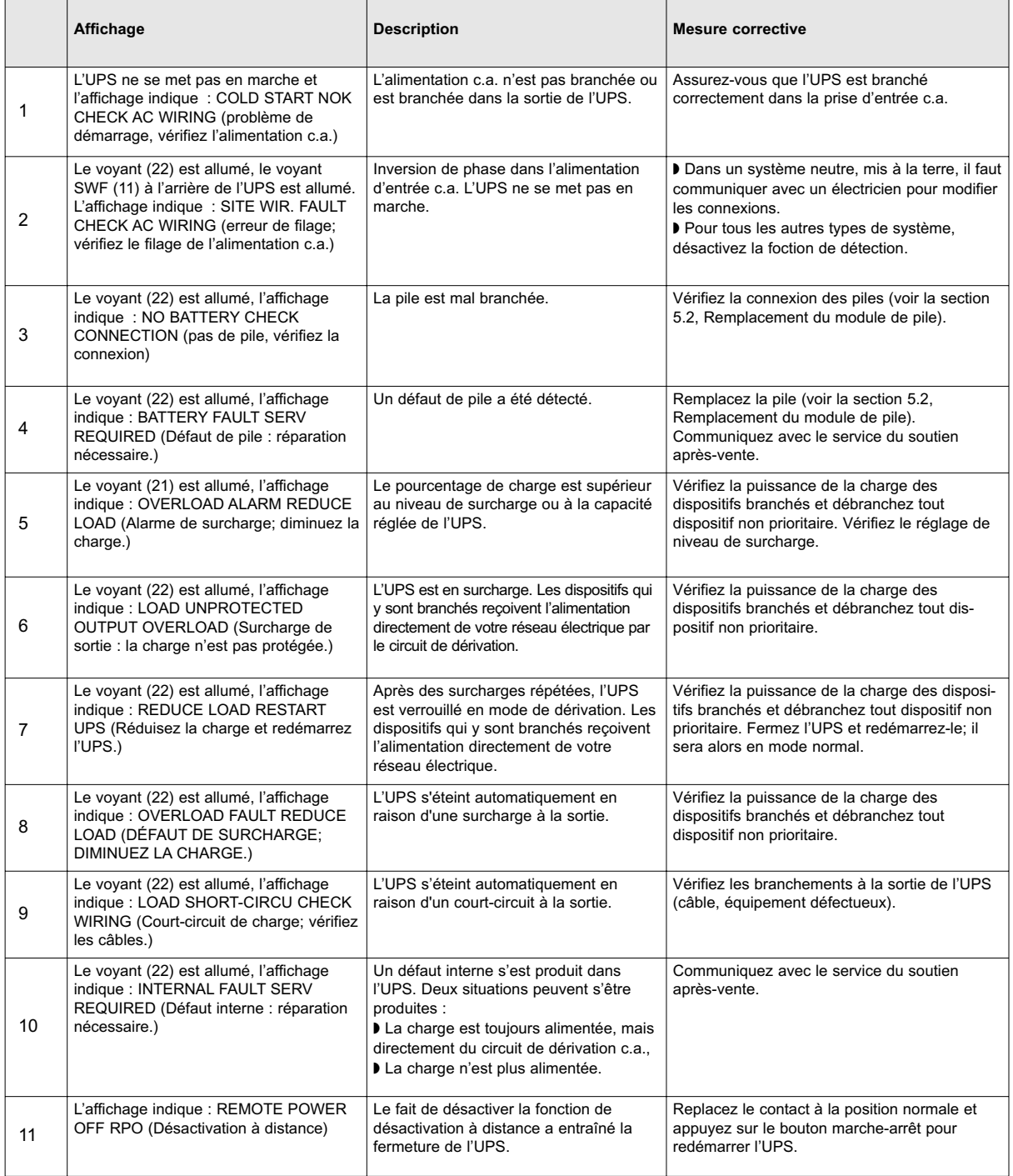

# **5.2 Remplacement de la pile**

#### **Recommandations de sécurité**

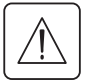

图

**La pile peut causer des électrocutions et des courants élevés en court-circuit. Il faut observer les précautions de sécurité suivantes avant de faire l'entretien du compartiment de la pile :** 

- ◗ Enlevez montre, bagues, bracelet et autres objets de métal sur les mains et les bras.
- ◗ Utilisez les outils avec des poignées isolées.

#### **Enlèvement de la pile**

#### RT mode

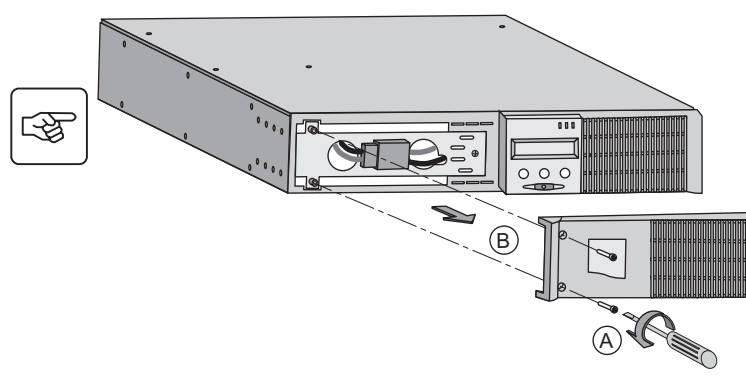

- A Enlevez les deux vis du côté gauche du panneau avant.
- B Enlevez la pièce.

C Tirez sur les deux connecteurs pour débrancher la pile (ne tirez pas sur les fils).

- D Enlevez le couvercle de protection métallique devant la pile en dévissant les deux vis.
- E Tournez le connecteur.
- F Enfilez le connecteur dans l'ouverture.

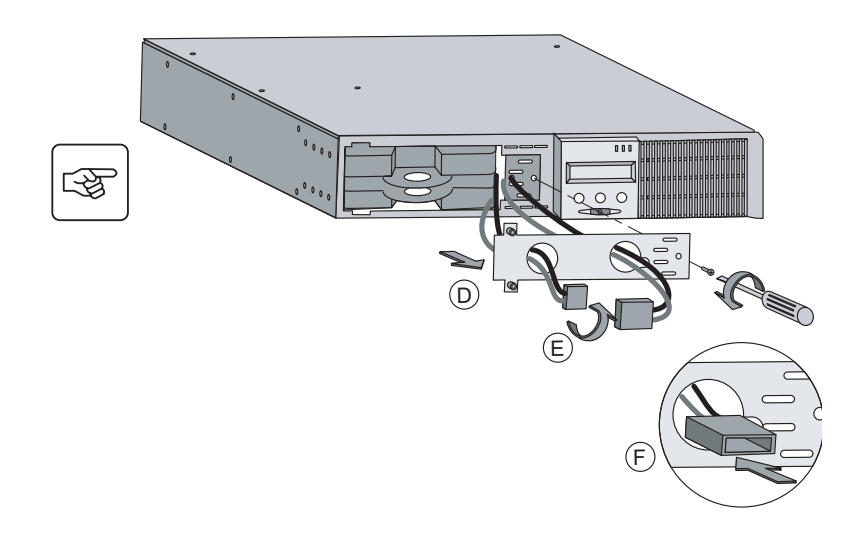

C

 $\circ$   $\circ$ 

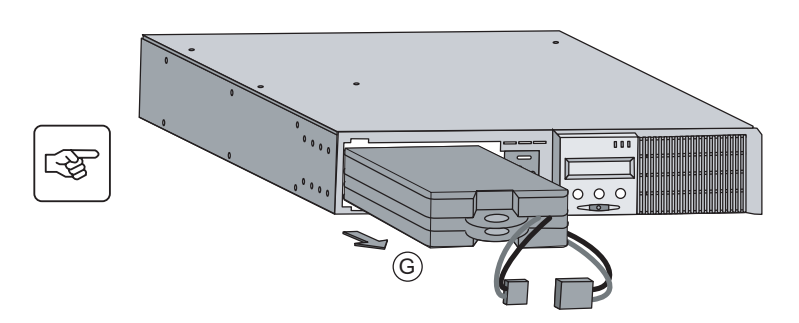

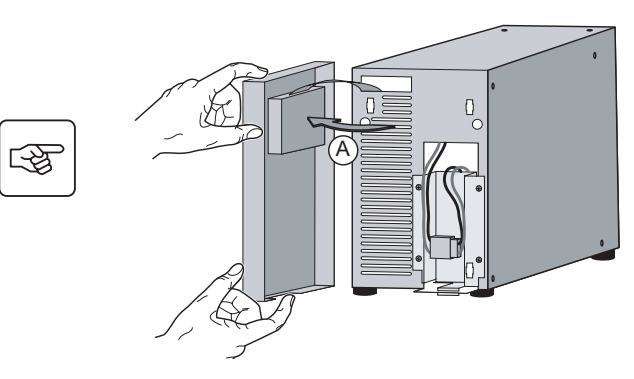

G Tirez sur la languette de plastique pour enlever la pile et remplacez-la.

Tower model et al. et al. et al. et al. et al. et al. et al. et al. et al. et al. et al. et al. et al. et al. et al. et al. et al. et al. et al. et al. et al. et al. et al. et al. et al. et al. et al. et al. et al. et al.

B Tirez sur les deux connecteurs pour débrancher la pile (ne tirez pas sur les fils).

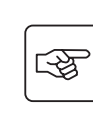

 $\mathbb{Q}$ 

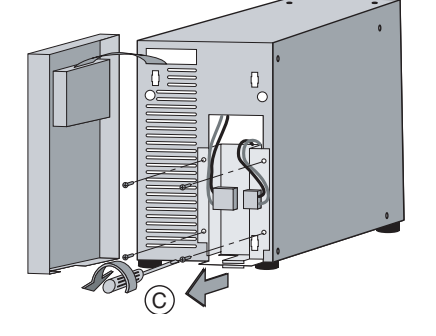

 $\widetilde{\mathsf{B}}$ 

C Enlevez les quatre vis qui fixent le couvercle de protection métallique de la pile.

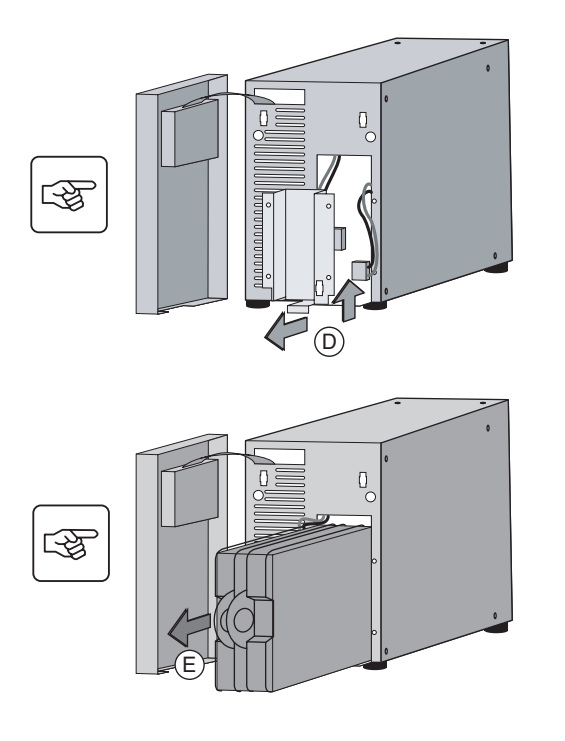

D Enlevez le couvercle de protection métallique de la pile.

E Tirez sur la languette de plastique pour enlever la pile et remplacez-la.

#### **Installation de la nouvelle pile**

Exécutez les instructions ci-dessus dans l'ordre inverse.

- ◗ Pour assurer la sécurité et un rendement optimal, utilisez seulement les piles fournies par MGE Office Protection Systems.
- ◗ Durant l'installation de la nouvelle pile, assurez-vous d'appuyer fermement l'une contre l'autre les deux parties du connecteur.

Ţ

# **Caractéristiques techniques**

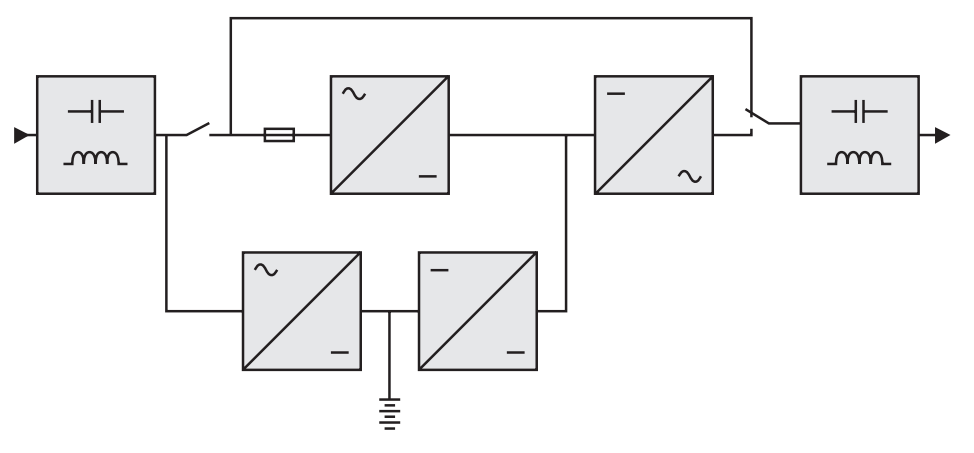

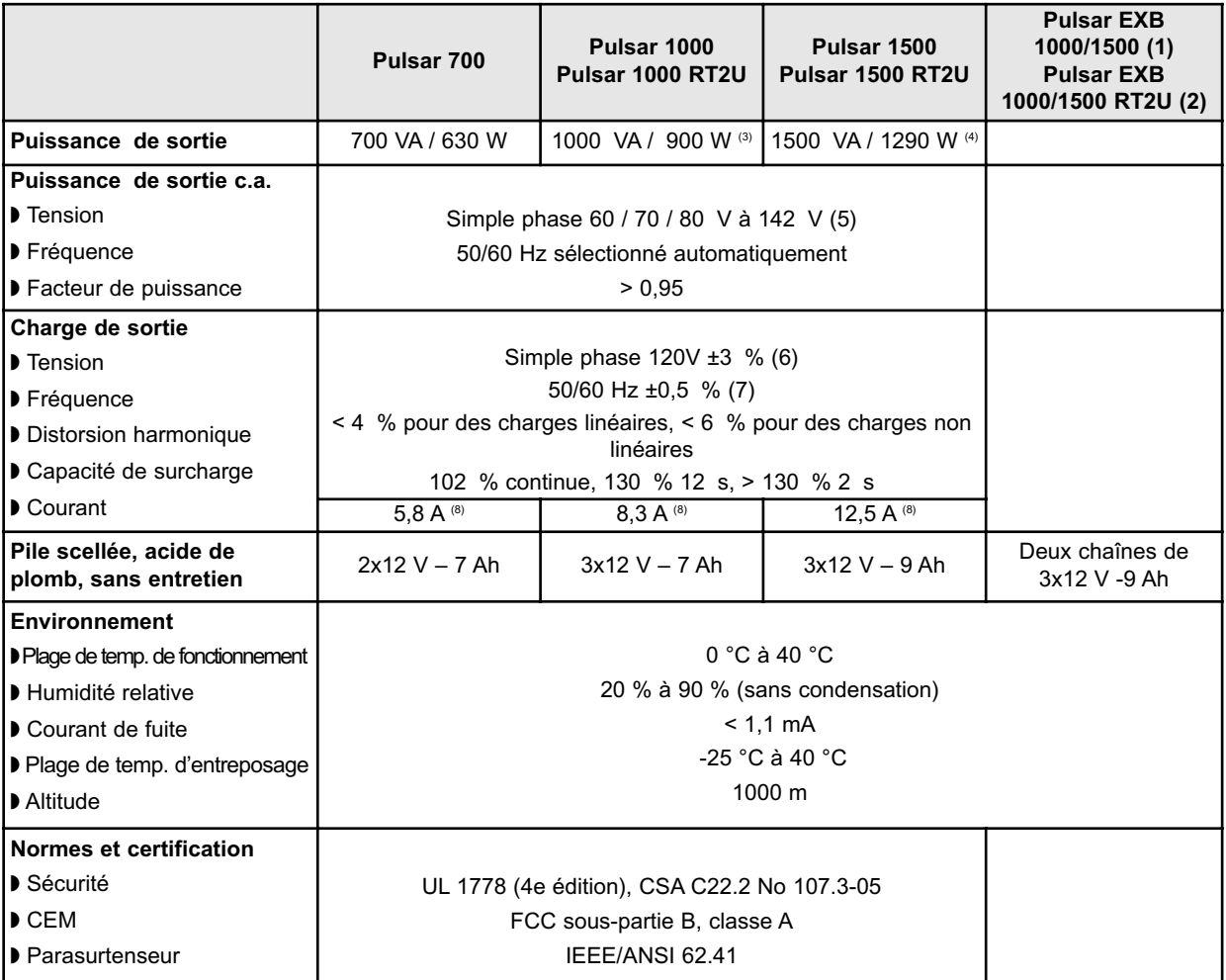

(1) Module EXB pour les modèles Pulsar 1000 et Pulsar 1500

(2) Module EXB RT2U pour les modèles Pulsar 1000 RT2U et Pulsar 1500 RT2U.

(3) 900W, dans une configuration standard, 800 W et au moins un module EXB raccordé

(4) 1290W dans une configuration standard, 1200 W et au moins un module EXB raccordé

(5) Valeurs nominales de puissance de 33 % / 66 % / 100 %

(6) Réglable de 100 V à 127 V à l'aide du logiciel de configuration de l'UPS

(7) Le mode de convertisseur de fréquence est programmable à l'aide du logiciel de configuration de l'UPS

(8) Valeur nominale pour une tension de sortie de 120 V

# **Service à la clientèle de MGE Office Protection Systems Soutien technique et service des produits** Vous avez des questions d'ordre technique? Si vous éprouvez des problèmes avec les instructions contenues dans le présent manuel ou si vous avez des questions sur l'utilisation, la réparation ou l'entretien de votre équipement, veuillez communiquer avec le service à la clientèle de MGE Office Protection Systemsou visitez notre site Web, au www.mgeops.com pour obtenir de l'information complète sur l'entretien des appareils. Pour vous assurer d'obtenir une réponse satisfaisante, veuillez avoir à portée de main le numéro de pièce, le numéro d'assemblage et le numéro de série de l'appareil et incluez ces renseignements dans toute discussion ou toute correspondance. Numéro de pièce : Numéro d'assemblage : Numéro de série : **?**

#### **Ressources :**

Pour l'appui technique, le centre de soin de client, FAQ de client visitent svp notre site Web : www.mgeops.com ou appel

#### **Planifier le soutien d'un ingénieur sur le terrain**

Il faut habituellement planifier le soutien d'un ingénieur de service sur le terrain de MGE de sept à dix jours avant la date prévue du service sur place. Si la mise en fonction de l'UPS est essentiel au respect de votre calendrier, veuillez communiquer avec MGE au numéro sans frais **1 800 438-7373**, pour assurer une mise en fonction sûre, respectant la garantie et assurant un rendement optimal.

## **Politique de retour des produits à simple phase (NARM)**

Si votre équipement exige un service en usine, communiquez avec le service à la clientèle de MGE pour obtenir un numéro d'autorisation de retour de matériel (NARM) avant d'envoyer l'appareil. N'expédiez jamais de l'équipement à MGE sans avoir préalablement obtenir un NARM.

Pour d'autres détails veuillez la visite notre site Web : www.mgeops.com

Date : \_\_\_\_\_\_\_\_\_\_\_\_\_\_\_\_\_\_\_\_\_\_\_\_\_\_\_\_\_\_\_\_\_\_\_\_\_\_\_\_\_\_\_\_\_\_\_\_\_\_\_\_\_\_

NARM : \_\_\_\_\_\_\_\_\_\_\_\_\_\_\_\_\_\_\_\_\_\_\_\_\_\_\_\_\_\_\_\_\_\_\_\_\_\_\_\_\_\_\_\_\_\_\_\_\_\_\_\_\_\_

Personne-ressource : \_\_\_\_\_\_\_\_\_\_\_\_\_\_\_\_\_\_\_\_\_\_\_\_\_\_\_\_\_\_\_\_\_\_\_\_\_\_\_\_\_\_\_\_\_\_\_\_\_\_\_\_\_\_

# **Glossaire**

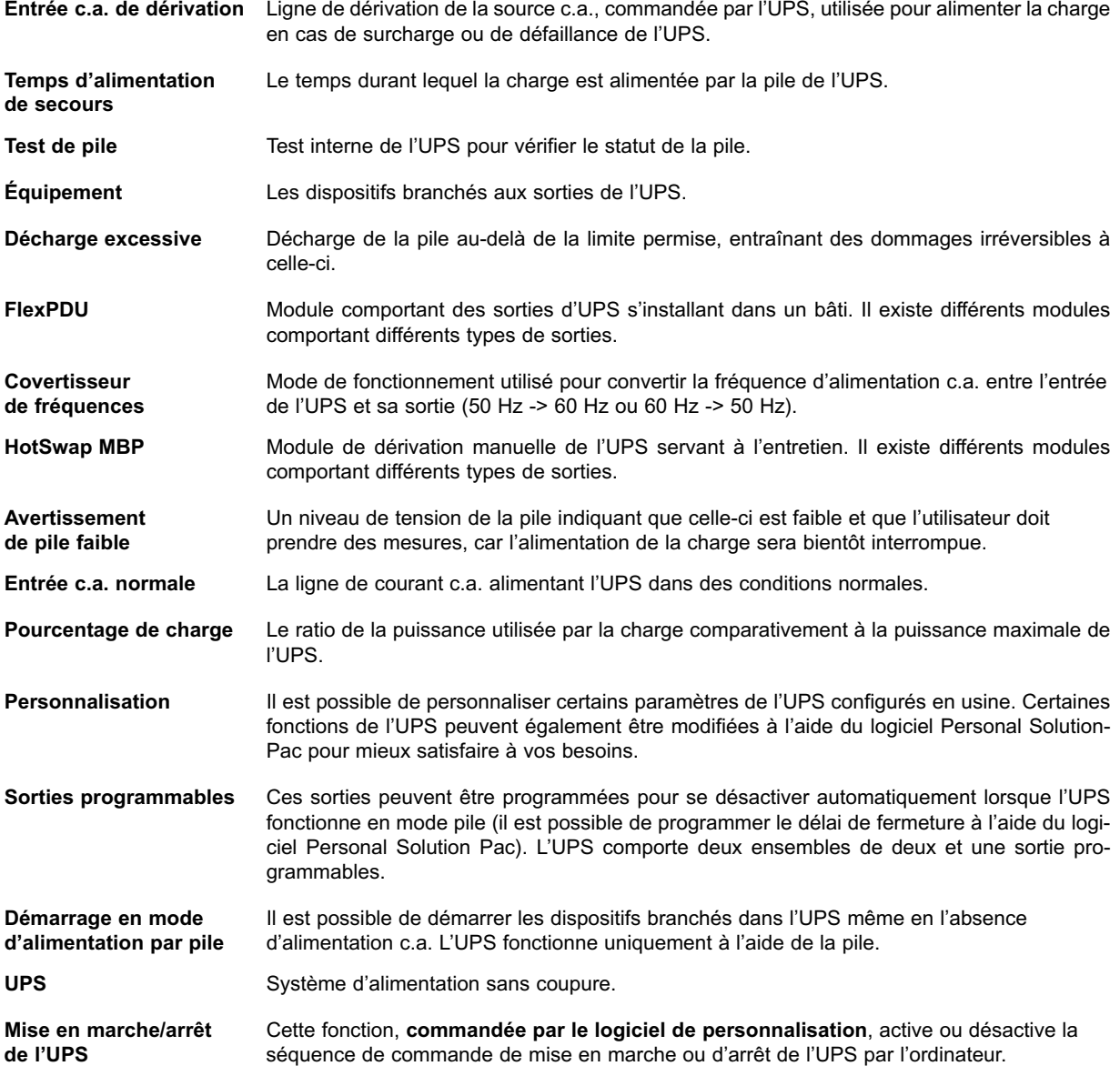

# **Pulsar**

*Manual de instalación y de usuario*

#### **Historial de revisiones**

*Manual de instalación y de usuario del Pulsar, 86-86700-00 Revisión: A01 ECN#: 005282 5/2007*

Copyright © 2007 MGE Office Protection Systems All rights reserved. Printed in U.S.A.

MGE Office Protection Systems 13 Whatney, Suite #101 Irvine, CA 92618 (949) 268-2800

For Technical Support, Customer Care Center, or Customer FAQ, please visit our website: www.mgeops.com or call (800) 279-7776 M G E **Office Protection Systems** 

# Contenido

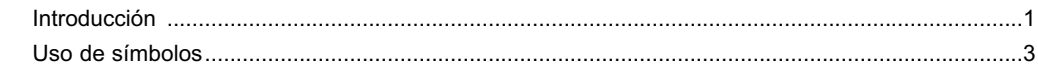

## 1. Presentación

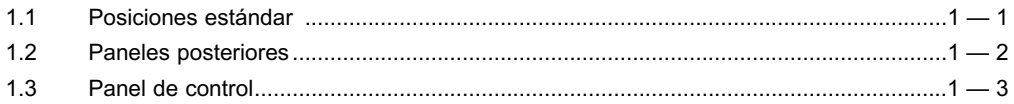

## 2. Instalación

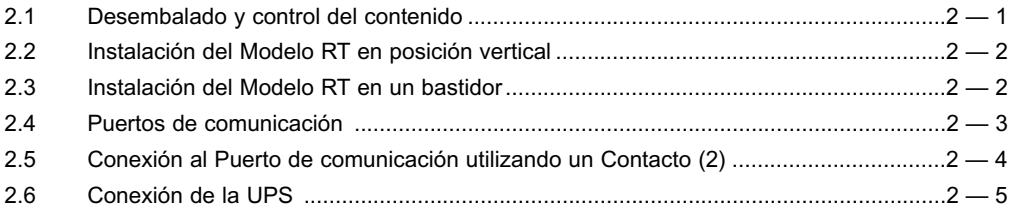

## 3. Funcionamiento

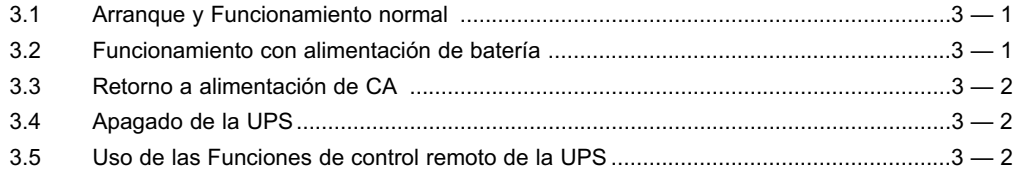

# 4. Acceso a los datos de mantenimiento y de personalización

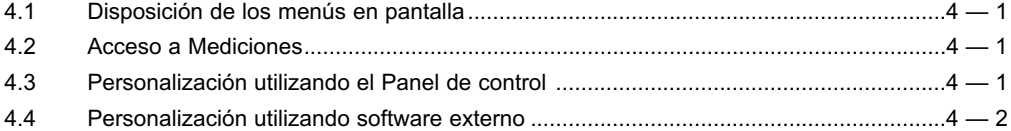

#### 5. Mantenimiento

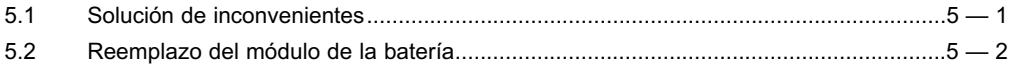

## 6. Apéndices

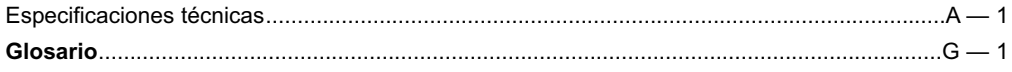

(Esta página ha sido dejada intencionadamente en blanco)

01 PET

Le agradecemos haber elegido un producto de MGE Office Protection Systems para proteger su equipo eléctrico. El **Pulsar** ha sido diseñado con el mayor cuidado.

Le recomendamos tomarse un tiempo para leer este manual y así poder obtener el máximo beneficio de las muchas características de su UPS (**U**ninterruptible **P**ower **S**ystem - sistema de alimentación ininterrumpible, por sus siglas en inglés).

Antes de instalar una **Pulsar**, lea atentamente el folleto sobre las instrucciones de seguridad requeridas. Luego siga las indicaciones en este manual.

Para descubrir toda la gama de los productos MGE Office Protection Systems y las demás opciones disponibles para la gama **Pulsar**, le invitamos a visitar nuestro sitio en www.mgeops.com o a ponerse en contacto con su representante de MGE Office Protection Systems.

#### **Protección ambiental**

MGE Office Protection Systems ha implementado una política de protección ambiental. Los productos son desarrollados utilizando un enfoque ecológico en el diseño.

#### **Sustancias**

Este producto no contiene CFC, HCFC o amianto.

#### **Embalaje**

Para mejorar el tratamiento de los residuos y facilitar el reciclaje, separe los diferentes componentes del embalaje.

◗ El cartón que utilizamos incluye más del 50% de cartón reciclado.

- ◗ Los sacos y bolsas están hechos de polietileno.
- ◗ Los materiales del embalaje son reciclables y presentan el símbolo de identificación correspondiente.

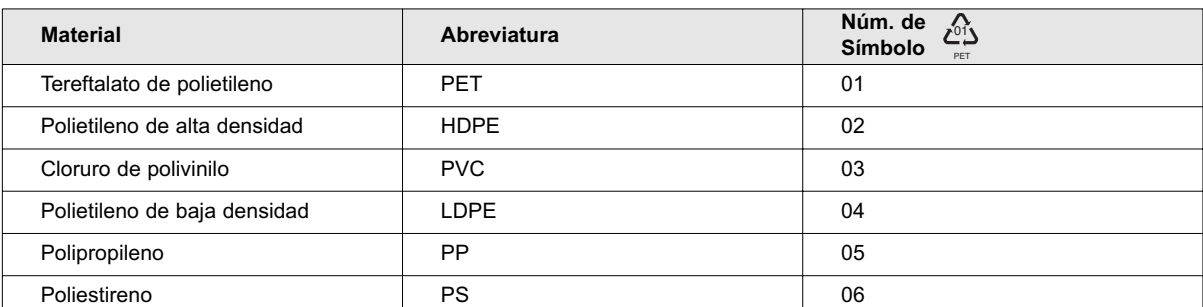

Siga las reglamentaciones locales correspondientes a la disposición de materiales de embalaje.

#### **Final de vida**

MGE Office Protection Systems procesará los productos que estén al final de su vida útil en cumplimiento de las reglamentaciones locales.

MGE Office Protection Systems trabaja con empresas encargadas de la recolección y eliminación de nuestros productos al final de su vida de servicio.

#### ◗ **Producto**

El producto está fabricado con materiales reciclables.

El desarmado y la destrucción deben ser realizados en cumplimiento con todas las reglamentaciones locales correspondientes a los desechos.

Al final de la vida de servicio, el producto debe ser transportado a un centro de procesamiento para desechos eléctricos y electrónicos.

#### ◗ **Batería**

Este producto contiene baterías de plomo / ácido, las que deben ser procesadas cumpliendo con las reglamentaciones locales sobre baterías.

La batería puede ser retirada y dispuesta en cumplimiento con las correspondientes reglamentaciones locales.

En nuestro sitio internet está disponible la "Material Safety Data Sheets" - Planilla de datos de seguridad del material (MSDS, por sus siglas en inglés) correspondiente a las baterías\*.

(\*) Para obtener más información o ponerse en contacto con el Gerente ambiental del producto, use el Formulario ambiental ("Environmental Form") disponible en el sitio:

www.mgeops.com -> About us -> Environment.

# **Uso de símbolos**

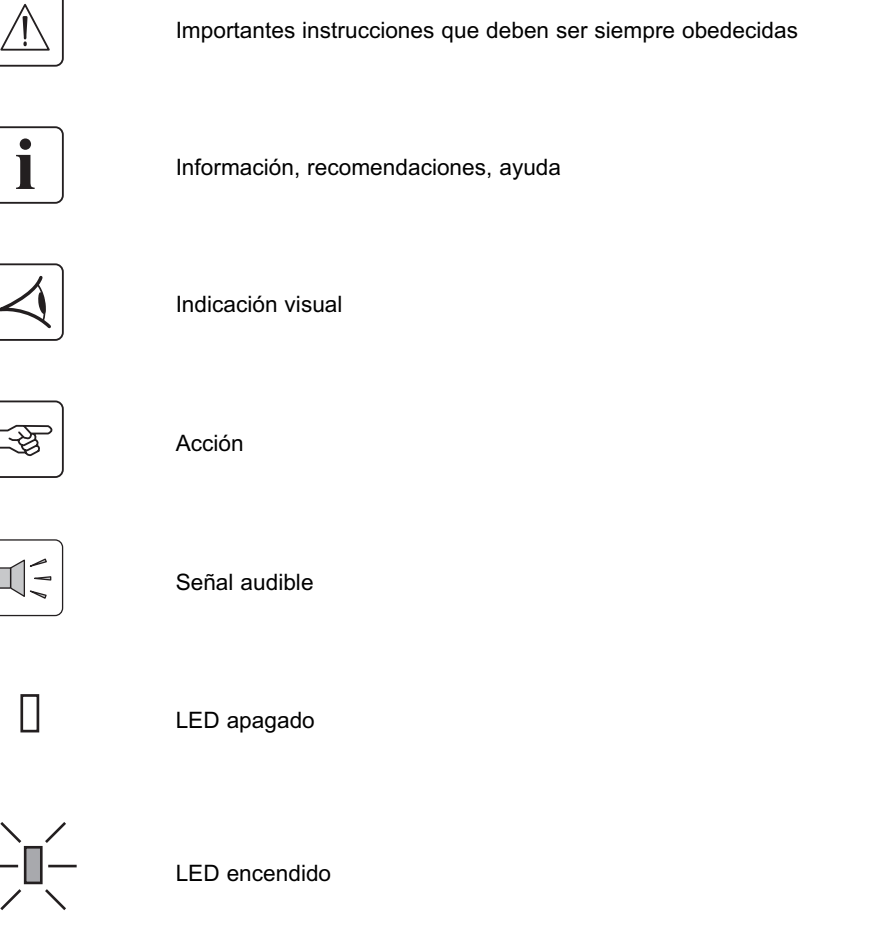

#### **Declaración de la Comisión Federal de Comunicaciones (FCC)**

**NOTA:** Este equipo ha sido evaluado y se ha determinado que cumple con los límites para un dispositivo digital Clase A, conforme a la Parte 15 de las Reglas de la FCC. Estos límites están diseñados para brindar una protección razonable contra interferencia dañina cuando el equipo es utilizado en un ambiente comercial. Este equipo genera, utiliza y puede irradiar energía en frecuencia radial, y en caso que no sea instalado y utilizado conforme al manual de instrucciones, puede ocasionar interferencia dañina a las comunicaciones por radio. El empleo de este equipo en una zona residencial puede causar interferencia dañina, en cuyo caso el usuario deberá solventar los gastos para corregir la interferencia.

# **Presentación**

# **1.1 Posiciones estándar**

#### **Posición vertical**

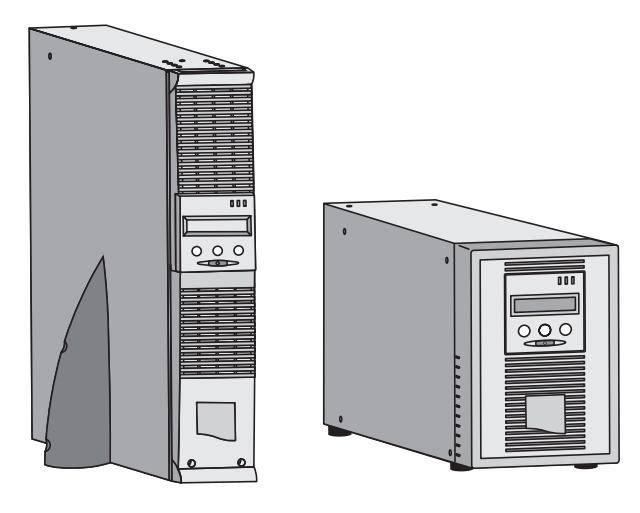

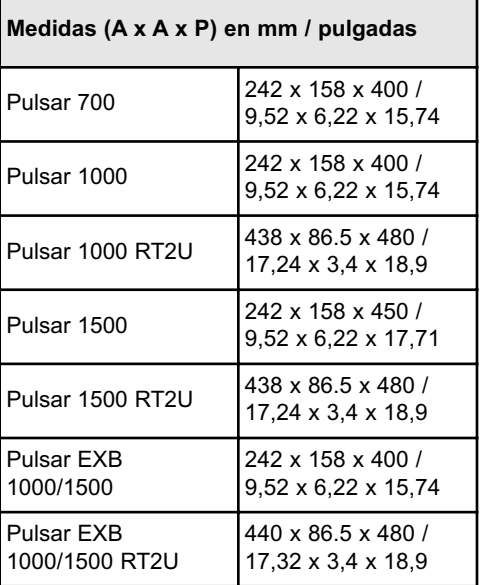

#### **Posición en bastidor**

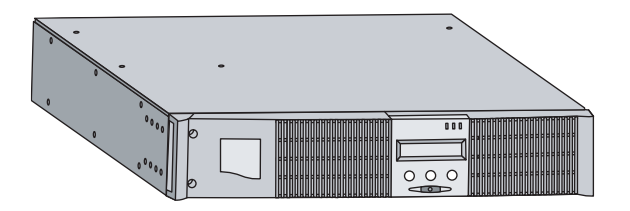

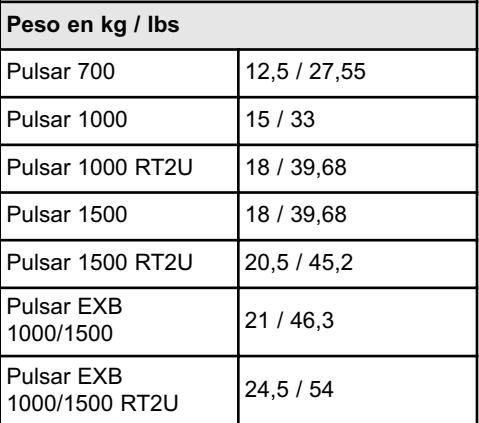

# **1.2 Paneles posteriores**

#### **Pulsar 700 / 1000 / 1500**

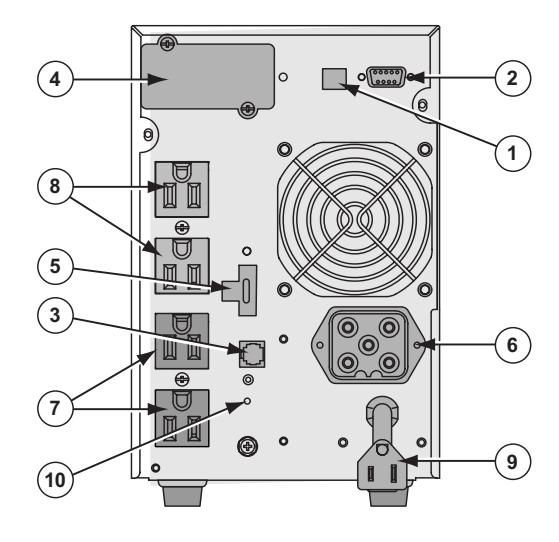

- **(1)** Puerto de comunicación USB
- **(2)** Puerto de comunicación y de contactos secos RS232
- **(3)** Conector para reconocimiento automático de un módulo de batería EXB (excepto en el Pulsar 700)
- **(4)** Ranura para tarjeta opcional de comunicación
- **(5)** Conector control de encendido/apagado (ON/OFF) y RPO remoto (Apagado remoto)
- **(6)** Conector para módulo de batería EXB con la excepcion de Pulsar 700
- **(7)** Grupo de salidas programables para conexión de equipo
- **(8)** Grupo de salidas para conexión de equipo
- **(9)** Entrada para enchufe de alimentación para conexión a una fuente de CA
- **(10)** El LED (SWF) indica la fase del sistema de distribución / inversión del neutro

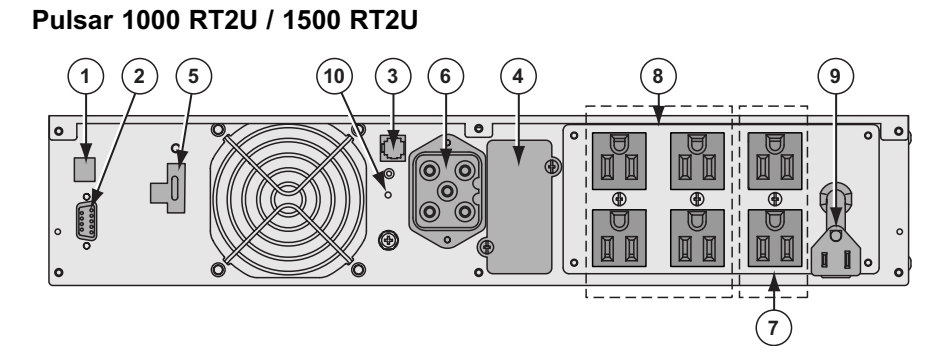

#### **Pulsar EXB 1000/1500 (módulo opcional de batería)**

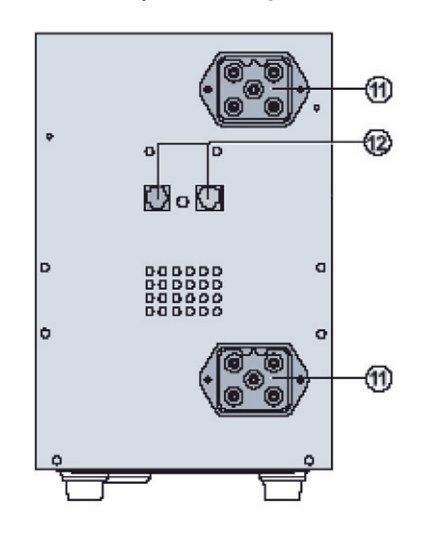

- **(11)** Conectores para los módulos de batería (a la UPS o a los otros módulos de batería)
- **(12)** Conectores para reconocimiento automático de módulos de batería
#### **Pulsar EXB 1000/1500 RT2U (módulo opcional de batería)**

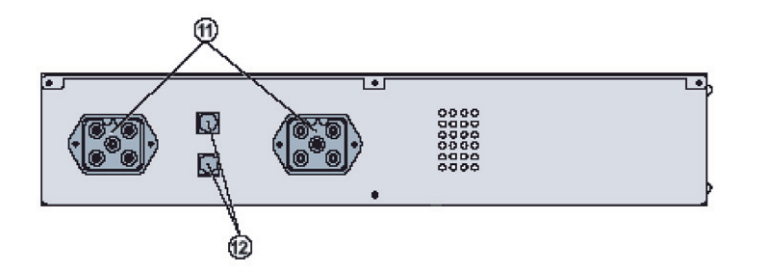

#### **1.3 Panel de control**

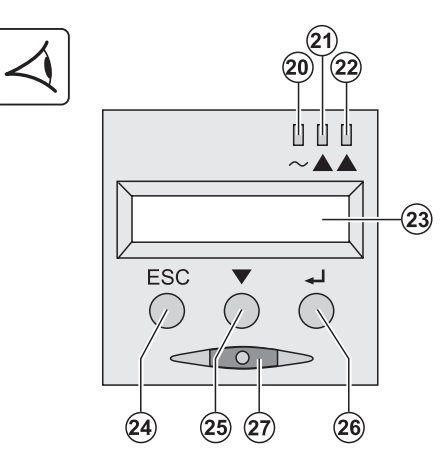

- **(20)** LED de carga protegida
- **(21)** LED de funcionamiento disminuido
- **(22)** LED de carga no protegida
- **(23)** Pantalla alfanumérica
- **(24)** Botón Escape (cancelación)
- **(25)** Botón de desplazamiento
- **(26)** Botón Enter (confirmación)
- **(27)** Botón de encendido (ON/OFF) para la UPS y las salidas

(Esta página ha sido dejada intencionadamente en blanco)

# **Instalación**

# $000$  $\mathbf{31}$  $\overline{30}$  $000$  $\left(36\right)$ 37 **(30)** Pulsar 700, 1000, 1500 **(37)** Kit de montaje para bahías de 19 pulg **(31)** Pulsar 1000 RT2U, 1500 RT2U **(38)** 2 soportes para la posición vertical (sólo para el modelo RT) **(33)** Cable de comunicación RS232 **(41)** Plaqueta de comunicación NMC (opcional) **(34)** Cable de comunicación USB **(36)** CD-ROM del Solution-Pac y Elementos de documentación provistos, dependiendo de la versión o de la opción

#### **2.1 Desembalado y control del contenido**

**i**

Los materiales del embalaje deben ser desechados en cumplimiento con todas las reglamentaciones locales correspondientes a los desechos. Los símbolos de reciclaje aparecen impresos en los materiales del embalaje para facilitar su clasificación.

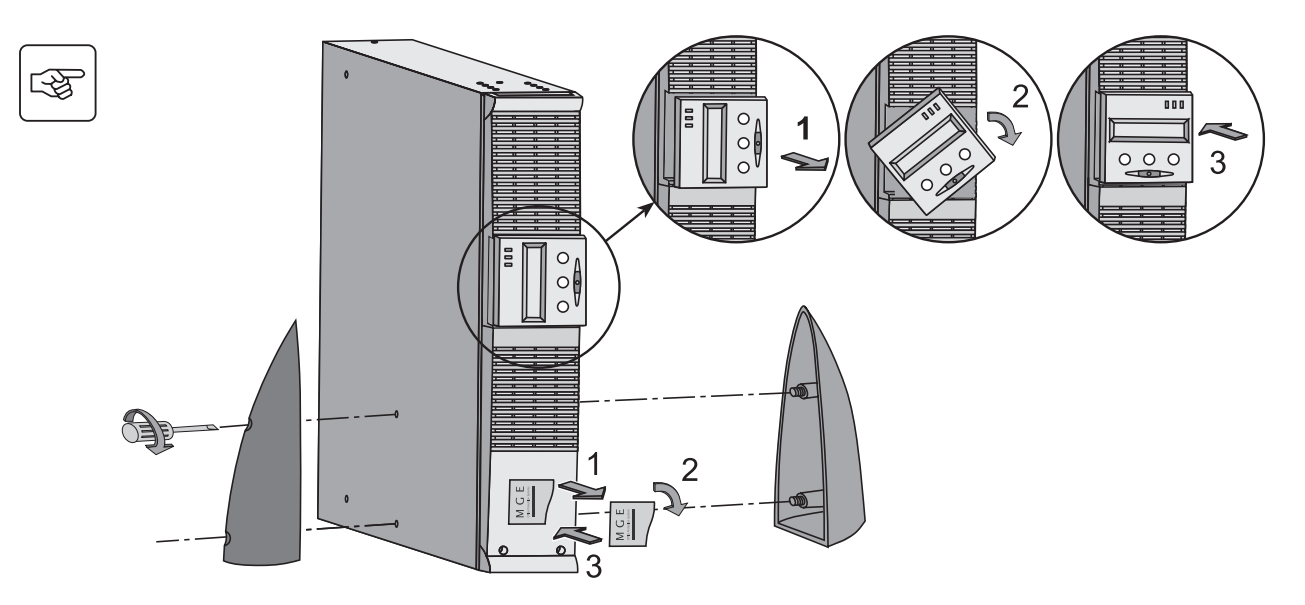

### **2.2 Instalación del Modelo RT en posición vertical**

#### **2.3 Instalación del Modelo RT en un bastidor**

Se recomienda instalar el/los módulo/s EXB de batería en la posición más baja del bastidor para luego colocar la UPS arriba.

Siga los pasos 1 al 4 para montar los módulos en los rieles.

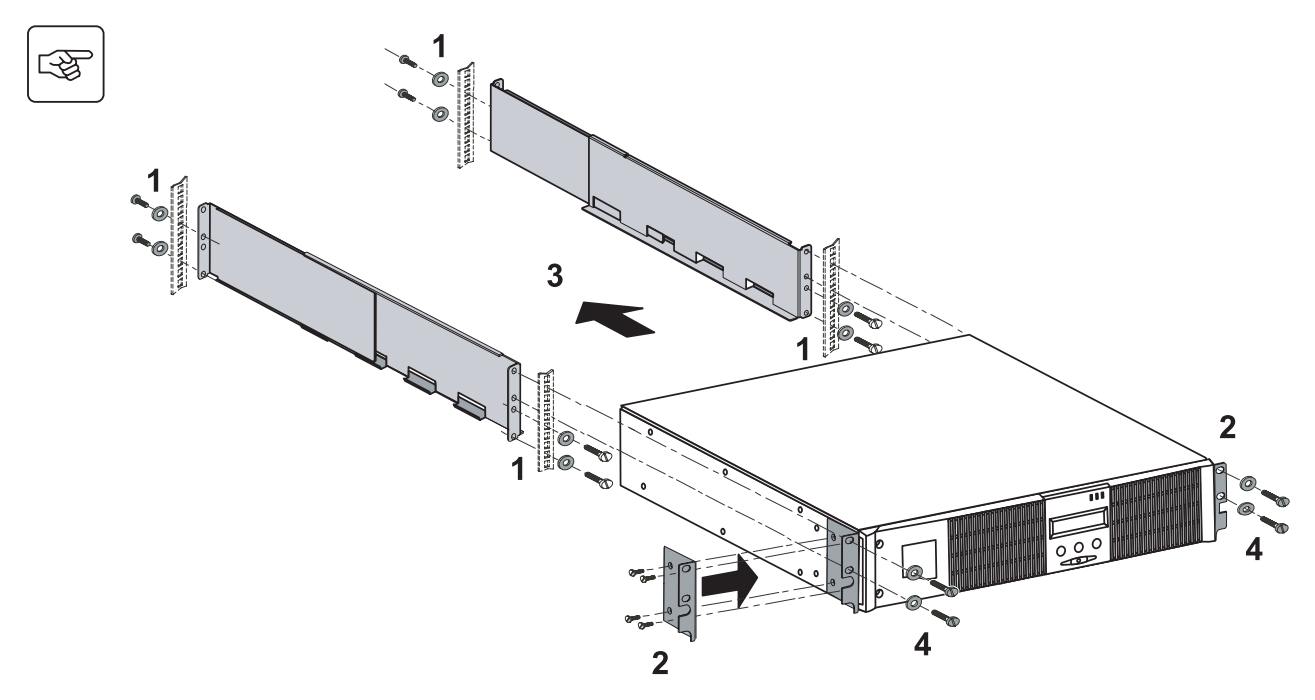

Los rieles y los herrajes necesarios **(37)** son provistos por MGE Office Protection Systems.

**i**

#### **2.4 Puertos de comunicación**

#### **Conexión de un puerto de comunicación RS232 o USB (opcional)**

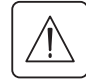

Los puertos de comunicación RS232 y USB no pueden funcionar simultáneamente.

#### **Modelo vertical**

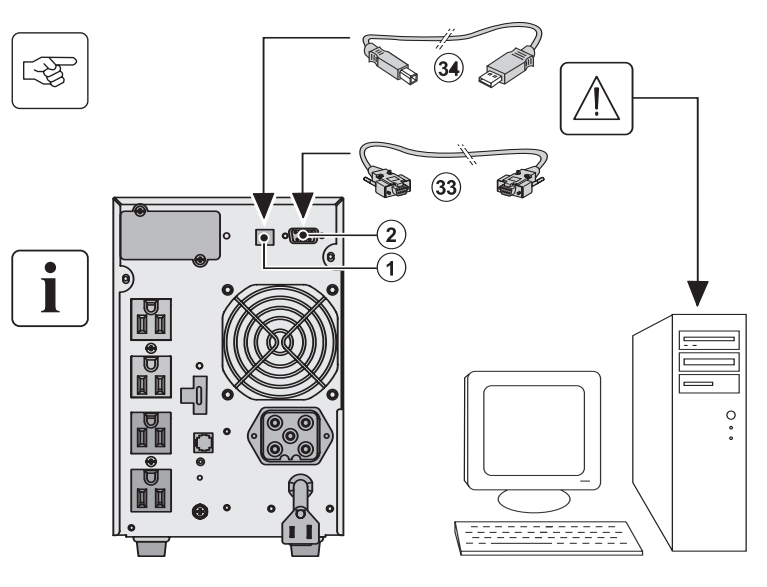

- 1. Conecte el cable de comunicación RS232 **(33)** o el USB (34) al puerto serial o USB de la computadora.
- 2. Conecte el otro extremo del cable de comunicación **(33)** o **(34)** al puerto de comunicación USB **(1)** o RS232 **(2)** de la UPS.

La UPS podrá entonces comunicarse con el software de gestión de alimentación MGE Office Protection Systems.

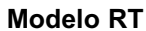

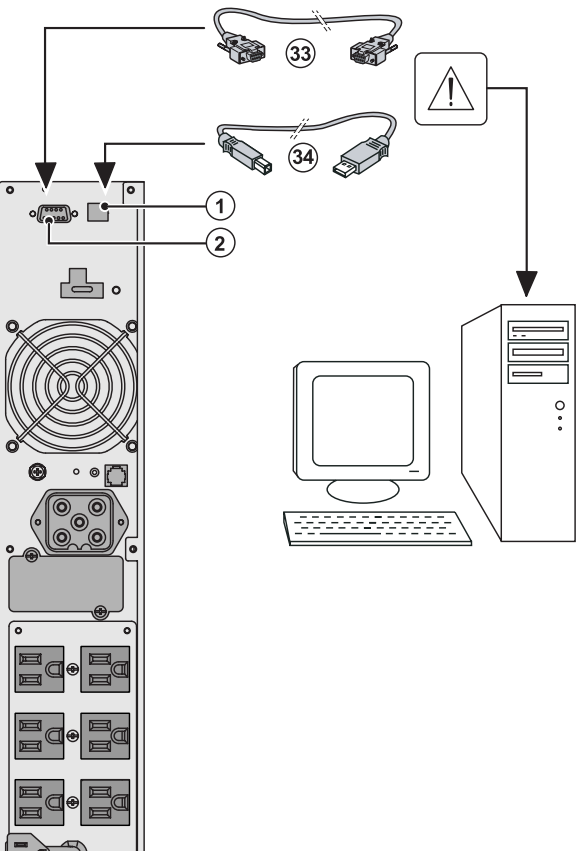

# **Instalación de las plaquetas opcionales de comunicación (opcional) Maria Correcte Correctes**<br>Tower model **RT** model

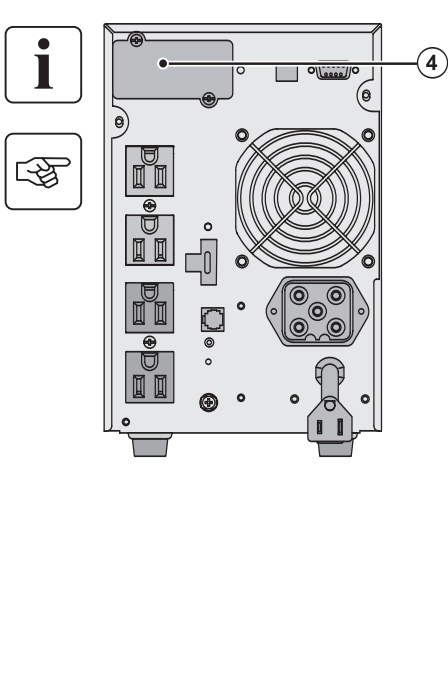

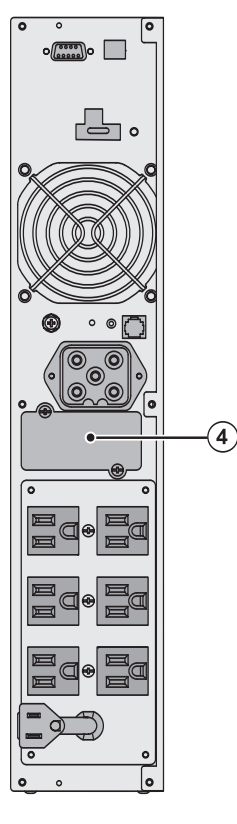

No es necesario apagar la UPS antes de instalar una plaqueta de comunicación.

**(4)**: Ranura con acceso restringido para la tarjeta de comunicación.

- 1. Retire la tapa de la UPS **(4)** que está fijada con tornillos.
- 2. Coloque la plaqueta de comunicación en la ranura.
- 3. Coloque nuevamente la tapa de la UPS y fíjela utilizando los tornillos.

#### **2.5 Conexión al puerto de comunicación utilizando un contacto**

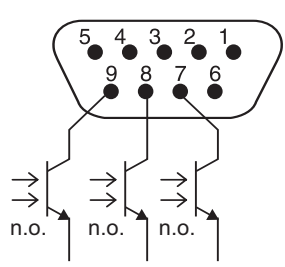

- ◗ Clavijas 2, 3, 5 y 6: no utilizadas,
- ◗ Clavija 1: funcionamiento en derivación automática,
- ◗ Clavija 4: en común,
- ◗ Clavija 7: batería baja,
- ◗ Clavija 8: carga protegida,
- ◗ Clavija 9: funcionamiento con batería.

n.o.: contacto normalmente abierto.

Cuando el estado sea activo, el contacto entre la clavija común (Clavija 4) y la clavija de información pertinente está cerrado.

#### **Características del contacto (optoacoplador)**

- ◗ Voltaje: 48 VCA máx.
- ◗ Corriente: 25mA máx. por contacto
- ◗ Alimentación: 1,2W

#### **2.6 Conexión de la UPS**

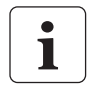

Controle que las indicaciones en la placa de identificación ubicada en la parte posterior de la UPS coincida con la fuente de alimentación de CA y con el consumo eléctrico verdadero de la carga total.

Tower model

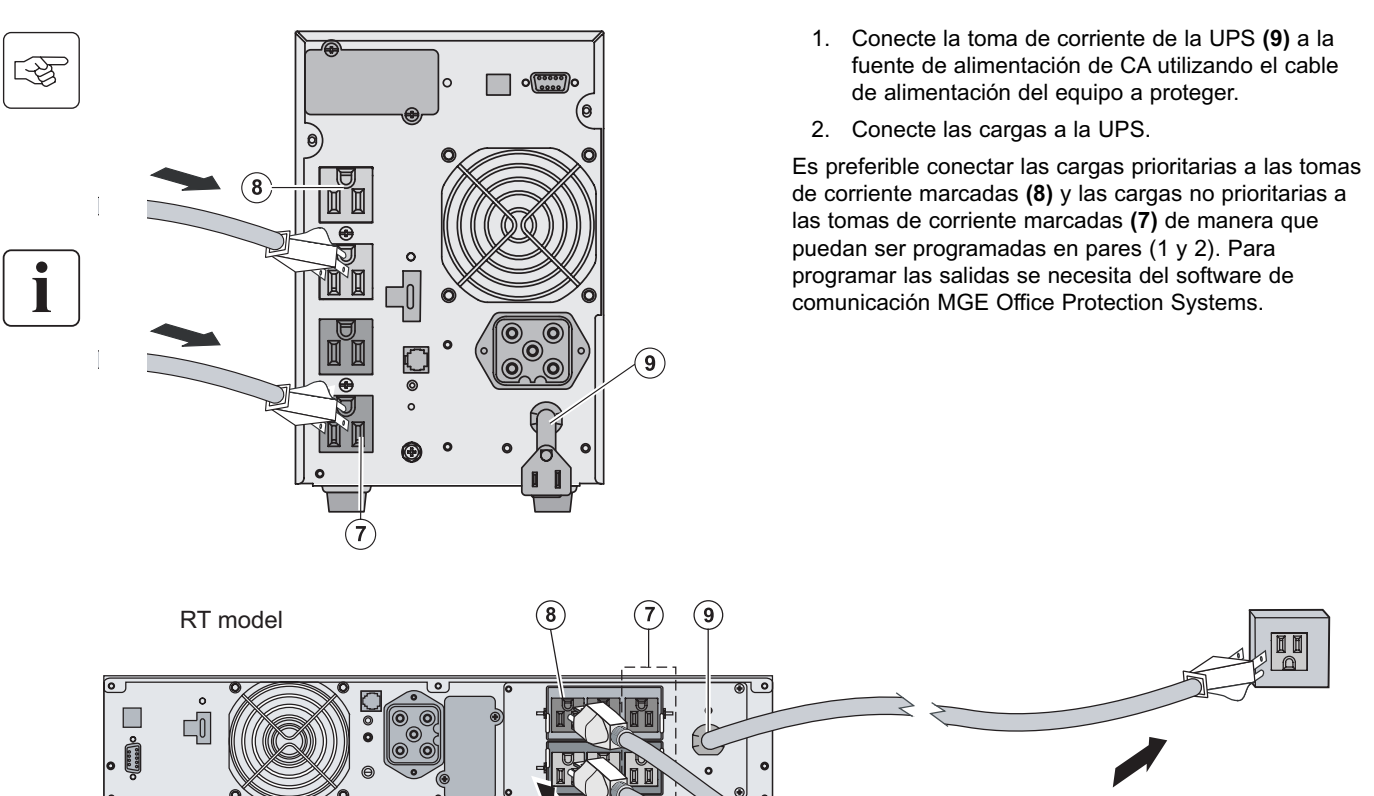

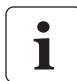

**Nota:** La UPS carga la batería tan pronto como se la conecta a la fuente de CA, aunque no se haya presionado el botón **(27)**. Una vez que la UPS esté conectada a la fuente de alimentación de CA, se necesita de ocho horas de carga antes **i** que la batería pueda alimentar el tiempo nominal de respaldo. (Esta página ha sido dejada intencionadamente en blanco)

#### **3.1 Arranque y Funcionamiento normal**

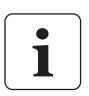

Para el encendido inicial, deberá existir alimentación de CA para detectar cualquier error de cableado. Es por ello que la UPS puede arrancar inclusive si no hay alimentación de CA

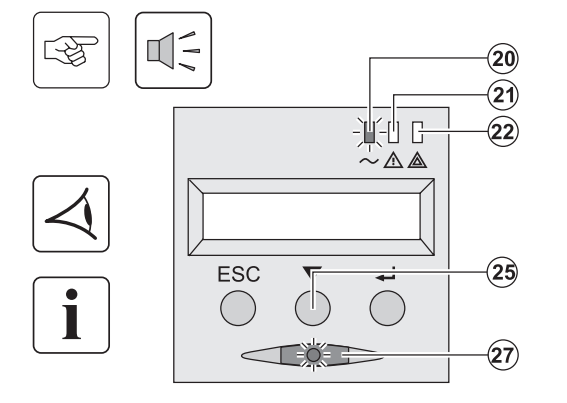

Oprima el botón **(27)** por aproximadamente 1 segundo.

**Los dispositivos conectados son protegidos por la UPS.** 

- ◗ **Se enciende el LED** (20). En caso que el LED **(22)** esté encendido, se ha producido una falla (consulte la sección "Solución de inconvenientes").
- ◗ Durante el funcionamiento normal, se puede utilizar el botón de desplazamiento **(25)** para leer mas mediciones de la UPS (voltaje de entrada de CA, modo de funcionamiento, capacidad de la batería y número de serie de la UPS)

#### **Personalización de la UPS**

**ESC** 

En caso que se desee personalizar la UPS, se recomienda entrar en el modo personalización en este momento. Se puede ingresar en este modo utilizando los botones en el panel de control o utilizando el software Personal Solution-Pac (para Windows) incluido en el CD-ROM de Solution-Pac provisto por MGE Office Protection Systems.

#### **3.2 Funcionamiento con alimentación de batería**

油合血白

 $\overline{a}$ 

 $\left( 20\right)$  $\widehat{\mathbf{2}}$ 

# 피드 1

### **Transfer to battery power**

- ◗ Los dispositivos conectados continúan siendo alimentados por la UPS cuando ya no está disponible la alimentación de CA. La energía necesaria es provista por la batería.
- ◗ Se encienden los LED **(20)** y **(21)**.
- ◗ La alarma de audio suena cada diez segundos.

**Los dispositivos conectados son alimentados por la UPS. La pantalla muestra el tiempo remanente.**

◗ Se encienden los LED **(20)** y **(21)**.

◗ La alarma de audio suena cada tres segundos.

La reserva de la batería está baja. Apague todos los equipos conectados a la UPS ya que su apagado automático es inminente.

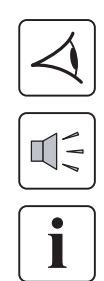

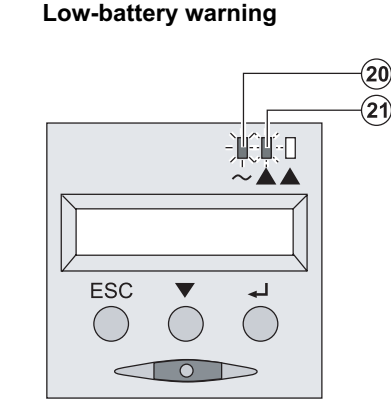

 $\sqrt{2}$ 

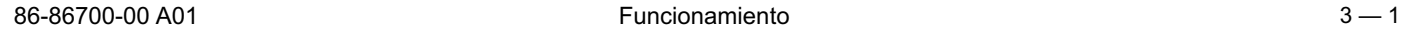

**Indique el tiempo de respaldo de la batería**

- Se apagan todos los LED.
- ◗ Se detiene la alarma sonora.

**La UPS está completamente apagada.** 

#### **3.3 Retorno a alimentación de CA**

Luego de un corte de alimentación, la UPS se enciende automáticamente cuando retorna la alimentación de CA (excepto la función de reencendido haya sido deshabilitada por medio de la personalización de la UPS) y se alimenta nuevamente la carga.

#### **3.4 Apagado de la UPS**

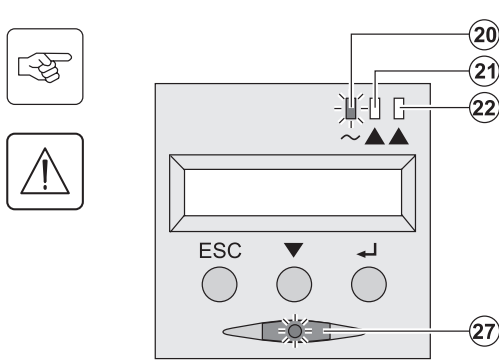

Oprima el botón **(27)** por aproximadamente 1 segundo.

**Los dispositivos conectados a la UPS ya no reciben alimentación.**

#### **3.5 Uso de las Funciones de control remoto de la UPS**

Pulsar cuenta con dos opciones de control remoto.

- ◗ RPO: El Remote Power Off (Apagado remoto) permite utilizar un contacto remoto para desconectar todo el equipo conectado a la UPS de la fuente de alimentación. El reencendido de la UPS necesita de intervención manual.
- ◗ ROO: El apagado remoto (Remote ON/OFF) permite el funcionamiento remoto del botón **(27)**. Estas funciones se obtienen abriendo un contacto entre las clavijas correspondientes del conector **(5)** en el panel posterior de la UPS (consulte el diagrama que aparece en la próxima página).

#### RT model and the Tower model and the Tower model and the Tower model

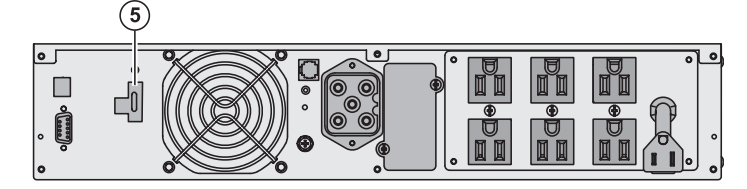

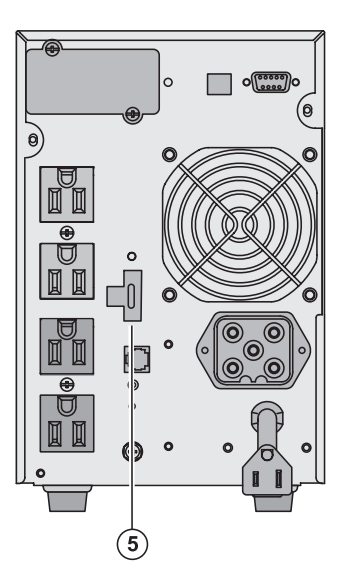

唿

П

#### **Conexión y prueba del control remoto**

- 1. Controle que la UPS esté apagada y que toda la red de alimentación eléctrica esté desconectada.
- 2. Retire el conector **(5)** destornillando los tornillos.
- 3. Conecte un contacto normal cerrado libre de tensión (60 VCC / 30 VCA máx., 20 mA máx., cable de 0,75 mm 2 de sección) entre las dos clavijas del conector **(5)**, consulte el diagrama.

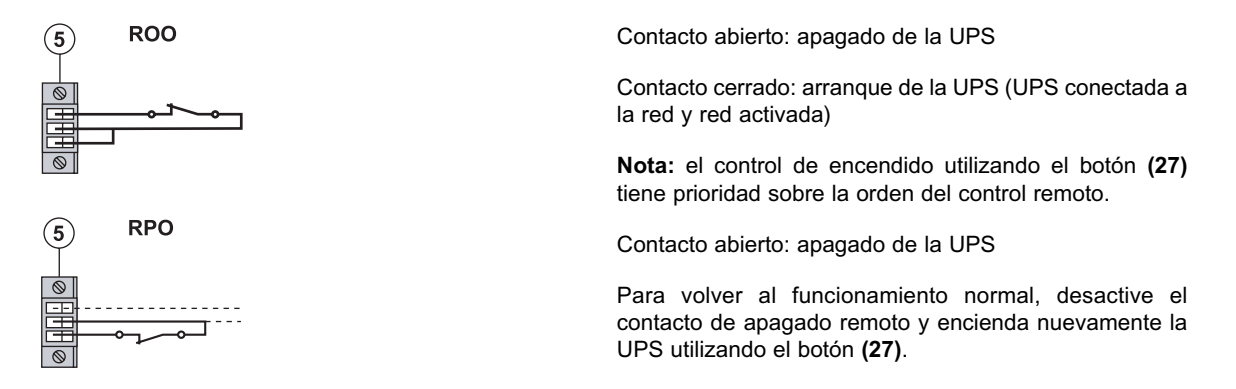

- 4. Enchufe el conector **(5)** en la parte posterior de la UPS.
- 5. Conecte y encienda nuevamente la UPS utilizando los procedimientos descriptos anteriormente.
- 6. Active el contacto de apagado remoto externo para comprobar el funcionamiento.

**Advertencia: Este conector sólo debe ser conectado a circuitos SELV (muy baja tensión de seguridad, por sus siglas en inglés).**

(Esta página ha sido dejada intencionadamente en blanco)

# **Acceso a los datos de mantenimiento y de personalización**

#### **4.1 Disposición de los menús en pantalla**

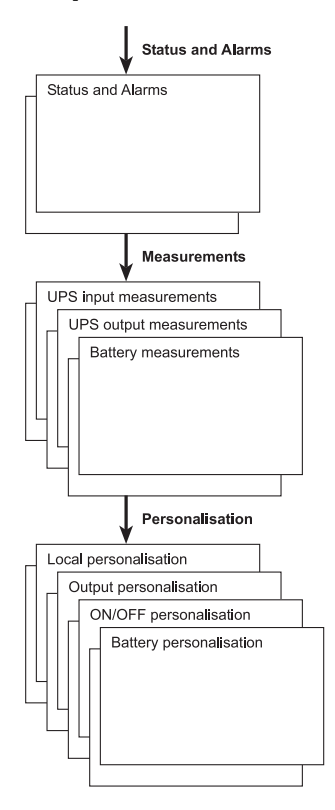

#### **4.2 Acceso a Mediciones**

Oprima el botón de desplazamiento (25) para ingresar a cualquier estado de situación y alarmas, luego a las mediciones de voltaje, corriente, frecuencia, potencia de salida y tiempo restante de respaldo.

#### **4.3 Personalización utilizando el Panel de control**

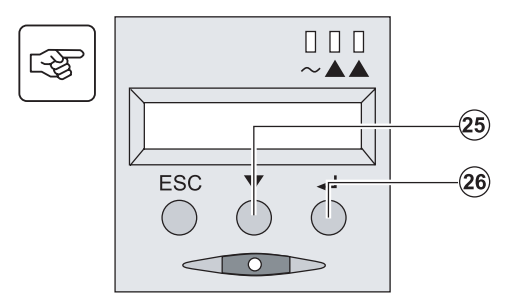

- ◗ Oprima el botón de desplazamiento **(25)** varias veces hasta alcanzar el menú de personalización.
- ◗ Oprima el botón Enter **(26)** para acceder a las diferentes posibilidades.
- ◗ Finalmente confirme la selección oprimiendo nuevamente el botón Enter **(26)**.

#### **Personalización local**

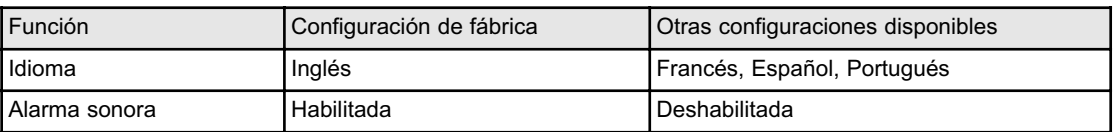

#### **Personalización de salida**

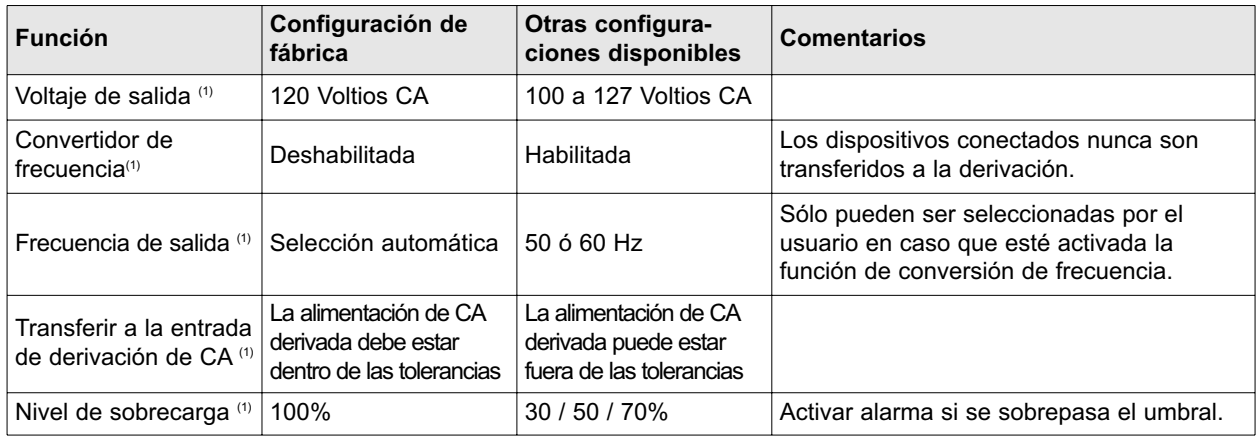

(1) Estos parámetros sólo pueden ser modificados cuando la UPS está apagada. Podrá encontrar comentarios detallados en el **software Personal Solution-Pac**.

#### **Personalización de encendido / apagado**

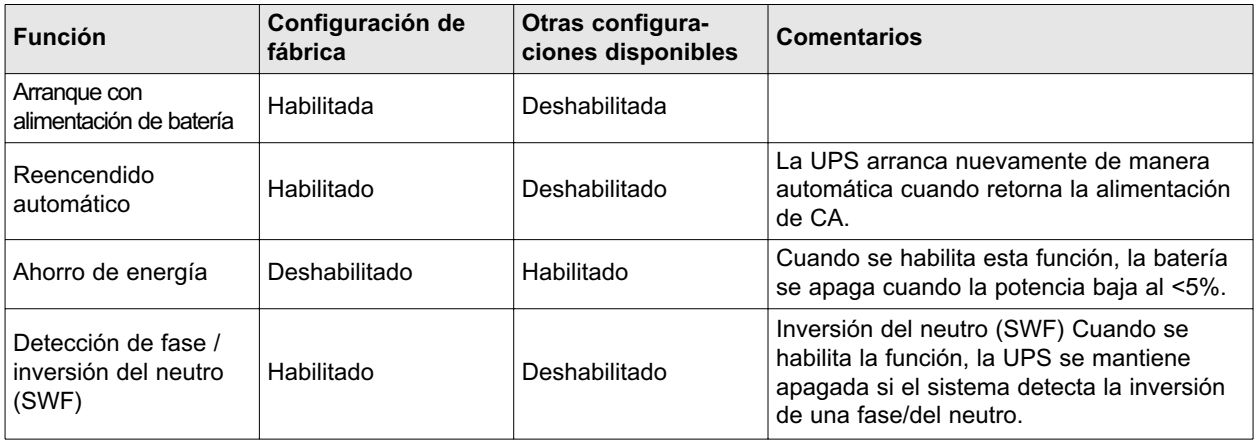

#### **Personalización de batería**

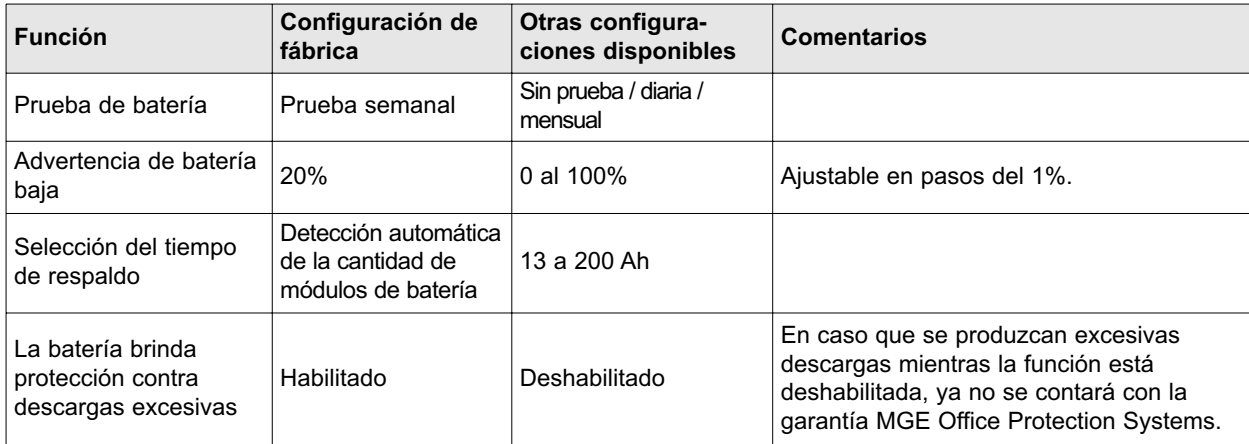

#### **4.4 Personalización utilizando software externo**

- ◗ Coloque el CD-ROM del Solution-Pac en la lectora.
- ◗ En la primera pantalla de navegación, seleccione "Point to Point solution" (Solución punto a punto) y siga las instrucciones de instalación del **software Personal Solution-Pac**.
- ◗ Luego seleccione "Settings" (Configuración), "Advanced settings" (Configuración avanzada) y "UPS settings" (Configuración de la UPS). Observe que las versiones para Linux/Unix/MacOS del software Personal Solution-Pac no ofrecen esta posibilidad.

 $\alpha$ 

# **Solución de inconvenientes**

#### **5.1 Solución de inconvenientes**

En caso que se encienda el LED **(21)** o **(22)**, se ha producido una falla o una alarma. Utilice el botón de escape **(24)** para silenciar la alarma sonora.

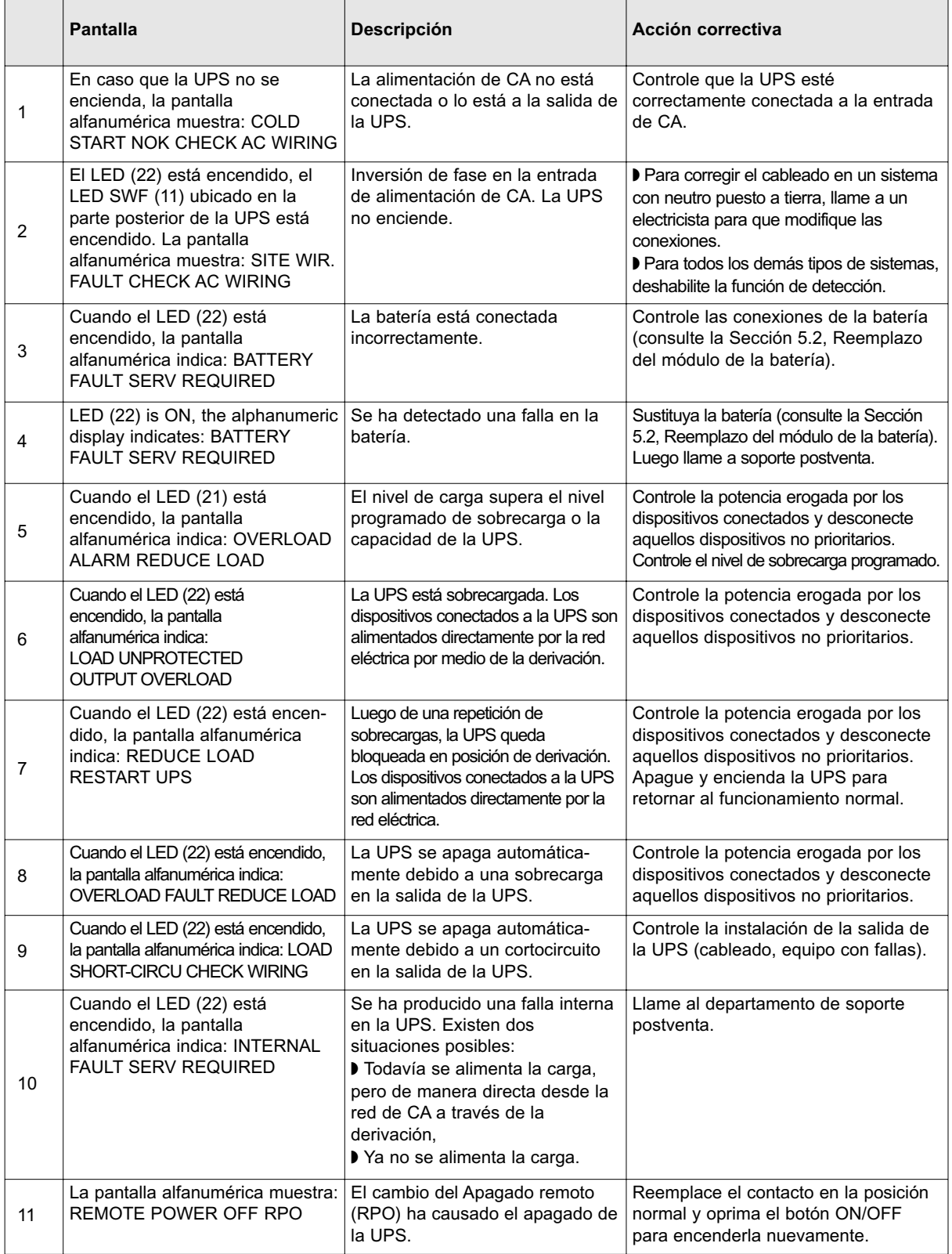

#### **5.2 Reemplazo del módulo de la batería**

#### **Recomendaciones de seguridad**

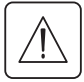

**La batería puede causar la electrocución y generar fuertes corrientes de cortocircuito. Se deben seguir las siguientes precauciones de seguridad antes de trabajar con los componentes de la batería:** 

- ◗ Quítese relojes, anillos, pulseras y cualquier otro objeto metálico de manos y brazos.
- ◗ Use herramientas con mangos aislados.

#### **Extracción del módulo de la batería**

#### RT mode

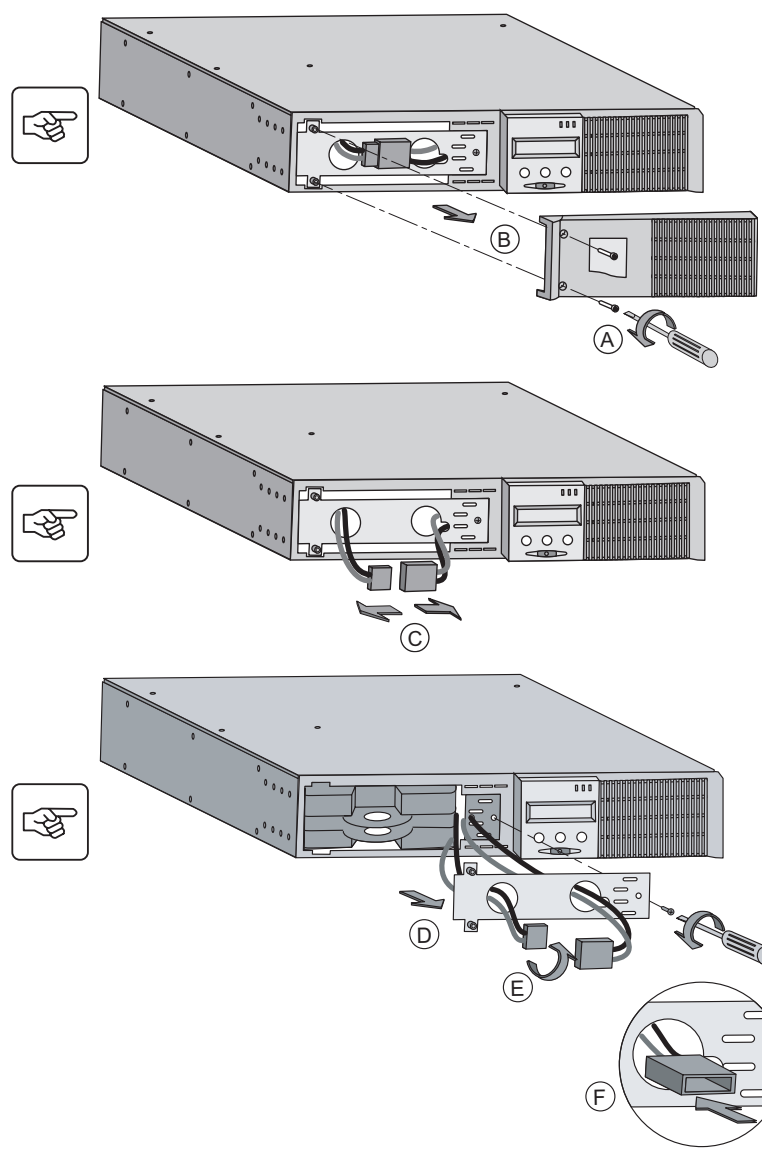

- A Destornille el lateral izquierdo del panel delantero (dos tornillos)
- B Retire la pieza.

- C Desconecte el bloque de la batería separando los dos conectores (nunca tire de los cables).
- D Retire la tapa metálica de protección adelante de la batería (dos tornillos).
- E Haga girar el conector.
- F Pase el conector a través del orificio.

G Retire la lengüeta plástica para retirar el bloque

de la batería y reemplácela.

图  $000$  $\circled{G}$ 

Tower model **Tower** model **Tower** model **Exercise 2018** A Coloque el panel delantero cerca de la UPS.

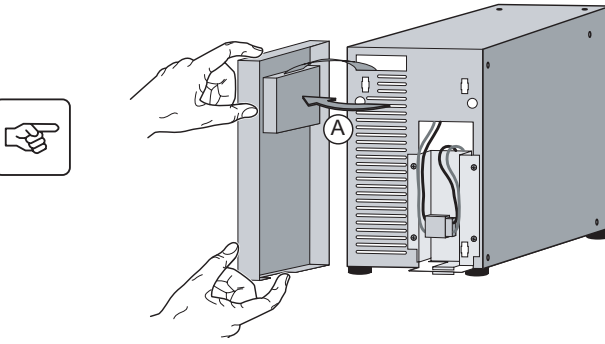

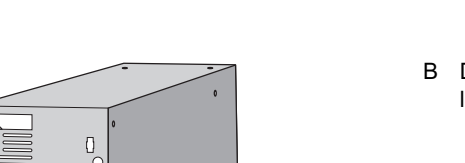

B Desconecte el bloque de la batería separando los dos conectores (nunca tire de los cables).

C Retire los 4 tornillos de fijación ubicados sobre la tapa metálica de protección de la batería.

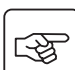

 $\mathbb{Q}$ 

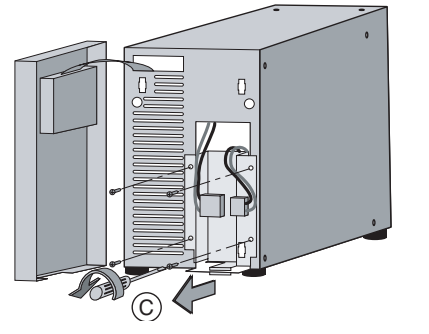

 $\widetilde{\mathsf{B}}$ 

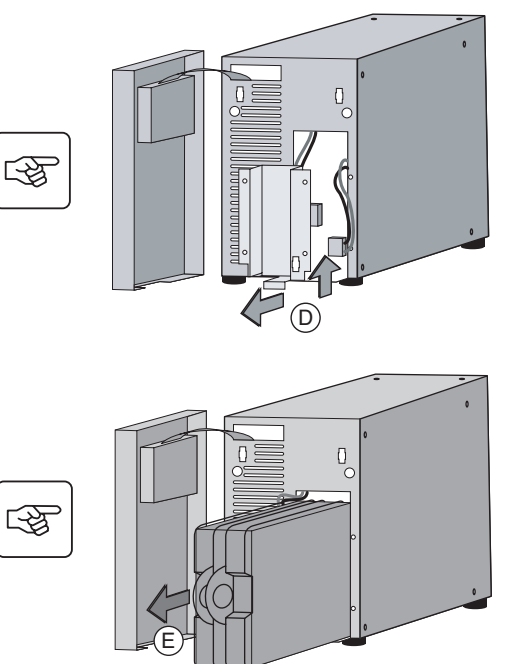

D Retire la tapa metálica de protección de la batería.

E Retire la lengüeta plástica para retirar el bloque de la batería y reemplácela.

#### **Colocación del nuevo módulo de la batería**

Siga las instrucciones anteriormente descriptas en orden inverso.

- ◗ Para garantizar la seguridad y el alto rendimiento, use solamente baterías provistas por MGE Office Protection Systems.
- ◗ Apriete firmemente las dos partes del conector durante el montaje

#### **Especificaciones técnicas**

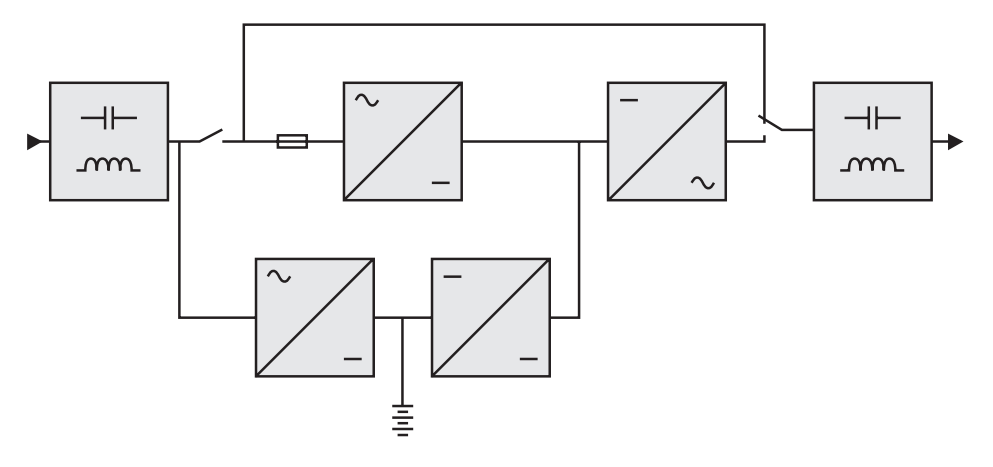

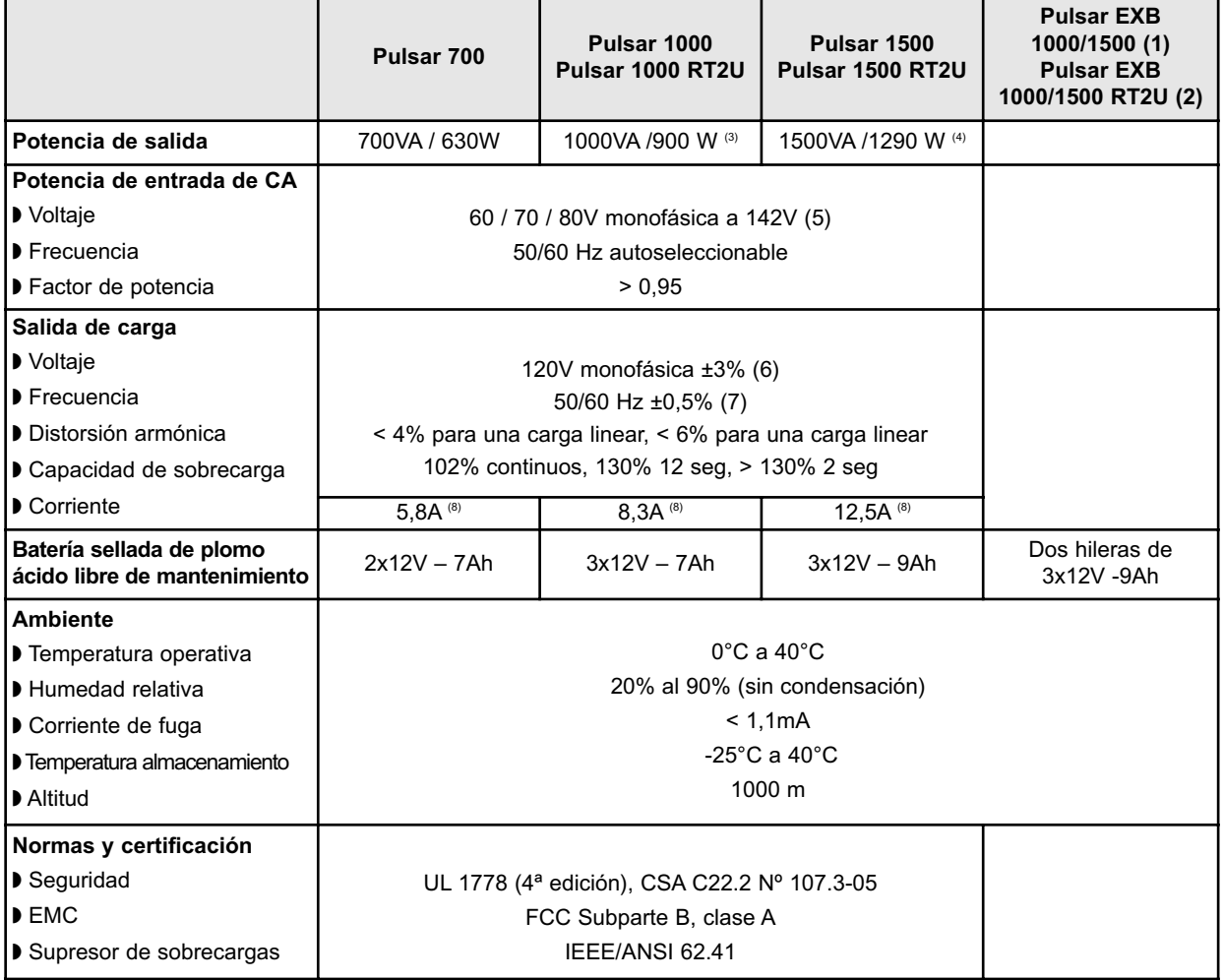

(1) Módulo EXB para la Pulsar 1000 y la Pulsar 1500

(2) Módulo EXB RT2U para la Pulsar 1000 RT2U y la Pulsar 1500 RT2U.

(3) 900W, en la configuración estándar, 800W con al menos 1 EXB conectado

(4) 1290W en la configuración estándar, 1200W con al menos 1 EXB conectado

(5) Valores para el 33% / 66% / 100% de la capacidad nominal de potencia

(6) Ajustable de 100V a 127V utilizando el software de configuración de la UPS

(7) El modo de conversión de frecuencia se programa utilizando el software de configuración de la UPS

(8) Nominal, para un voltaje de salida de 120V

#### **Centro de atención al cliente de MGE Office Protection Systems**

#### **Soporte técnico y servicios para los productos**

¿Tiene preguntas técnicas? En caso que encuentre un problema al seguir las instrucciones de este manual o tenga preguntas sobre el funcionamiento, reparación o servicio de su equipo, consulte directamente al Centro de atención al cliente de MGE Office Protection Systems o visite nuestro sitio en internet: www.mgeops.com para obtener una completa información para servicio. **?**

Para garantizar que su consulta sea respondida adecuadamente, obtenga el número de la pieza, el número del conjunto y el número de serie de la unidad e inclúyalos en cualquier consulta o correspondencia.

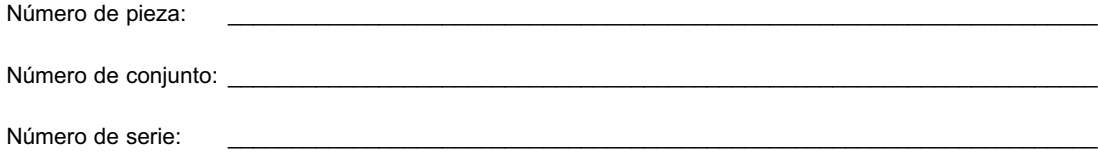

#### **Personas a quienes consultar**

Para la ayuda técnica, el centro del cuidado del cliente, FAQ del cliente visita por favor nuestro Web site: www.mgeops.com o llamada (800) 279-7776.

#### **Programación para la visita de un ingeniero de servicio en campo**

La Programación para la visita de un Ingeniero de servicio en campo de MGE debe ser hecha habitualmente entre 7 a 10 días antes de la fecha deseada para la visita. En caso que la puesta en servicio de la UPS sea de gran importancia en su cronograma, llame al número gratuito de MGE: **1-800-438-7373**, para asegurarse realizar una instalación y encendido seguros que le permitirán mantener la garantía de MGE y asegurarse un buen funcionamiento.

#### **Política de devolución para productos monofásicos (RMA)**

En caso que necesite de servicio en fábrica para su equipo, póngase en contacto con el Centro de atención al cliente de MGE y obtenga una Autorización para devolución de materiales (RMA, por sus siglas en inglés) antes de enviar su unidad. Nunca envíe equipo a MGE sin haber conseguido antes el número de la RMA.

Para otros detalles satisfaga la visita nuestro Web site: www.mgeops.com

Fecha: \_\_\_\_\_\_\_\_\_\_\_\_\_\_\_\_\_\_\_\_\_\_\_\_\_\_\_\_\_\_\_\_\_\_\_\_\_\_\_\_\_\_\_\_\_\_\_\_\_\_\_\_\_\_

Número de RMA:

Nombre del contacto:

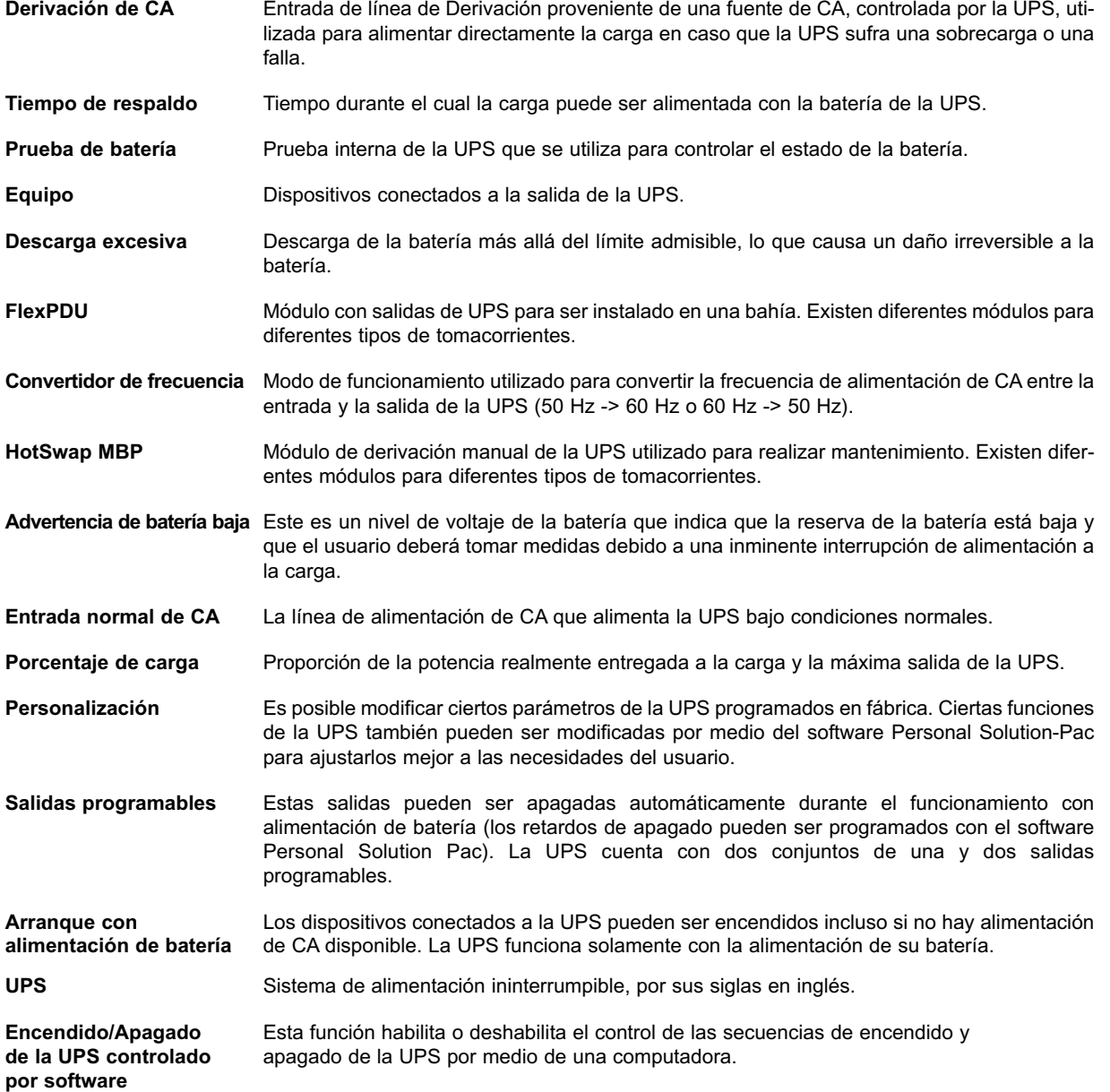

Download from Www.Somanuals.com. All Manuals Search And Download.

# **Pulsar**

*Manual de instalação e do usuário*

#### **Histórico de revisão**

*Manual de instalação e do usuário do Pulsar, 86-86700-00 Revisão: A01 ECN#: 005282 5/2007*

Copyright © 2007 MGE Office Protection Systems All rights reserved. Printed in U.S.A.

MGE Office Protection Systems 13 Whatney, Suite #101 Irvine, CA 92618 (949) 268-2800

For Technical Support, Customer Care Center, or Customer FAQ, please visit our website: www.mgeops.com or call (800) 279-7776 M G E **Office Protection Systems** 

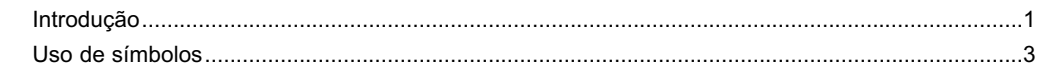

#### 1. Apresentação

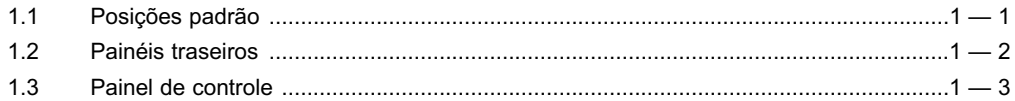

#### 2. Instalação

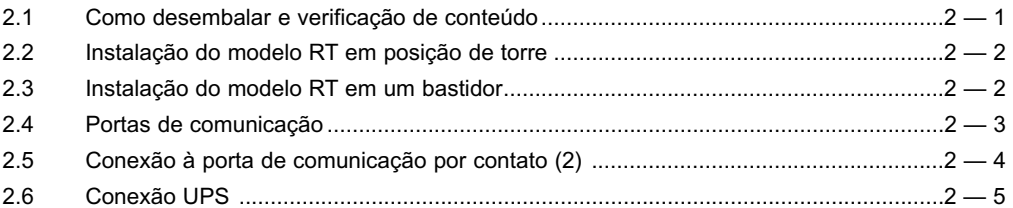

#### 3. Operação

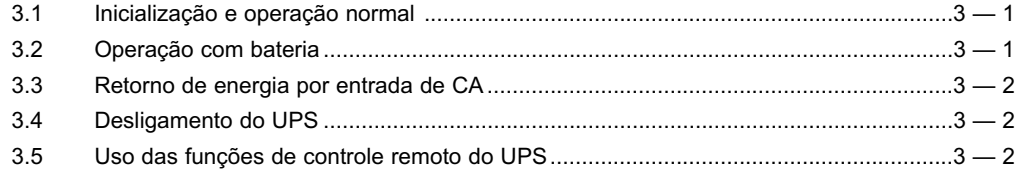

#### 4. Acesso a medidas e a dados de personalização

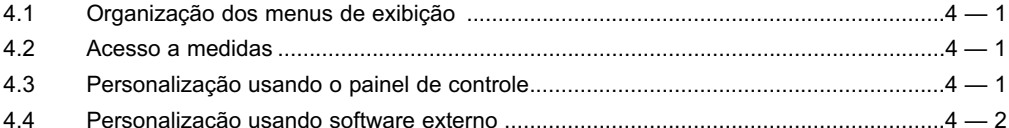

#### 5. Manutenção

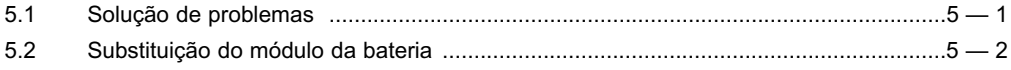

#### **Apêndices**

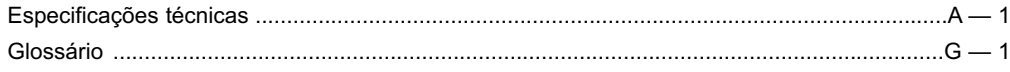

(Esta página foi deixa intencionalmente em branco)

Obrigado por selecionar um produto MGE Office Protection Systems para proteger seu equipamento elétrico. **Pulsar** foi criado com o maior cuidado.

Recomendamos que você leia este manual para aproveitar completamente os vários recursos do seu UPS (**U**ninterruptible **P**ower **S**ystem, Sistema de alimentação ininterrupta).

Antes de instalar o **Pulsar**, leia o folheto sobre as instruções de segurança necessárias. Em seguida, siga as indicações neste manual.

Para descobrir toda a gama de produtos MGE Office Protection Systems e as opções disponíveis para a linha **Pulsar**, o convidamos a visitar nosso site na Web em www.mgeops.com ou entre em contato com o representante da MGE Office Protection Systems.

#### **Proteção ambiental**

A MGE Office Protection Systems implementou uma política de proteção ambiental. Os produtos são desenvolvidos de acordo com a abordagem de projeto ecologicamente correto.

#### **Substâncias**

Este produto não contém CFCs, HCFCs ou asbestos.

#### **Embalagem**

Para melhorar o tratamento de resíduos e facilitar a reciclagem, separe os vários componentes da embalagem.

- ◗ A caixa que usamos é composta de mais de 50% de papelão.
- ◗ Sacos e sacolas são feitos de polietileno.

◗ Os materiais da embalagem são recicláveis e contêm o símbolo de identificação adequado. 01

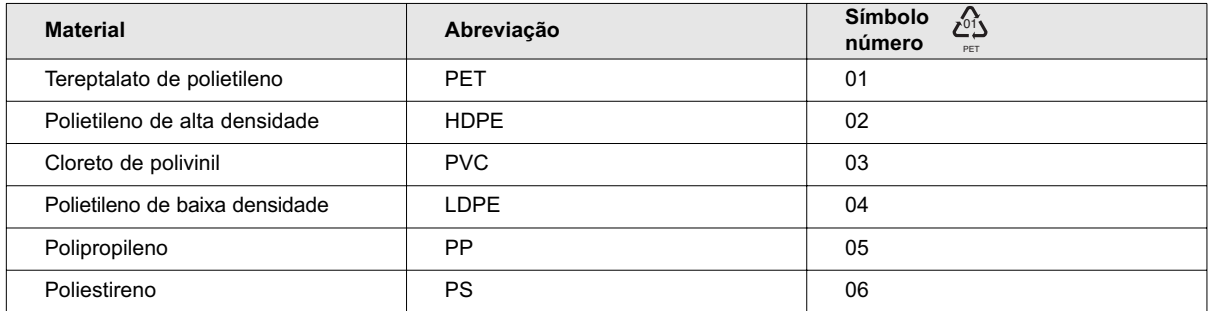

PET

Siga todas as regulamentações locais para o descarte de materiais de embalagem.

#### **Fim de vida**

A MGE Office Protection Systems processará produtos no fim de sua vida de serviço em conformidade com as regulamentações locais. A MGE Office Protection Systems trabalha com empresas encarregadas de coletar e eliminar nossos produtos no fim de sua vida de serviço.

#### ◗ **Produto**

O produto é feito de materiais recicláveis.

A desmontagem e a destruição devem ocorrer em conformidade com todas as regulamentações locais relacionadas aos resíduos. No fim de sua vida útil, o produto deverá ser transportado para um centro de processamentos para resíduos elétricos e eletrônicos.

#### ◗ **Bateria**

O produto contém baterias de ácido-chumbo que devem ser processadas de acordo com as regulamentações locais aplicáveis relacionadas

#### às baterias.

A bateria pode ser removida e descartada em conformidade com as regulamentações de descarte local correto. As "Fichas técnicas de segurança de material" (MSDS) para as baterias estão disponíveis no nosso site\*.

(\*) Para obter mais informações ou para entrar em contato com o gerente ambiental do produto, consulte "Environmental Form" (Formulário ambiental) no site:

www.mgeops.com -> About us -> Environment (Sobre nós -> Ambiente).

#### **Uso de símbolos**

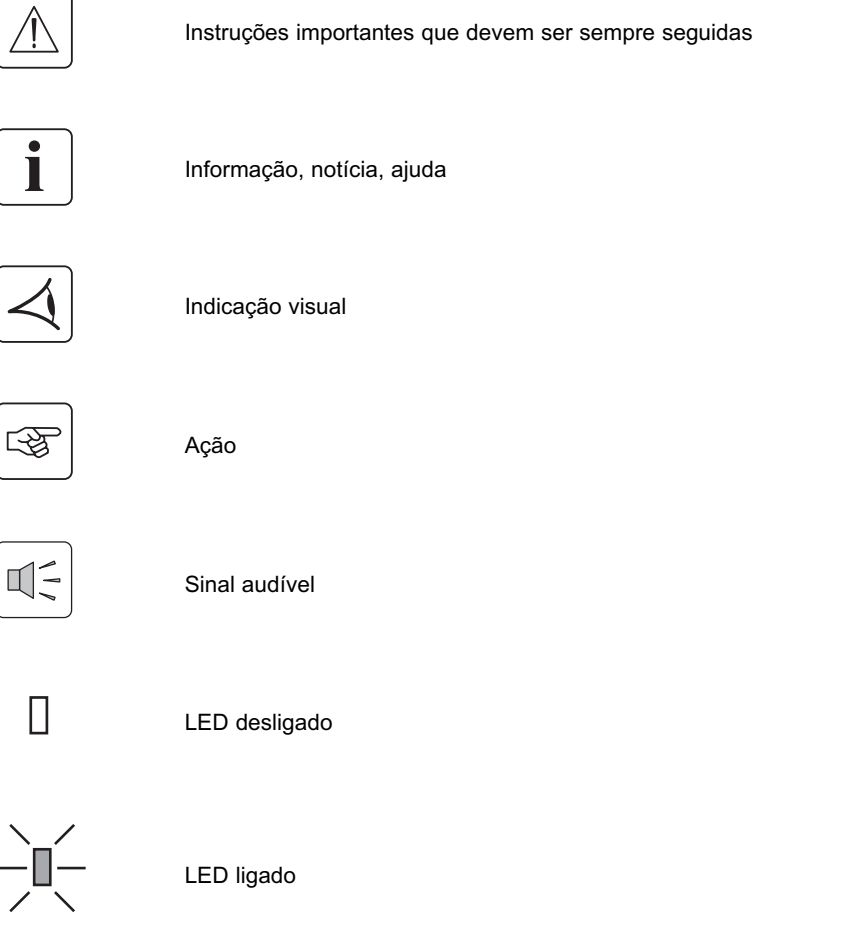

#### **Declaração da Federal Communication Commission (FCC)**

**OBSERVAÇÃO:** Este equipamento foi testado e está de acordo com os limites para um dispositivo digital Classe A, de acordo com a Parte 15 das regras da FCC. Esses limites foram criados para fornecer proteção razoável contra interferência danosa quando o equipamento for operado em um ambiente comercial. Este equipamento gera, usa e pode radiar energia de freqüência de rádio e, se não for instalado e usado de acordo com o manual de instruções, pode provocar interferência danosa a comunicações de rádio. A operação desse equipamento na área residencial pode provocar interferência danosa e nesse caso o usuário precisará corrigir a interferência a sua própria custa.

# **Apresentação**

# **1.1 Posições padrão**

#### **Posição de torre**

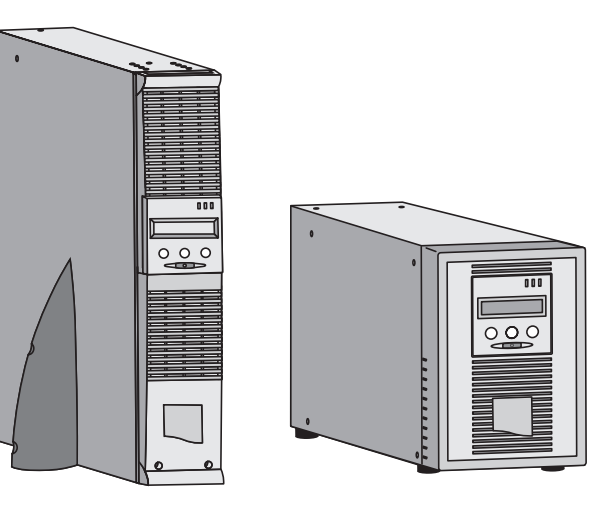

**Posição de bastidor** 

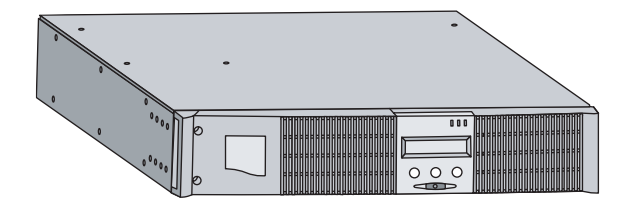

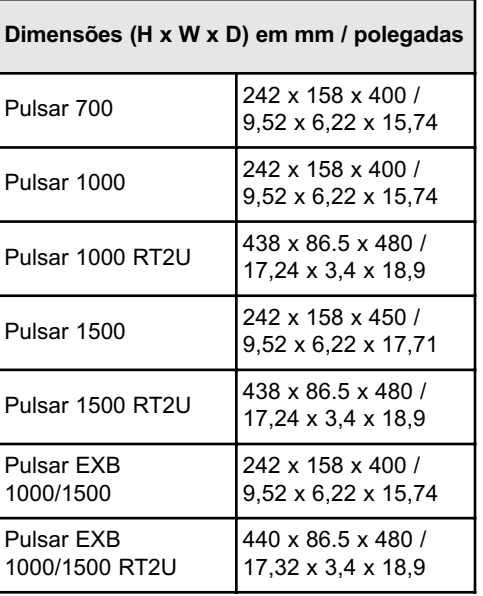

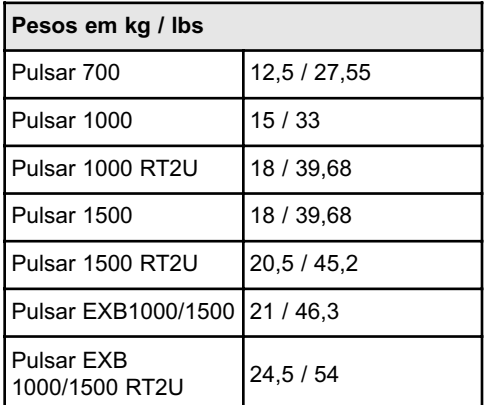

#### **1.2 Painéis traseiros**

#### **Pulsar 700 / 1000 / 1500**

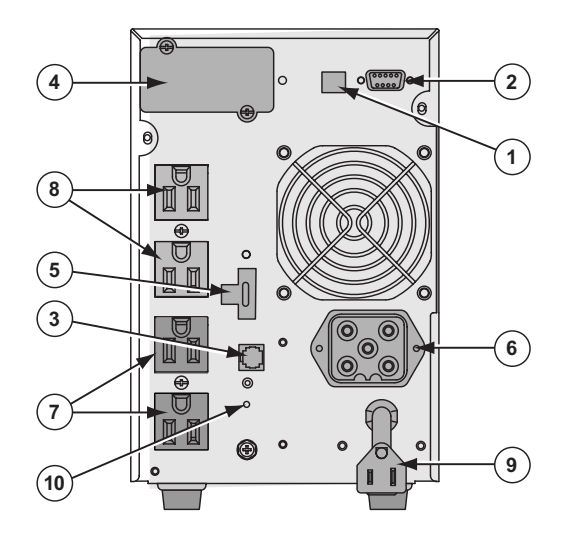

- **(1)** Porta de comunicação USB
- **(2)** Porta de comunicação RS232 e de contatos secos
- **(3)** Conector para reconhecimento automático de um módulo EXB de bateria (exceto no Pulsar 700)
- **(4)** Slot para placa de comunicação opcional
- **(5)** Conector para controle ROO (LIGAR/DESLIGAR remoto) e RPO (Desligamento remoto)
- **(6)** Conector para módulo EXB de bateria exceto o Pulsar 700
- **(7)** Grupo de tomadas programáveis para conexão do equipamento
- **(8)** Grupo de tomadas para conexão do equipamento
- **(9)** Plugue de energia de entrada para conexão com fonte de alimentação CA
- **(10)** LED (SWF) indicando inversão fase/neutro do sistema de distribuição

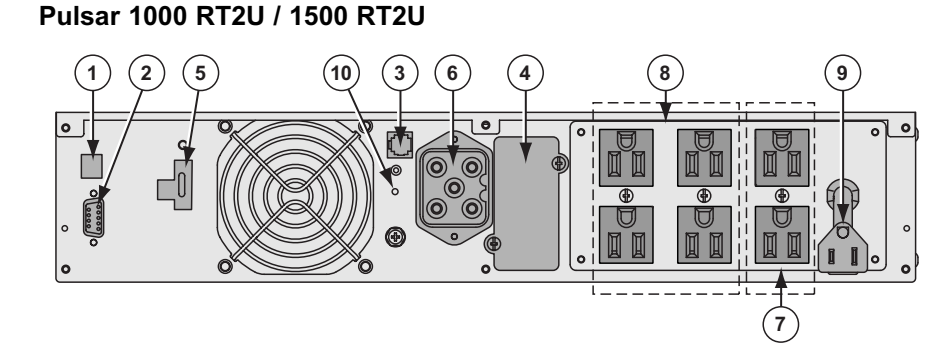

#### **Pulsar EXB 1000/1500 (módulo de bateria opcional)**

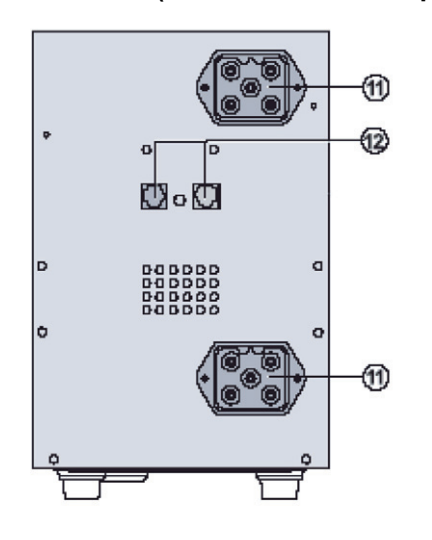

- **(11)** Conectores para módulos de bateria (para o UPS ou para os outros módulos de bateria)
- **(12)** Conectores para reconhecimento automático de módulos de bateria

#### **Pulsar EXB 1000/1500 RT2U (módulo debateria opcional)**

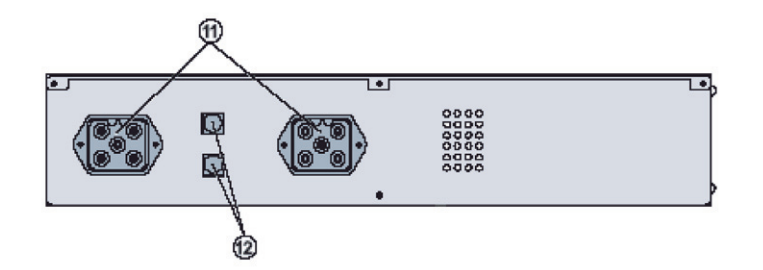

#### **1.3 Painel de controle**

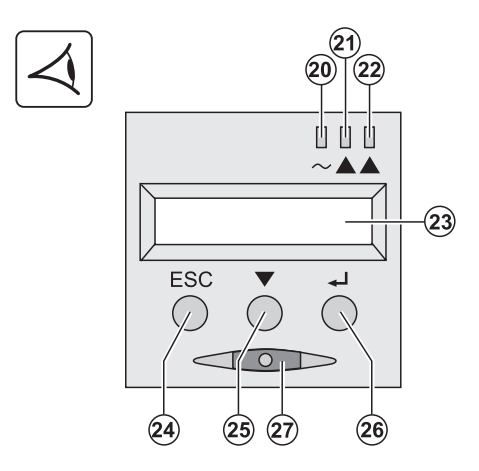

- **(20)** LED protegido contra carga
- **(21)** LED de funcionamento reduzido
- **(22)** LED não protegido contra carga
- **(23)** Exibição alfanumérica
- **(24)** Botão Escape (cancelar)
- **(25)** Botão Rolar
- **(26)** Botão Enter (confirmar)
- **(27)** Botão LIGAR/DESLIGAR para o UPS e tomadas

(Esta página foi deixa intencionalmente em branco)

# **Instalação**

# $000$  $\circled{3}$  $(30)$  $000$  $\left(36\right)$ 37 **(30)** Pulsar 700, 1000, 1500 **(37)** Kit de montagem para compartimentos de 19 **(31)** Pulsar 1000 RT2U, 1500 RT2U polegadas **(33)** Cabo de comunicação RS232 **(38)** 2 suportes para a posição vertical (somente para modelo RT) **(34)** Cabo de comunicação RS232 **(41)** Placa de comunicação NMC (opcional) **(36)** CD-ROM Solution-Pac e elementos de documentação fornecidos dependendo da versão ou opção

#### **2.1 Como desembalar e verificação de conteúdo**

Os materiais da embalagem da UPS devem ser reciclados em conformidade com os regulamentos aplicáveis resíduos. **i** Os símbolos de reciclagem estão impressos nos materiais de embalagem, para facilitar a separação.

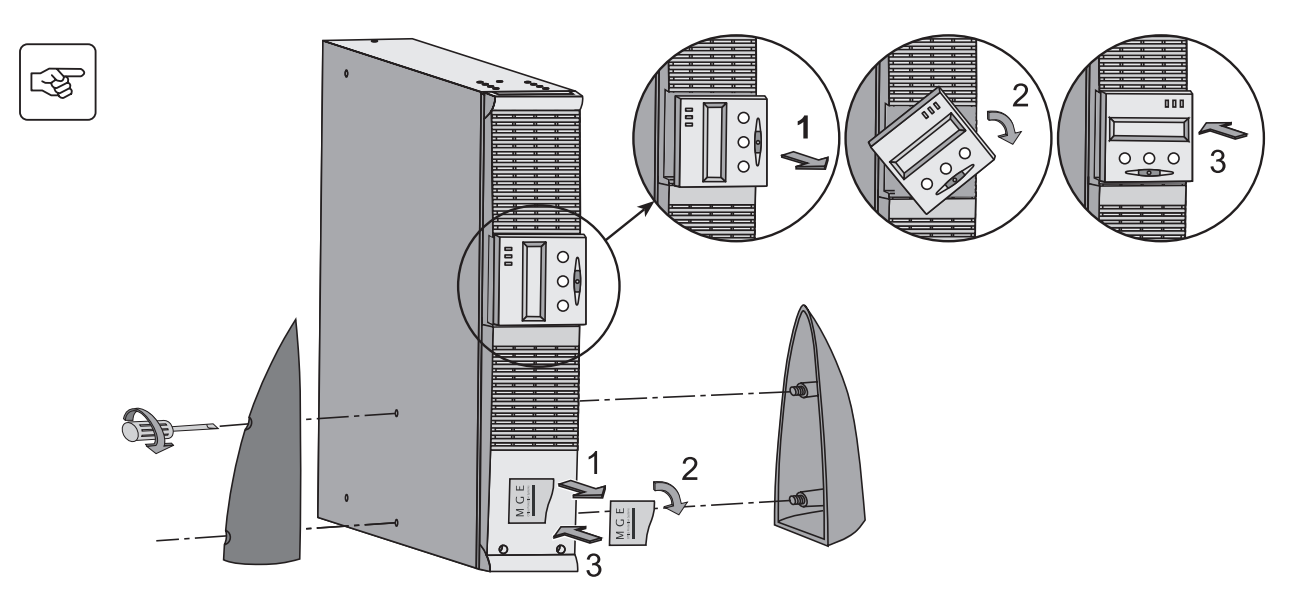

#### **2.2 Instalação do modelo RT em posição de torre**

#### **2.3 Instalação do modelo RT em um bastidor**

Aconselhamos a instalação do módulo EXB de bateria na posição mais baixa do bastidor e, em seguida, instalar o UPS acima.

Siga as etapas 1 a 4, para a montagem do módulo nos trilhos.

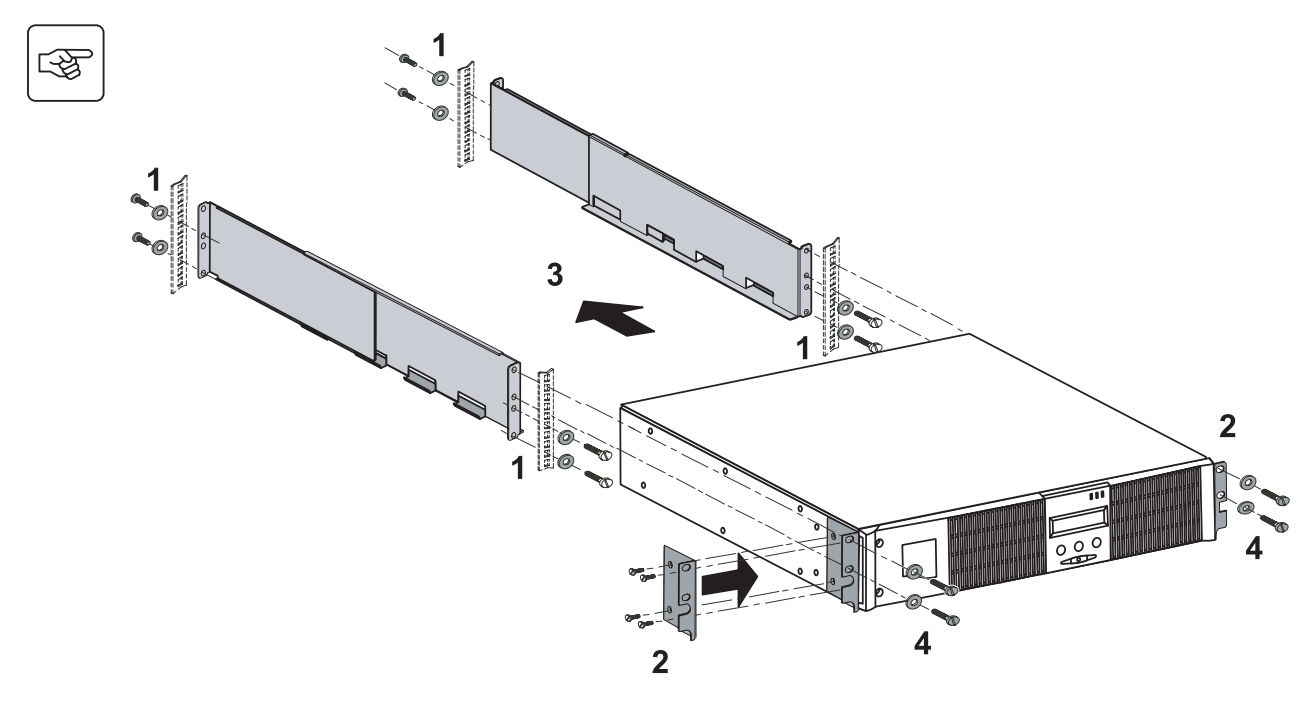

Os trilhos e o hardware necessário (37) são fornecidos pela MGE Office Protection Systems.

**i**

#### **2.4 Portas de comunicação**

#### **Conexão da porta de comunicação RS232 ou USB (opcional)**

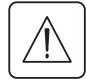

As portas de comunicação RS232 e USB não podem funcionar simultaneamente.

#### **Modelo tipo torre**

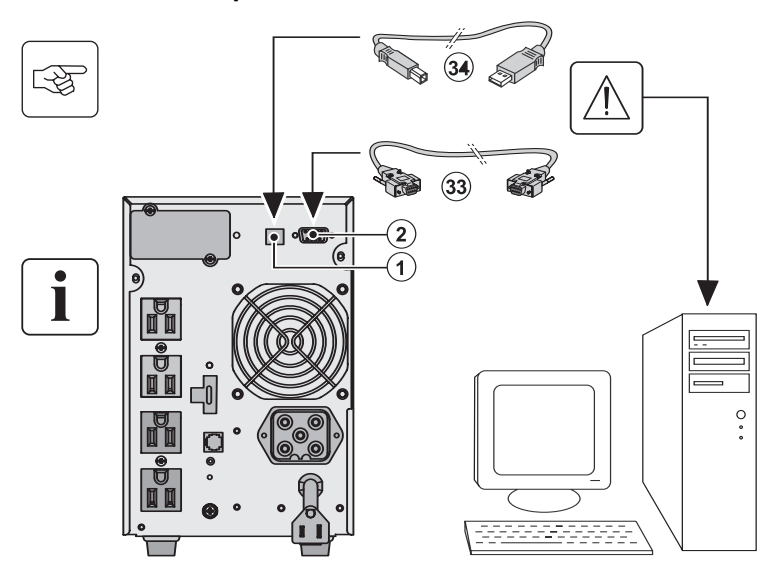

- 1. Conecte o cabo de comunicação RS232 **(33)** ou USB (34) à porta serial ou USB no equipamento do computador.
- 2. Conecte a outra extremidade do cabo de comunicação **(33)** ou **(34)** à porta de comunicação USB **(1)** ou RS232 **(2)** ao UPS.

Agora a UPS pode se comunicar com o software de gerenciamento de energia da MGE Office Protection Systems.

**Modelo RT**

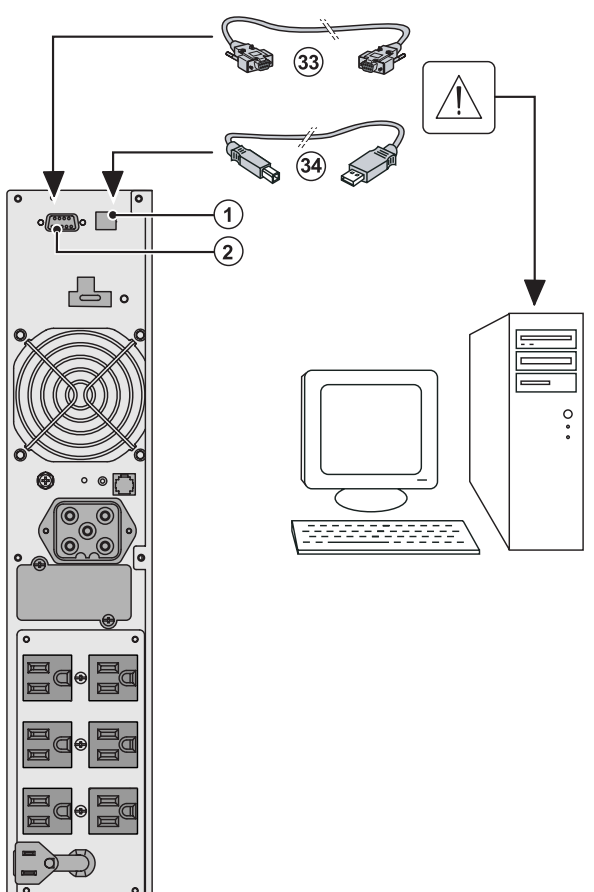

# **Instalação de placas de comunicação opcionais (opcional) The Market Started Articas**<br>Tower model **RT** model

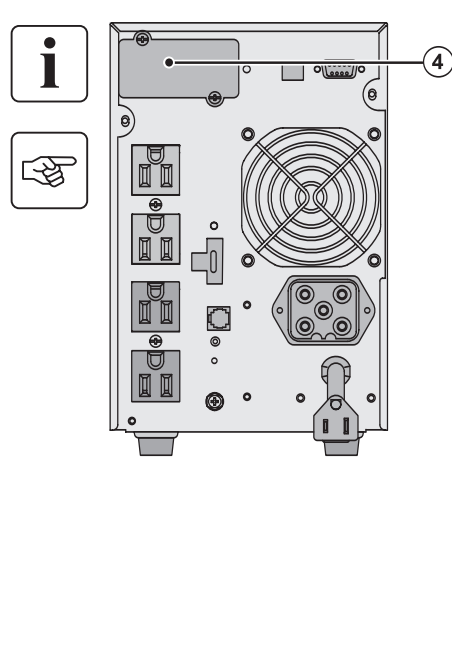

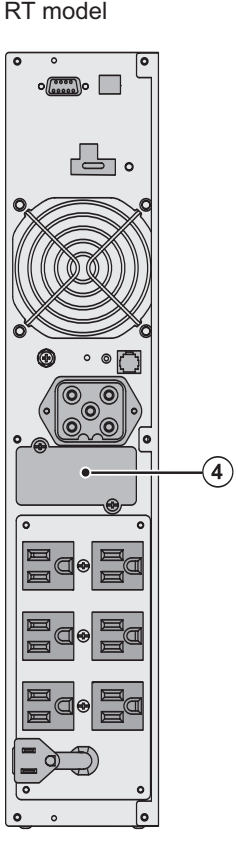

Não é necessário desligar a UPS antes de instalar a placa de comunicação.

**(4)**: Slot, com acesso restrito, para a placa de comunicação.

- 1. Retire a tampa do UPS **(4)** presa por parafusos.
- 2. Insira a placa de comunicação no encaixe.
- 3. Coloque a tampa do UPS novamente usando os parafusos.

#### **2.5 Conexão à porta de comunicação por contato**

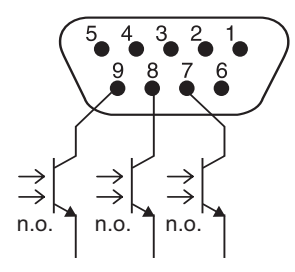

- ◗ Pino 2, 3, 5 e 6: não usados,
- ◗ Pino 1: operação em derivação automática,
- ◗ Pino 4: usuário comum,
- ◗ Pino 7: bateria fraca,
- ◗ Pino 8: protegido contra carga,
- ◗ Pino 9: operação com bateria.
- n.ligado: contato normalmente aberto.

Quando o status for ativo, o contato entre o pino comum (Pin 4) e o pino de informações relevantes será fechado.

#### **Características do contato (isolador óptico)**

- ◗ Voltagem: 48Vdc max
- ◗ Corrente: 25mA máx por contato
- ◗ Potência: 1.2W
### **2.6 Conexão UPS**

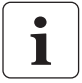

Verifique se as indicações da plaqueta de identificação localizada na traseira do UPS correspondem às especificações da fonte de alimentação e do real consumo de eletricidade na carga total.

Tower model

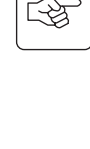

i

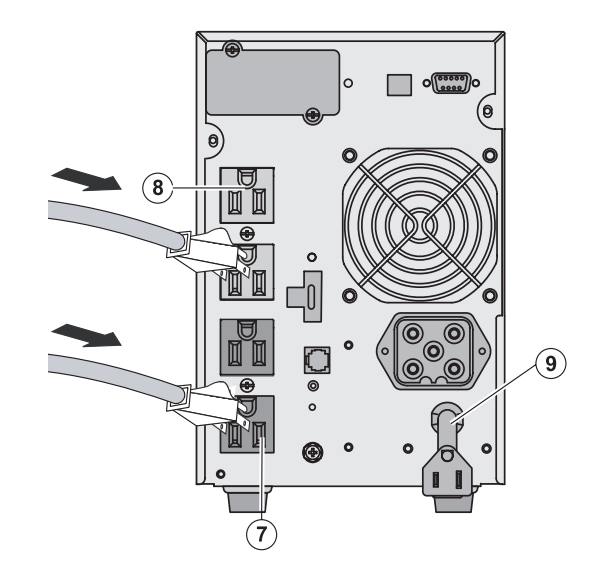

- 1. Conecte o soquete do UPS **(9)** á fonte de alimentação CA usando o cabo de alimentação dos equipamentos a serem protegidos.
- 2. Conecte as cargas à UPS.

É preferível conectar as cargas prioritárias às tomadas marcadas **(8)** e as cargas não prioritárias às tomadas marcadas **(7)** que podem ser programadas em pares (1 e 2). Para programar as tomadas, o software de comunicação da MGE Office Protection Systems é necessário.

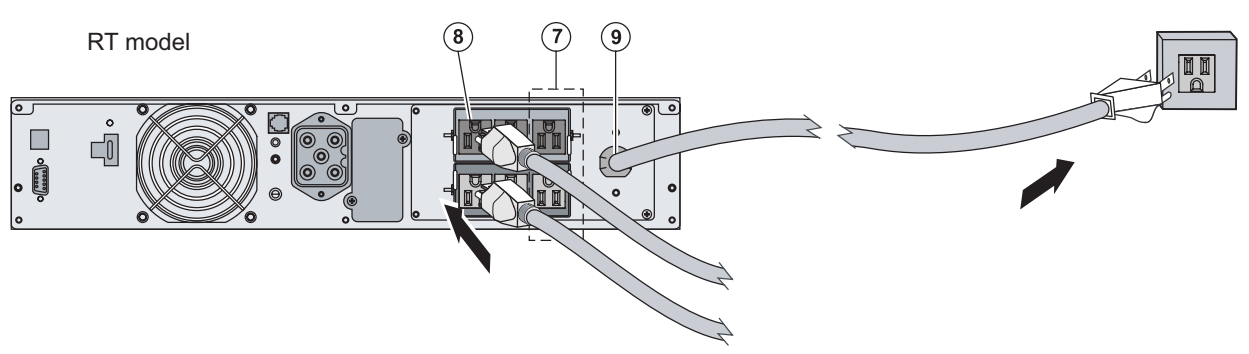

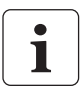

**Nota.** O UPS carrega a bateria assim que é conectado à fonte de alimentação CA, mesmo se o botão **(27)** não estiver pressionado. Depois de o UPS ter sido conectado à fonte de alimentação CA, oito horas de carregamento são necessárias antes que a bateria possa fornecer o tempo de carga nominal. (Esta página foi deixa intencionalmente em branco)

### **3.1 Inicialização e operação normal**

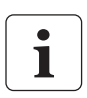

Ao ser iniciado pela primeira vez, a alimentação CA deverá estar presente para detectar quaisquer erros de fiação. Posteriormente, o UPS poderá ser iniciado, mesmo se a alimentação CA não estiver presente.

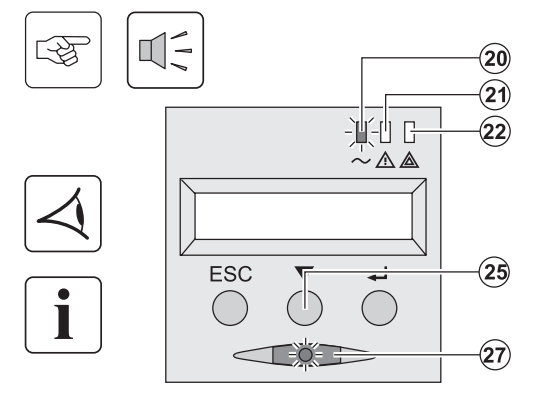

Pressione o botão **(27)** por cerca de um segundo. **Os dispositivos conectados são protegidos pela UPS.**

- ◗ LED **(20)** está LIGADO. Se o LED **(22)** estiver LIGADO, ocorreu uma falha (consulte a seção "Solução de problemas").
- ◗ Durante a operação normal, o botão de rolagem **(25)** pode ser usado para ler medidas do UPS (voltagem de entrada CA, modo operacional, capacidade da bateria e número de série do UPS).

#### **Personalização do UPS**

Se a personalização do UPS for desejada, aconselhamos entrar no modo de personalização neste momento. É possível entrar nesse modo usando os botões no painel de controle no o software Solution-Pac (Windows) incluído no CD-ROM do Solution-Pac fornecido pela MGE Office Protection Systems.

### **3.2 Operação com bateria**

### **Transfer to battery power Transfer to battery power**

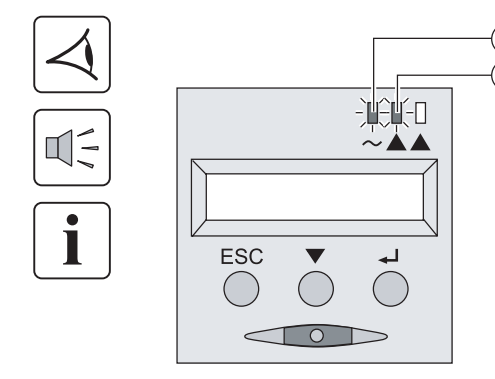

#### **Low-battery warning**

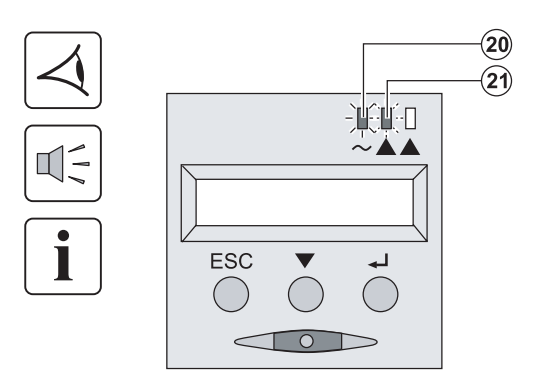

- ◗ Os dispositivos conectados continuam a receber energia do UPS se a energia da fonte de alimentação CA não estiver mais disponível. A energia necessária é fornecida pela bateria.
- ◗ LEDs **(20)** e **(21)** estão LIGADOS.
- ◗ O alarme de áudio soa a cada dez segundos.

**Os dispositivos conectados recebem energia da bateria. A tela indica o tempo de bateria restante.**

- ◗ LEDs **(20)** e **(21)** estão LIGADOS.
- ◗ O alarme de áudio soa a cada três segundos.

A carga restante da bateria está baixa. Desligue todos os aplicativos dos equipamentos conectados porque o desligamento da UPS é iminente.

**Fim do tempo de duração da bateria**

- ◗ Todos os LEDs se apagam.
- ◗ Os alarmes de áudio param.

**O UPS é completamente desligado.** 

### **3.3 Retorno de energia por entrada de CA**

Depois de uma interrupção de energia, o UPS é automaticamente reinicializada quando a energia de alimentação CA retorna (a menos que a função de reinicialização tenha sido desativada por meio de personalização do UPS) e a carga passar a ser fornecida novamente.

### **3.4 Desligamento do UPS**

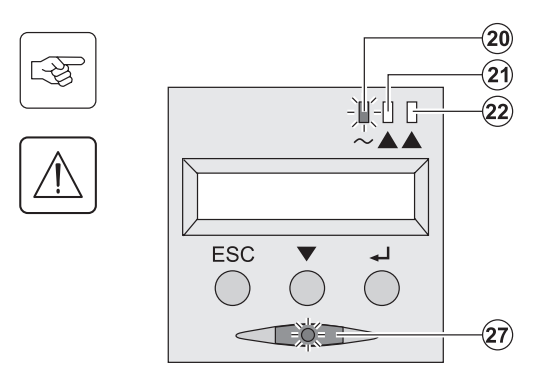

Pressione o botão **(27)** por cerca de um segundo.

**Os dispositivos conectados à UPS não mais recebem energia.**

### **3.5 Uso das funções de controle remoto do UPS**

Pulsar tem a escolha de duas opções de controle remoto.

- ◗ RPO: O desligamento remoto permite que se use um contato remoto para desconectar todos os equipamentos conectados ao UPS por meio de uma fonte de alimentação. A reinicialização da UPS exige intervenção manual.
- ◗ ROO: LIGAR/DESLIGAR remoto permite a ação remota do botão **(27)**. Essas funções são obtidas abrindo-se o contacto conectado entre os pinos apropriados do conector **(5)** no painel traseiro do UPS (consulte o diagrama na página a seguir).

#### RT model and the Tower model and the Tower model

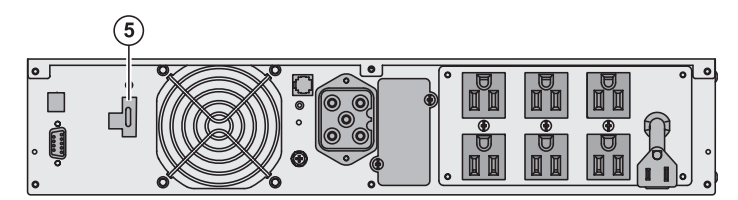

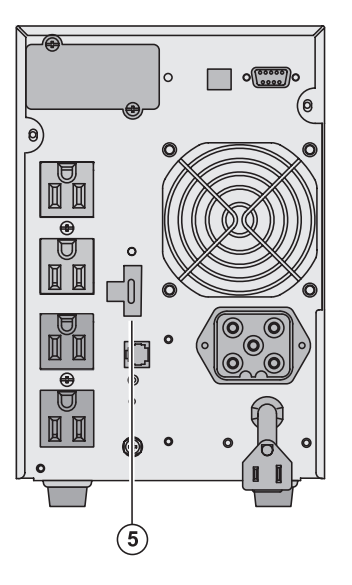

#### **Conexão e teste por controle remoto**

- 1. Verifique se o UPS está desligado e se a rede de fonte de alimentação está desconectada.
- 2. Retire o conector **(5)** após soltar os parafusos.
- 3. Conecte um contato sem voltagem normalmente fechado (60 Vdc / 30 Vac máx., 20 mA máx., seção transversal do cabo de 0,75mm 2) entre os dois pinos do conector **(5)**, (consulte o diagrama).

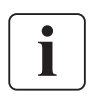

唿

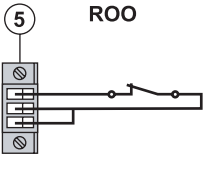

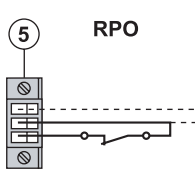

Contacto aberto: desligamento do UPS

Contato fechado: inicialização do UPS (UPS conectado à rede e energizado pela rede).

**Nota:** Controle LIGAR/DESLIGAR por meio do botão **(27)** em prioridade em relação à ordem do controle remoto.

Contacto aberto: desligamento do UPS

Para retornar à operação normal, desative o contato de desligamento remoto externo e reinicie o UPS usando o botão **(27)**.

- 4. Ligue o plugue **(5)** na parte traseira da UPS.
- 5. Conecte e reinicie o UPS, conforme os procedimentos descritos anteriormente.
- 6. Ative o contato externo de desligamento remoto, para testar a função.

**Aviso: Esse conector deve ser conectado somente a circuitos SELV (Voltagem segura extra-baixa).** 

Download from Www.Somanuals.com. All Manuals Search And Download.

(Esta página foi deixa intencionalmente em branco)

## **Acesso a dados de manutenção e de personalização**

### **4.1 Organização dos menus de exibição**

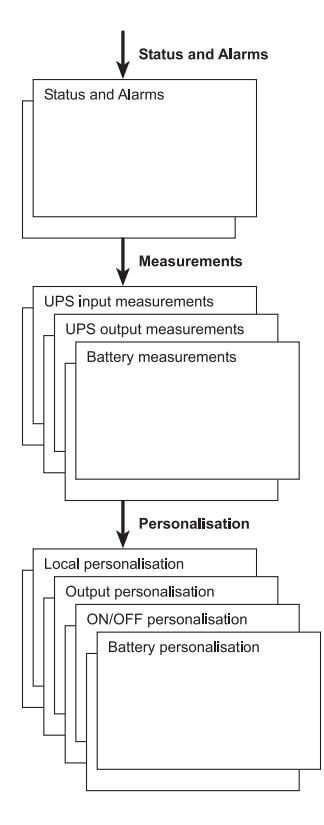

### **4.2 Acesso a medidas**

Pressione o botão de rolagem (25) para acessar quaisquer condições e alarmes de status e, em seguida, as medidas para voltagem, corrente, freqüência, saída de energia e tempo de duração da bateria.

### **4.3 Personalização usando o painel de controle**

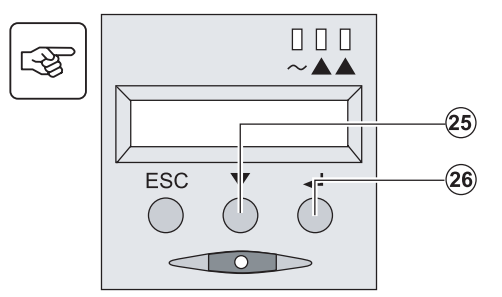

- ◗ Pressione o botão de rolagem **(25)** várias vezes, até que o menu de personalização seja exibido.
- ◗ Pressione o botão Enter **(26)** para acessar as diferentes possibilidades.
- ◗ Finalmente, confirme a seleção pressionando o botão Enter **(26)** novamente.

#### **Personalização local**

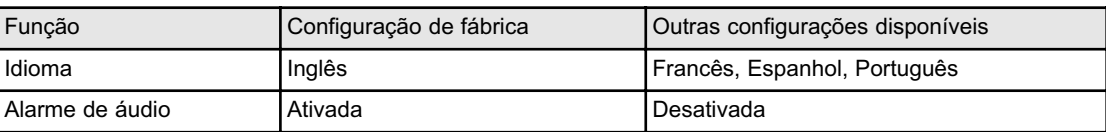

#### **Personalização de saída**

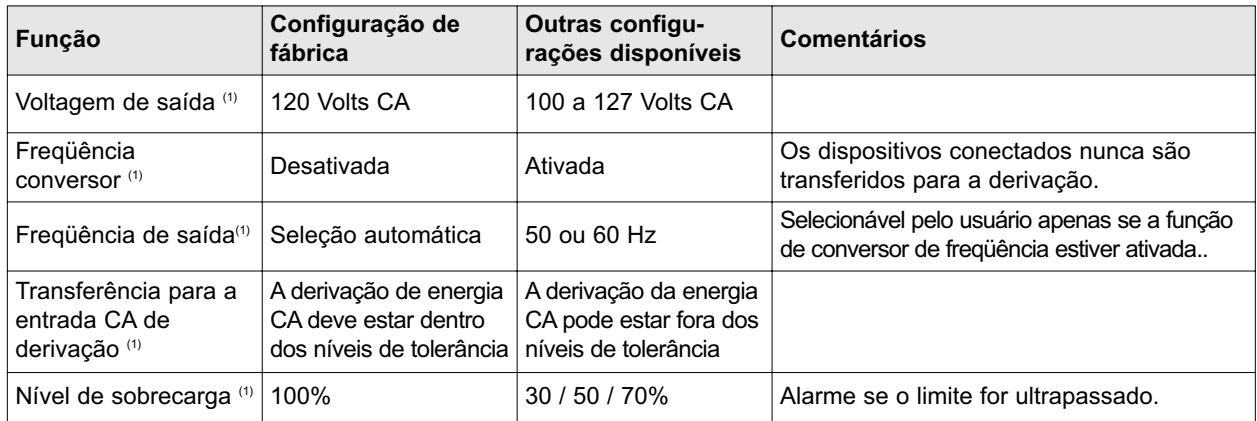

(1) Esses parâmetros podem ser modificados apenas quando o UPS está DESLIGADO. Cometários detalhados estão disponíveis no **software Personal Solution-Pac**.

#### **Personalização de LIGAR/DESLIGAR**

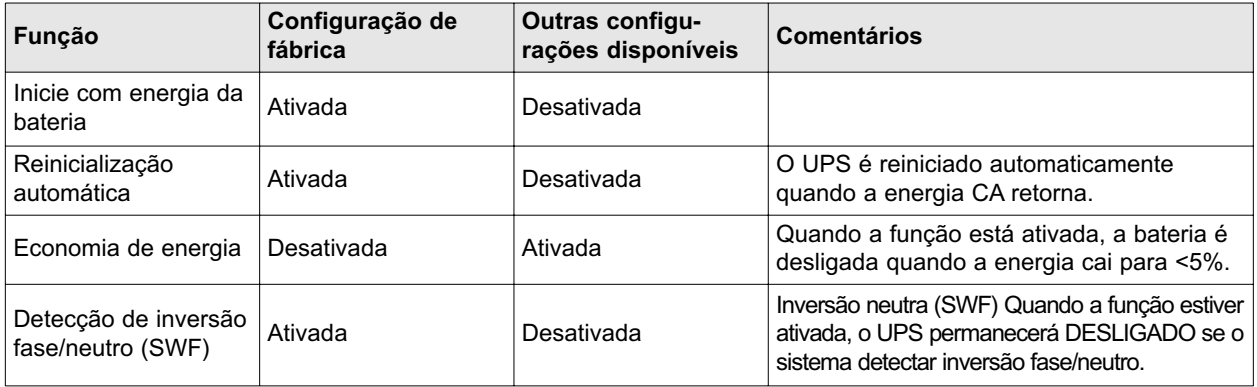

#### **Personalização da bateria**

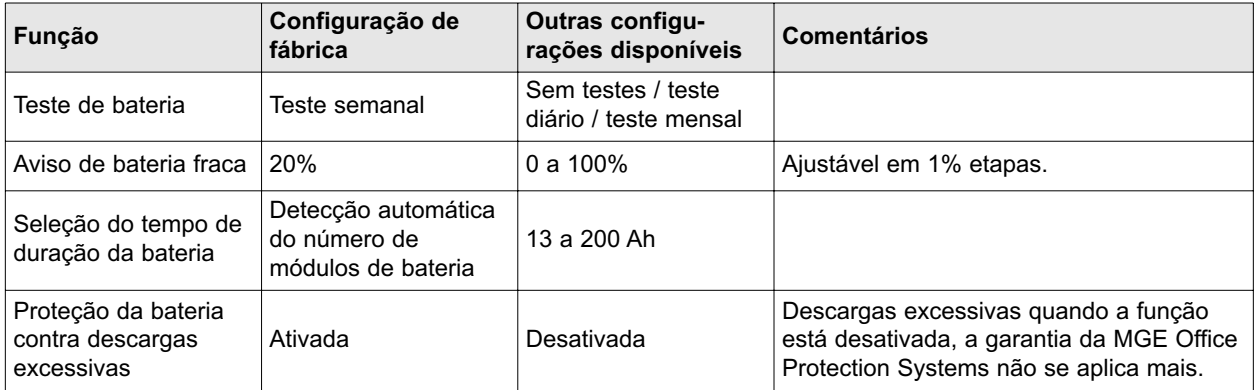

### **4.4 Personalização usando software externo**

- ◗ Insira o CD-ROM do Solution-Pac na unidade.
- ◗ Na primeira tela de navegação, escolha a opção "Solução ponto a ponto" e siga as instruções sobre como instalar o software **software Personal Solution-Pac**.
- ◗ A seguir selecione a opção "Configurações", "Configurações avançadas" e "Configurações da UPS". Observe que as versões do software Personal Solution-Pac para o Linux/Unix/MacOS não oferecem essa possibilidade.

# **Solução de problemas**

### **5.1 Solução de problemas**

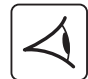

Se o LED **(21)** ou **(22)** estiver LIGADO, uma falha ou alarme ocorreu. Use o botão ESCAPE **(24)** para parar o alarme de áudio.

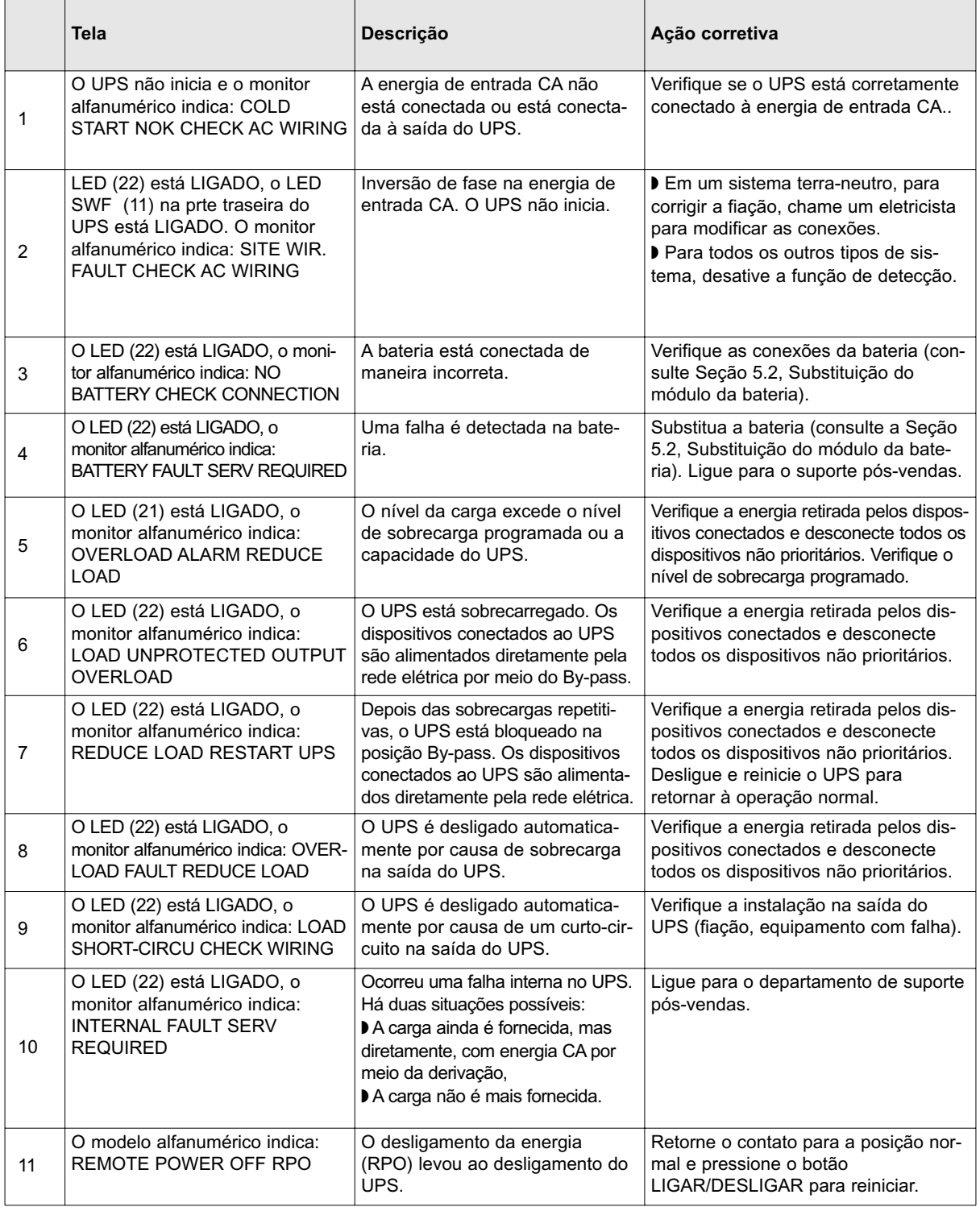

### **5.2 Substituilção do módulo da bateria**

#### **Recomendações de segurança**

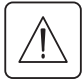

图

**A bateria pode causar choques e correntes de curto-circuito. As seguintes precauções de segurança devem ser seguidas antes de qualquer manutenção nos componentes da bateria:** 

- ◗ Retire relógios, anéis, braceletes e quaisquer outros objetos de metal das mãos e dos braços.
- ◗ Use ferramentas com cabos isolados.

#### **Retirada do módulo da bateria**

#### RT mode

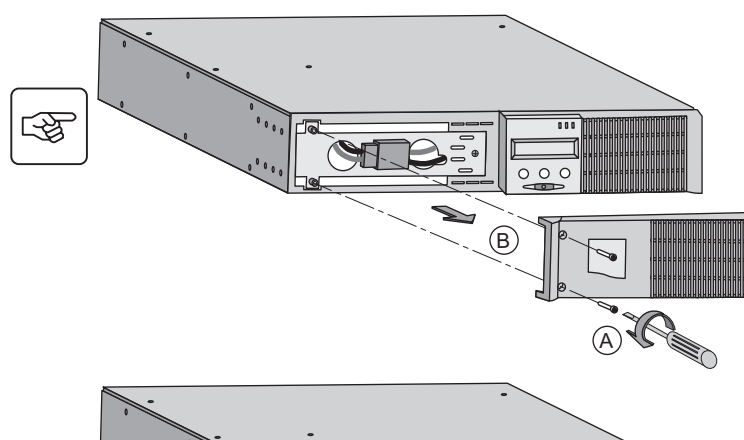

- A Retire os dois parafusos do lado esquerdo do painel frontal (dois parafusos).
- B Retire a peça.

C Desconecte o bloco da bateria, separando os dois conectores (nunca puxe pelos fios).

- D Retire a tampa de proteção de metal na parte da frente da bateria (dois parafusos).
- E Gire o conector.
- F Passe o conector pelo orifício.

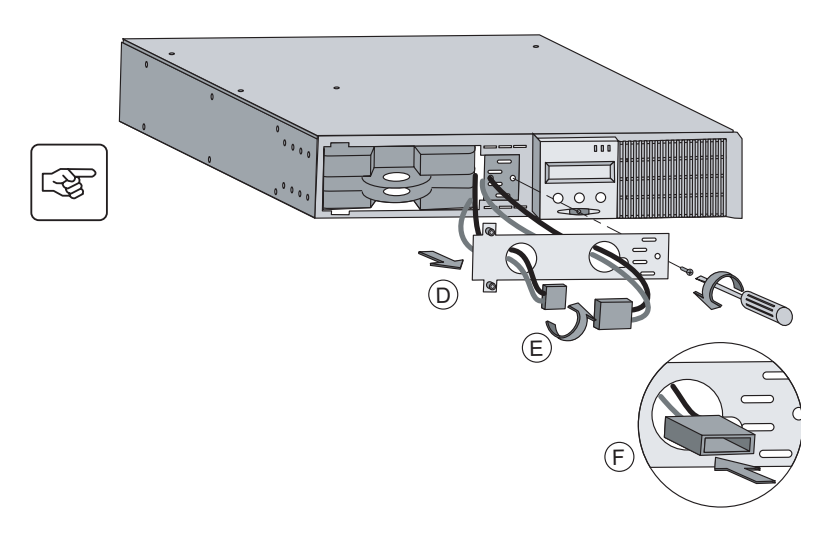

C

 $\circ$   $\circ$ 

G Puxe a guia plástica para retirar o bloco da

bateria e o substitua.

图  $\circ \circ \circ$  $\circledG$ 

Tower model **Tower model Tower model Tower model Tower model now the model now the model** *now model now model now model now model now model now model now model now model now mode* 

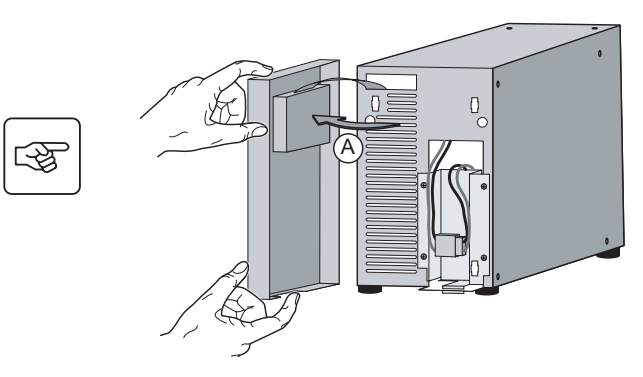

B Desconecte o bloco da bateria, separando os dois conectores (nunca puxe pelos fios).

C Retire os 4 parafusos de fixação da tampa de proteção de metal da bateria.

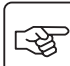

 $\mathbb{Q}$ 

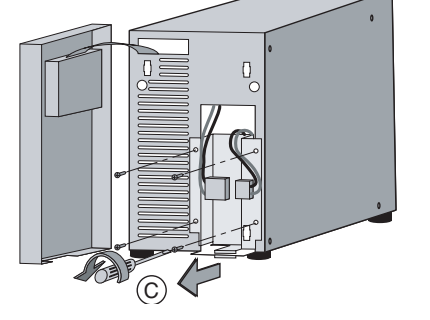

 $\widetilde{\mathsf{B}}$ 

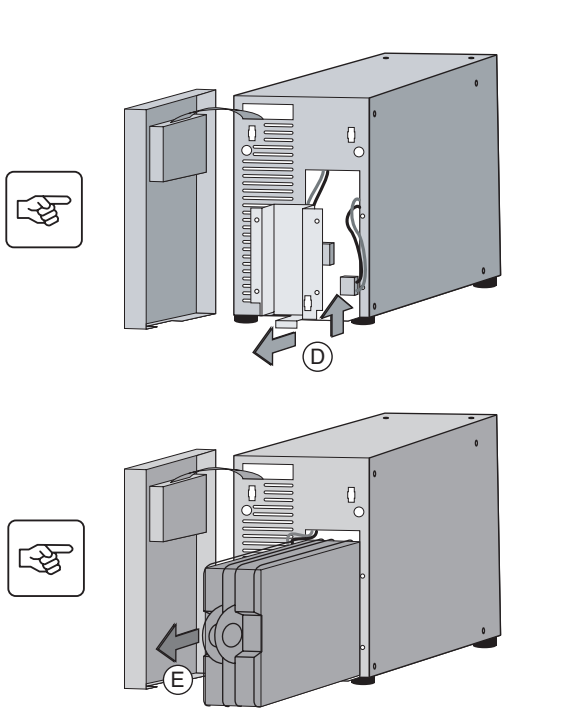

D Retire a tampa de proteção de metal da bateria.

E Puxe a guia plástica para retirar o bloco da bateria e o substitua.

#### **Montagem do novo módulo da bateria**

Siga as instruções acima na ordem inversa.

- ◗ Para garantir segurança e alto desempenho, use somente baterias fornecidas pela MGE Office Protection Systems.
- ◗ Cuide de pressionar firmemente as duas partes do conector entre si durante a remontagem.

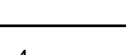

### **Especificações técnicas**

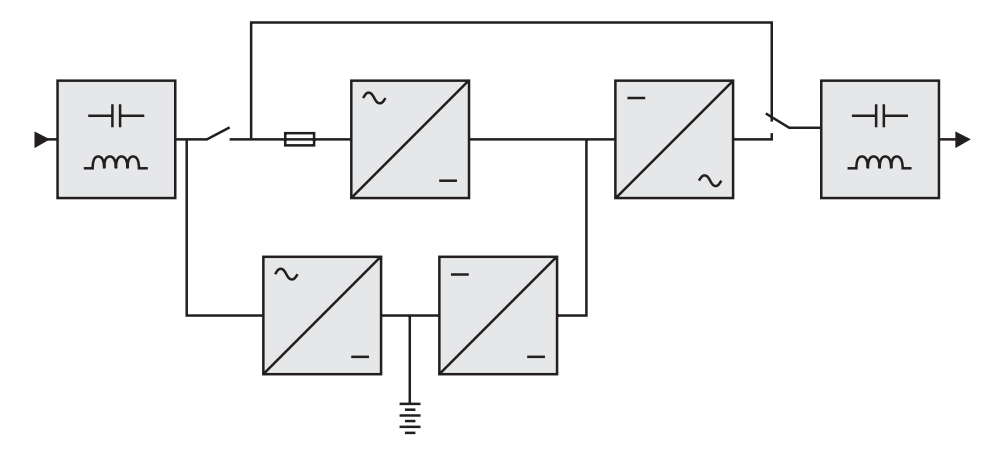

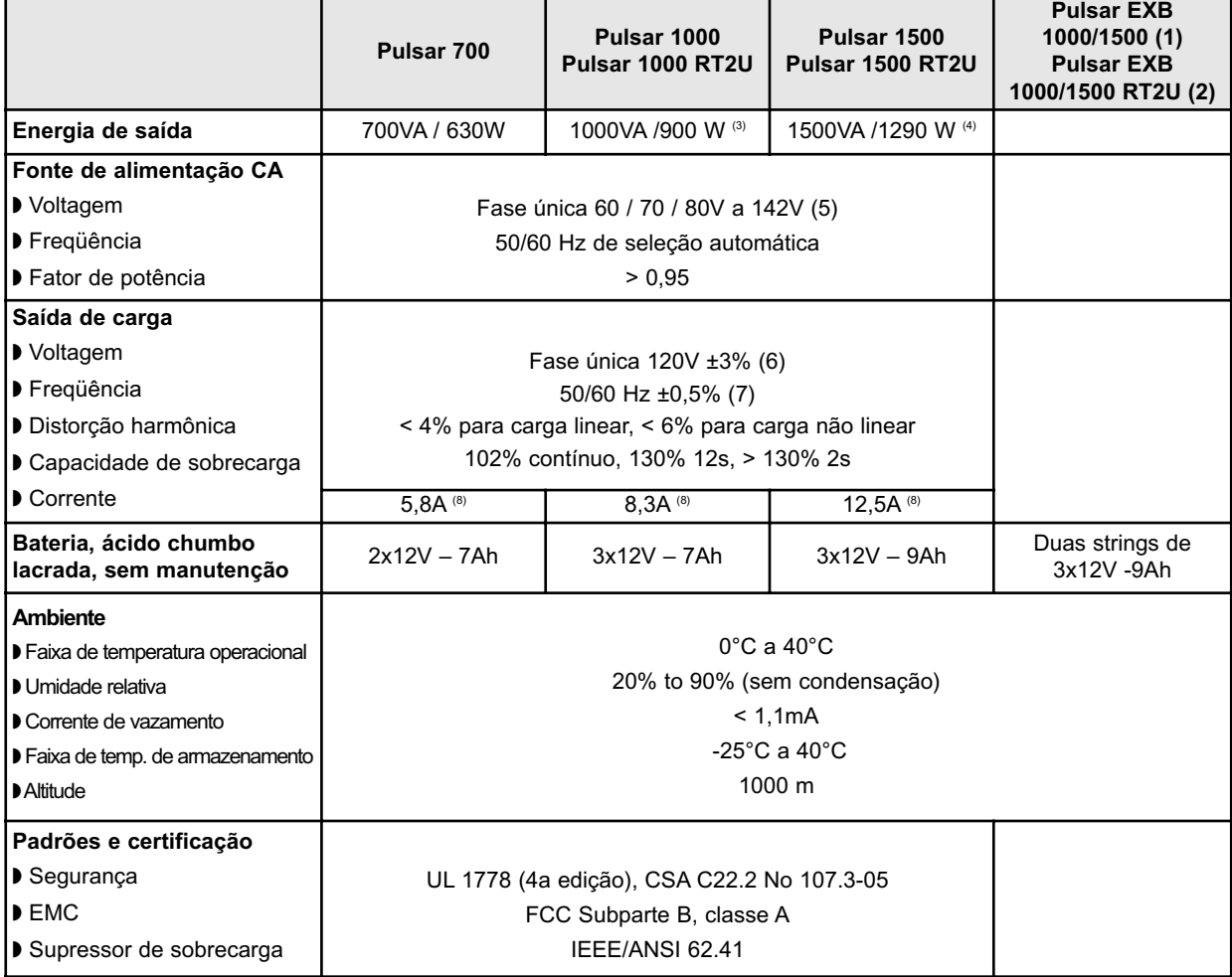

(1) Módulo EXB para Pulsar 1000 e Pulsar 1500

(2) Módulo EXB RT2U para Pulsar 1000 RT2U e Pulsar 1500 RT2U.

(3) 900W, na configuração padrão, 800W com pelo menos 1 EXB conectado

(4) 1290W na configuração padrão, 1200W com pelo menos 1 EXB conectado

(5) Valores para 33% / 66% / 100% da taxa de alimentação nominal

(6) Ajustável de 100V a 127V usando o software UPS Config

(7) O modo de conversor de freqüência é programável usando o software UPS Config

(8) Nominal, para voltagem de saída de 120V

# **Centro de atendimento ao cliente da MGE Office Protection Systems Suporte técnico e serviços de produtos** Perguntas técnicas? Se você encontrar um problema ao seguir as instruções deste manual ou tiver perguntas sobre a operação, o reparo ou a manutenção do equipamento, ligue para o centro de atendimento ao cliente da MGE Office Protection Systems ou visite nosso site em www.mgeops.com para informações completas de assistência. Para garantir que suas perguntas sejam corretamente respondidas, obtenha o número da peça, o número da montagem e o número de série da unidade e os inclua em quaisquer discussões ou correspondência. Número da peça: Número da montagem: Número de série: **?**

### **Quem contactar**

Para a sustentação técnica, o centro do cuidado do cliente, FAQ do cliente visita por favor nosso Web site: www.mgeops.com ou chamada (800) 279-7776.

#### **Agendamento do suporte do engenheiro de serviço em campo**

O agendamento dos engenheiros de serviço em campo da MGE deve ser feito, normalmente, de 7 a 10 dias antes de eles serem necessários no local. Se a inicialização do UPS for vital para a manutenção da sua programação, ligue para o 0800 da MGE (nos EUA) **1-800-438-7373**, para garantir instalação e inicialização seguras que irão manter a garantia da MGE e garantir desempenho sem problemas.

### **Política de devolução para produtos de fase única (RMA)**

Se você precisar de assistência da fábrica para seu equipamento, entre em contato com o Centro de atendimento ao cliente da MGE e obtenha uma autorização de materiais de devolução (RMA) antes de enviar sua unidade. Nunca envie equipamento para a MGE sem primeiro obter um número de RMA.

Para uns detalhes mais adicionais satisfaça a visita nosso Web site: www.mgeops.com

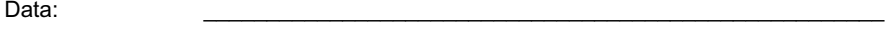

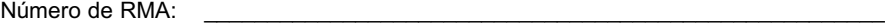

Nome de contato:

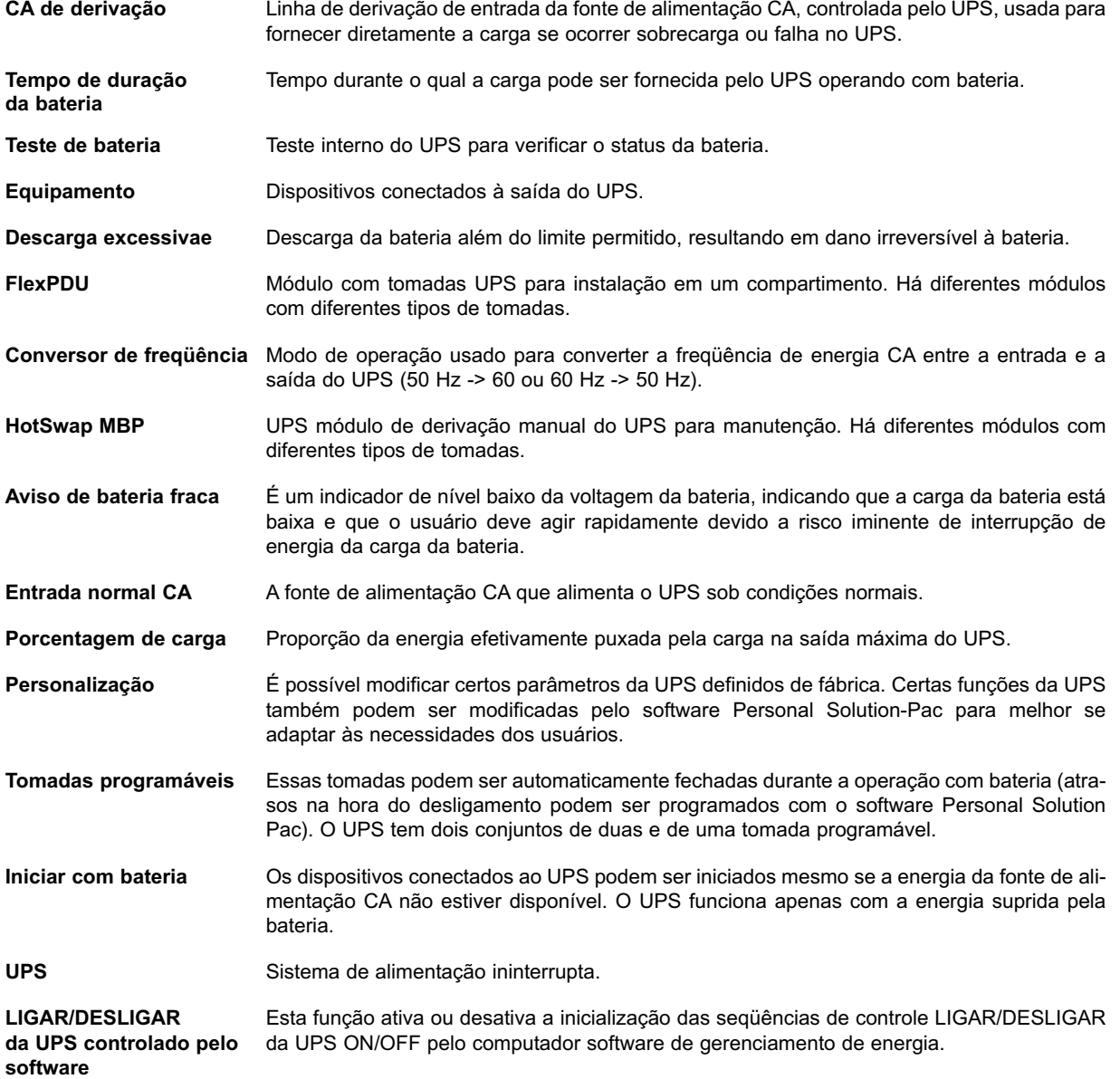

**Notas:**

Download from Www.Somanuals.com. All Manuals Search And Download.

### *Contact MGE Office Protection Systems*

#### **United States**

MGE Office Protection Systems 13 Whatney, Suite #101 Irvine, CA 92618

(949) 268-2800

www.mgeops.com

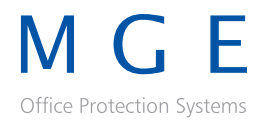

**13 Whatney, Suite #101, Irvine, California 92618 • www.mgeops.com**

Free Manuals Download Website [http://myh66.com](http://myh66.com/) [http://usermanuals.us](http://usermanuals.us/) [http://www.somanuals.com](http://www.somanuals.com/) [http://www.4manuals.cc](http://www.4manuals.cc/) [http://www.manual-lib.com](http://www.manual-lib.com/) [http://www.404manual.com](http://www.404manual.com/) [http://www.luxmanual.com](http://www.luxmanual.com/) [http://aubethermostatmanual.com](http://aubethermostatmanual.com/) Golf course search by state [http://golfingnear.com](http://www.golfingnear.com/)

Email search by domain

[http://emailbydomain.com](http://emailbydomain.com/) Auto manuals search

[http://auto.somanuals.com](http://auto.somanuals.com/) TV manuals search

[http://tv.somanuals.com](http://tv.somanuals.com/)